# S-BAR

**Automatic barrier**

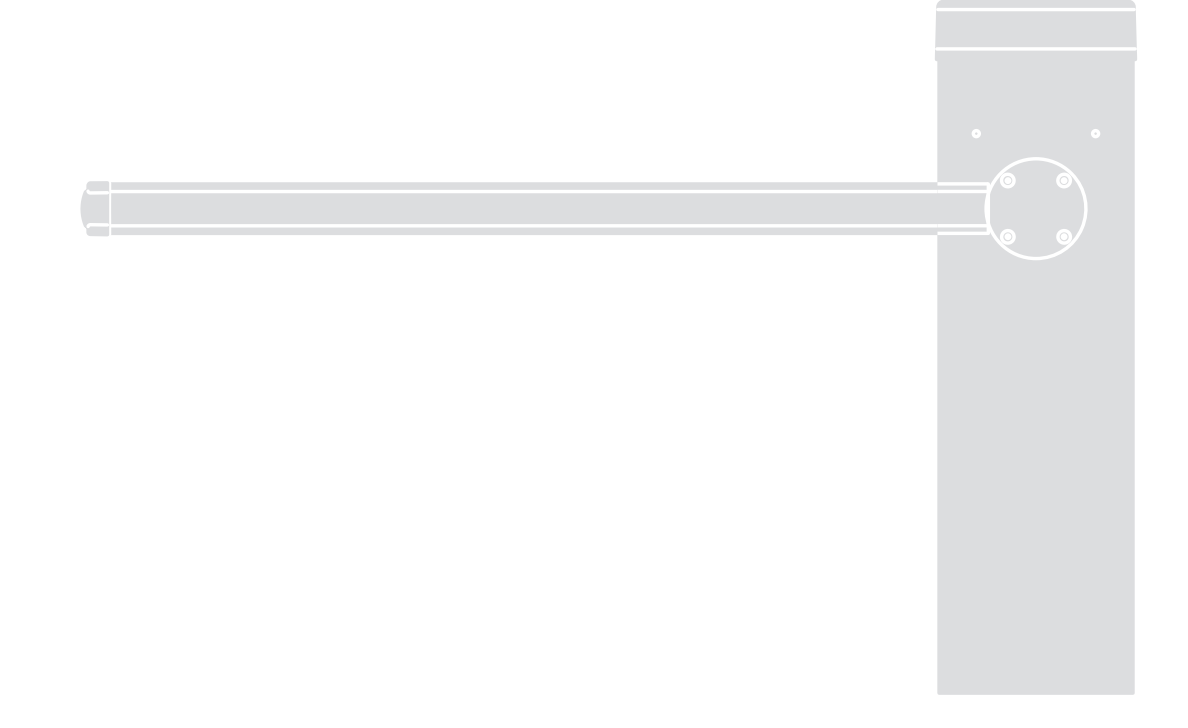

 $\epsilon$ 

**Nice** 

**EN - Instructions and warnings for installation and use IT - Istruzioni ed avvertenze per l'installazione e manuale per l'uso FR - Instructions et avertissements pour l'installation et l'utilisation ES - Instrucciones y advertencias para la instalación y el uso DE - Installierungs-und Gebrauchsanleitungen und Hinweise PL - Instrukcje i ostrzeżenia do instalacji i użytkowania NL - Aanwijzingen en aanbevelingen voor installatie en gebruik**

# **POLSKI**

**Instrukcje oryginalne**

# Spis treści

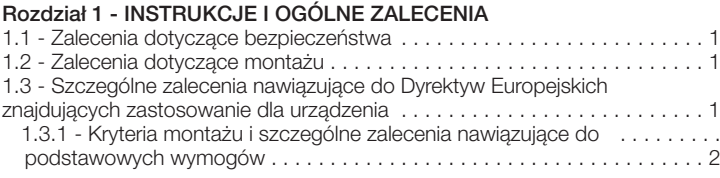

#### **Rozdział 2 - OPIS URZĄDZENIA I JEGO PRZEZNACZENIE** . . . . . . . . . . 3

#### **Rozdział 3 - MONTAŻ**

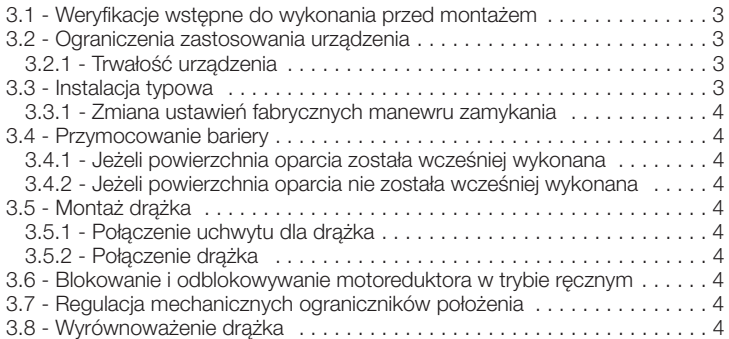

#### **Rozdział 4 - POŁĄCZENIA ELEKTRYCZNE**

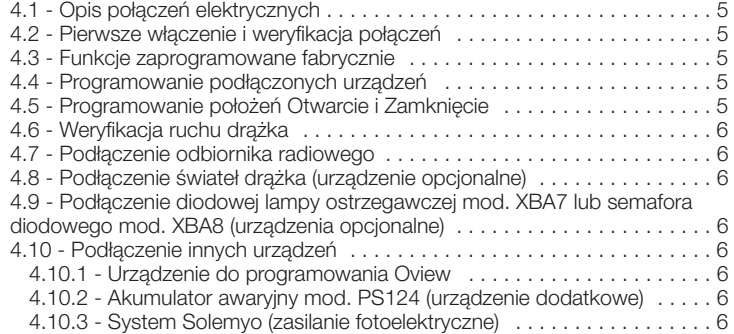

#### **Rozdział 5 - ODBIÓR I WPROWADZENIE DO UŻYTKU**

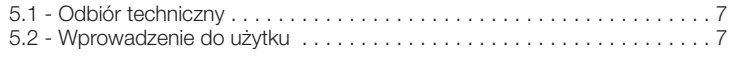

#### **Rozdział 6 - PROGRAMOWANIE CENTRALI STERUJĄCEJ**

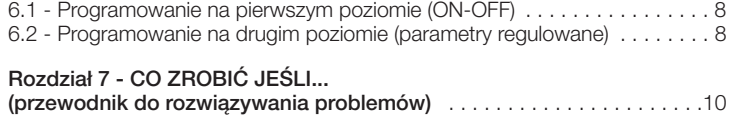

#### **Rozdział 8 - ROZSZERZENIE WIADOMOŚCI**

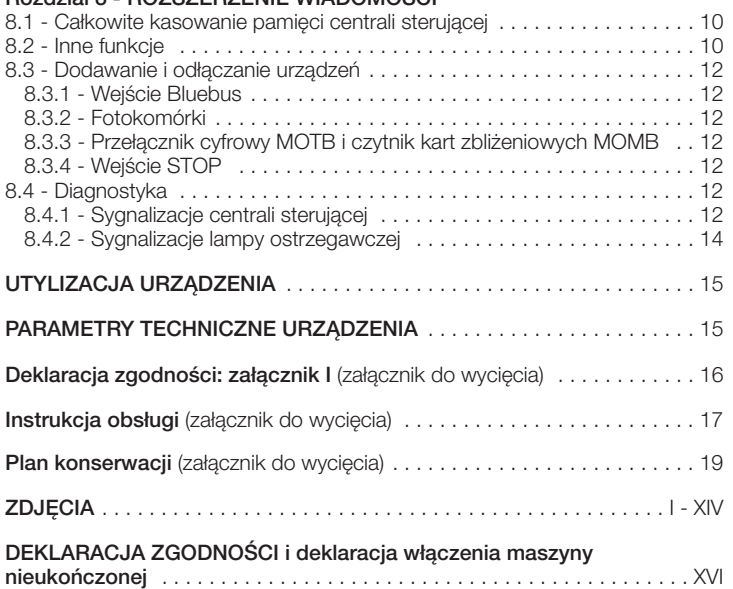

#### 1 **INSTRUKCJE I OGÓLNE ZALECENIA**

#### **1.1 - Zalecenia dotyczące bezpieczeństwa**

**• UWAGA! - Niniejsza instrukcja obsługi zawiera ważne dla bezpieczeństwa osób uwagi i zalecenia.** Nieprawidłowy montaż może powodować poważne zranienia. Dlatego też przed rozpoczęciem pracy dokładnie przeczytaj każdą część instrukcji. Nie przystępuj do montażu urządzenia w przypadku wątpliwości jakiegokolwiek charakteru; zwróć się o wyjaśnienia do Serwisu Technicznego Nice.

**• UWAGA! – Ważne informacje: starannie przechowuj tę instrukcję w celu ułatwienia ewentualnych operacji konserwacji i utylizacji urządzenia.**

#### **1.2 - Zalecenia dotyczące montażu**

- Przed rozpoczęciem montażu sprawdź czy urządzenie jest przeznaczone dla określonego rodzaju zastosowania (przeczytaj rozdziały 3.1 i 3.2). Jeżeli nie jest odpowiednie, NIE przystępuj do montażu.
- Zawartość niniejszej instrukcji obsługi dotyczy typowej instalacji pokazanej na **rys. 1**.

Biorąc pod uwagę ryzyko, które może wystąpić na różnych etapach montażu i użytkowania urządzenia, podczas montażu automatyki należy przestrzegać następujących zaleceń:

- Przygotuj wbudowanie na linii zasilającej automatykę, prowadzącej z sieci elektrycznej, urządzenia rozłączającego zasilanie i gwarantującego odległość pomiędzy stykami, umożliwiającą całkowite rozłączenie w warunkach III kategorii przepięcia.

- Wszelkie operacje montażu i konserwacji muszą być wykonywane na automatyce odłączonej od zasilania elektrycznego. Jeśli urządzenie rozłączające zasilanie nie jest widoczne z miejsca, w którym znajduje się automatyka, wówczas przed przystąpieniem do pracy należy umieścić na nim tablicę z napisem: "UWAGA! KONSERWACJA W TOKU".

- Podłącz urządzenie do linii zasilania elektrycznego wyposażonej w uziemienie ochronne.

- Podczas montażu delikatnie obchodź się z automatyką, nie narażaj jej na zgniecenia, uderzenia, upadki lub styczność z jakiegokolwiek rodzaju płynami. Nie umieszczaj urządzenia w pobliżu źródeł ciepła i nie narażaj go na działanie wolnych płomieni. Opisane wyżej sytuacje mogą uszkodzić urządzenie, być przyczyną nieprawidłowego funkcjonowania lub spowodować zagrożenia. Jeżeli doszłoby do którejś z opisanych wyżej sytuacji, natychmiast przerwij montaż i zwróć się o pomoc do Serwisu Technicznego Nice.

- Nie modyfikuj żadnej części urządzenia. Operacje niedozwolone mogą wyłącznie powodować nieprawidłowe funkcjonowanie urządzenia. Producent zrzeka się wszelkiej odpowiedzialności za szkody wynikające z używania urządzenia modyfikowanego samowolnie.

- Urządzenie nie jest przeznaczone do używania przez osoby, (włącznie z dziećmi) o zredukowanych zdolnościach fizycznych, czuciowych i umysłowych lub nieposiadających doświadczenia lub znajomości, chyba, że mogły one skorzystać, poprzez pośrednictwo osoby odpowiedzialnej za ich bezpieczeństwo, z nadzoru lub instrukcji dotyczących obsługi urządzenia.

- Urządzenie nie może być uwzględniane, jako skutecznie działający system zabezpieczający przed włamaniem. Jeżeli zamierzasz zabezpieczyć się skutecznie, musisz uzupełnić automatykę dołączając inne urządzenia.

- Nie pozwalaj dzieciom bawić się stałymi urządzeniami sterującymi. Przechowuj przenośne urządzenia sterujące (zdalne) poza zasięgiem dzieci.

- Szlaban S-BAR nie może być używany zanim nie zostanie przekazany do eksploatacji, jak podano w rozdziale 5 "Odbiór i wprowadzenie do użytku". - Opakowanie urządzenia musi być zlikwidowane zgodnie z odpowiednimi przepisami obowiążującymi na danym terytorium.

**1.3 - Szczególne zalecenia nawiązujące do Dyrektyw Euro-**

# **pejskich znajdujących zastosowanie dla urządzenia**

#### **• Dyrektywa "Materiały konstrukcyjne":**

Szczególne zalecenia dotyczące urządzenia, nawiązujące do Dyrektywy "Materiały konstrukcyjne" 89/106/CEE zmienionej dyrektywą 93/68/EWG:

- Kompletny montaż urządzenia, jak opisano w tej instrukcji obsługi jak również niektóre rodzaje zastosowania (na przykład za wyjątkiem zastosowania tylko dla pojazdów), mogą zostać włączone w zakres zastosowania Dyrektywy "Materiały Konstrukcyjne" 89/106/EWG oraz odnośnej normy zharmonizowanej EN 13241-1.

- W paragrafie 1.3.1 są podane wszystkie kryteria montażu, niezbędne dla dostosowania urządzenia do podstawowych wymogów Dyrektywy 89/106/ EWG; osoba wykonująca montaż musi sprawdzić i upewnić się, że wszystkie te kryteria są skrupulatnie przestrzegane.

- Podstawowe wymogi mogą nie być gwarantowane, jeżeli szlaban S-BAR jest montowany i używany bez przestrzegania jednego lub kilku wyżej wspomnianych kryteriów. **Zabrania się używania urządzenia w tych sytuacjach, dopóki osoba przeprowadzająca montaż nie zweryfikuje zgodności z wymogami przewidzianymi dyrektywą;** w tym przypadku etykieta "ES13241-1.4870" umieszczona na urządzeniu musi zostać natychmiast usunięta i nie może zostać zastosowana "Deklaracja zgodności CE" - załącznik I, znajdujący się w tej instrukcji obsługi. W konsekwencji osoba przeprowadzająca montaż staje się z kolei producentem urządzenia "bariera automatyczna" i musi przestrzegać zaleceń przewidzianych przez Dyrektywę "Materiały Konstrukcyjne" 89/106/EWG oraz odpowiednią normę zharmonizowaną EN 13241-1. W tym przypadku S-BAR musi być uwzględniany jako "komponent urządzenia" i może być stosowana (w celu zamieszczenia w książce technicznej) "Deklaracja Zgodności" z załącznika II.

#### **Dyrektywa** "Maszynowa":

- W paragrafie 1.3.1 są podane wszystkie kryteria montażowe, niezbędne dla dostosowania urządzenia do podstawowych wymogów Dyrektywy Maszynowej 2006/106/WE (ex 98/37/WE). Osoba dokonująca montażu musi sprawdzić czy wszystkie te kryteria są skrupulatnie przestrzegane.

- Podstawowe wymogi mogą nie być gwarantowane, jeżeli szlaban S-BAR jest montowany i używany bez przestrzegania jednego lub kilku wyżej wspomnianych kryteriów. **Zabrania się używania urządzenia w tych sytuacjach, dopóki osoba przeprowadzająca montaż nie zweryfikuje zgodności z wymogami przewidzianymi dyrektywą;** w tym przypadku nie może znajdować zastosowania "Deklaracja zgodności CE" : załącznik I". W konsekwencji osoba przeprowadzająca montaż staje się z kolei producentem urządzenia "bariera automatyczna" i musi ona przestrzegać zaleceń przewidzianych Dyrektywą Maszynową 2006/42/WE. Producent musi przeprowadzić analizę zagrożeń, która obejmuje również spis podstawowych wymogów bezpieczeństwa wskazanych "w załączniku I Dyrektywy Maszynowej", wskazując odnośne rozwiązania zastosowane. Przypomina się, że analiza zagrożeń jest jednym z dokumentów składowych "książki technicznej" automatyki. Musi ona zostać wypełniona przez profesjonalnego instalatora i może być wtedy wykorzystywana "Deklaracja Zgodności" z załącznika II, którą musi wypełnić osoba przeprowadzająca montaż szlabanu S-BAR.

Szczególne zalecenia dotyczące przydatności urządzenia do użytku w nawiązaniu do Dyrektywy Maszynowej 2006/42/WE; należy uwzględnić w przypadku, kiedy instalator staje się producentem urządzenia. Szlaban S-BAR jest wprowadzany na rynek jako "maszyna nieukończona", został więc skonstruowany do wbudowania do urządzenia lub do zamontowania z innymi urządzeniami, w celu zrealizowania "maszyny", zgodnie z Dyrektywą 2006/42/WE, wyłącznie w połączeniu z innymi komponentami i w trybach opisanych w niniejszej instrukcji obsługi. Jak przewidziano w dyrektywie 2006/42/WE, ostrzega się, że nie jest dozwolone wprowadzanie urządzenia do eksploatacji, dopóki producent maszyny, w której zostanie ono wbudowane, nie wykona identyfikacji i deklaracji, zgodnie z dyrektywą 2006/42/WE.

#### **• Dyrektywa Niskonapięciowa:**

**PL**

Szczególne zalecenia dotyczące przydatności urządzenia do użytku w nawiązaniu do Dyrektywy "Niskie Napięcie" 2006/95/EWG.

Urządzenie jest zgodne z wymogami przewidzianymi Dyrektywą "Niskie Napięcie", jeżeli jest stosowane do użytku i w warunkach przewidzianych w tej instrukcji obsługi oraz w połączeniu z akcesoriami znajdującymi się w katalogu produktów firmy Nice S.p.a.

Wymogi te mogą nie być gwarantowane w przypadku, kiedy urządzenie nie jest używane w odpowiednich konfiguracjach lub jest używane z innymi urządzeniami nieprzewidzianymi przez Nice; zabrania się używania go, dopóki osoba, która przeprowadziła instalację nie stwierdzi zgodności z wymogami przewidzianymi w dyrektywie.

#### **• Dyrektywa "Kompatybilności elektromagnetycznej":**

Szczególne zalecenia dotyczące przydatności urządzenia do użytku w nawiązaniu do Dyrektywy "Kompatybilność Elektromagnetyczna" 2004/108/EWG. Urządzenie zostało poddane próbom dotyczącym kompatybilności elektromagnetycznej w najbardziej krytycznych warunkach zastosowania, w konfiguracjach przewidzianych w tej instrukcji obsługi oraz w połączeniu z akcesoriami znajdującymi się w katalogu produktów Nice S.p.a.

Kompatybilność elektromagnetyczna może nie być gwarantowana w przypadku, kiedy urządzenie jest używane w konfiguracjach lub z innymi urządzeniami nieprzewidzianymi przez Nice; zabrania się używania urządzenia w tego typu sytuacjach, dopóki osoba, która dokonała montażu nie stwierdzi zgodności z wymogami przewidzianymi w tej dyrektywie.

#### **1.3.1 - Kryteria montażu i szczególne zalecenia nawiązujące do podstawowych wymogów**

Urządzenie odpowiada podstawowym wymogom przewidzianym w Dyrektywie europejskiej dotyczącej "Materiałów Konstrukcyjnych" 89/106/EWG, jeżeli zostanie prawidłowo zamontowane, zgodnie z wymogami normy zharmonizowanej EN 1324 1-1, jak podano w **Tabeli A** oraz zgodnie z wymogami Dyrektywy europejskiej 2006/42/WE dotyczącej "maszyn".

**Uwaga!** – Gdyby szlaban S-BAR był przeznaczony do użytku umożliwiającego wyłącznie przejazd pojazdów, zostałby wykluczony z zakresu zastosowania normy EN 13241-1; w tym przypadku przestrzeganie niektórych wymogów zamieszczonych w Tabeli A może nie być obowiązkowe. Przejazd może być dozwolony "wyłącznie dla pojazdów" w przypadku istnienia wyraźnego zakazu dla innych zastosowań(na przykład przejście dla osób pieszych), podkreślonego przez zastosowanie odpowiednich znaków oraz w przypadku, kiedy przejścia innego rodzaju są wymagane muszą one być dostępne w odpowiednim miejscu w najbliższym otoczeniu.

#### **• Wydzielanie substancji niebezpiecznych:**

Urządzenie nie zawiera i/lub nie wydziela substancji niebezpiecznych, zgodnie z zaleceniami przewidzianymi w normie EN 13241-1, punkt 4.2.9 oraz zgodnie ze spisem substancji, zamieszczonym na stronie internetowej Wspólnoty Europejskiej**\***: http:// europa.eu.int/comm/enterprise/construction/internal/ dangsub/dangmain\_en.htm

#### (**\***) Ostatnia aktualizacja: 17/03/2003

**Szczególne zalecenia umożliwiające zagwarantowanie spełnienia wymogów** – Bardzo ważne jest, aby również pozostałe materiały zastosowane do montażu, na przykład przewody elektryczne, były zgodne z tymi wymogami.

#### **• Odporność na obciążenie wiatrem**

W **Tabeli** B podana jest odporność drążka znajdującego się w wyposażeniu na ciśnienie różnicowe wiatru. Próby zostały przeprowadzone z zastosowaniem drążka wyposażonego w profil przeciwuderzeniowy; inne akcesoria mogłyby zwiększyć powierzchnię narażoną a w związku z tym zredukować odporność na obciążenie wiatrem.

#### **• Bezpieczne otwieranie bram o ruchu pionowym**

Urządzenie nie powoduje niekontrolowanych ruchów lub wypadania drążka w przypadku uszkodzenia pojedynczego komponentu systemu zawieszenia lub równoważenia (sprężyny).

**Szczególne zalecenia umożliwiające zagwarantowanie spełniania wymogów:** Przeprowadź montaż urządzenia skrupulatnie śledząc wszelkie zalecenia za-

mieszczone w rozdziałach "**3 - Montaż**" i "**5 - Odbiór i wprowadzenie do użytku**". - Upewnij się, że zostanie przygotowany plan konserwacji (na przykład wykorzystujący "Kontrolkę konserwacji " podłączoną do wyjścia FLASH połączonego z odpowiednią funkcją - patrz Tabela 7); w którym będą skrupulatnie wykonywane zalecenia przewidziane w rozdziale "Plan konserwacji".

#### **• Odporność mechaniczna i stabilność**

Urządzenie zostało zaprojektowane i skonstruowane tak, aby podczas zwykłego użytkowania siły przyłożone, uderzenia i zużycie, któremu ulega nie uszkodziły go i aby nie przesądzały o jego osiągach mechanicznych.

**Ostrzeżenie:** przeczytaj zalecenia dotyczące wymogów "Bezpieczne otwieranie bram o ruchu pionowym".

#### **• Siły manewru dla bram automatycznych**

Siły funkcjonowania wywierane przez ramię, w odniesieniu do zagrożenia zgniecenia i zderzenia są zabezpieczone z zastosowaniem jednej z trzech opisanych niżej metod:

- **1 W przypadku funkcjonowania z zastosowaniem "przycisku bez funkcji** samopodtrzymania" (w obecności użytkownika): jak wyszczególniono w normie EN 12453:2000, punkt 5.1.1.4. W tym przypadku przycisk sterujący musi znajdować się w widocznym miejscu automatyki i jeżeli jest dostępny dla osób nieupoważnionych, jego używanie musi zostać ograniczone na przykład poprzez zastosowanie przełącznika kluczowego.
- **2 W przypadku funkcjonowania typu "półautomatyczne":** poprzez ograniczenie sił, jak wyszczególniono w normie EN 12453:2000, punkty 5.1.1.5 i 5.1.3.
- **3 W przypadku funkcjonowania typu "automatyczne":** poprzez ograniczenie sił, jak wyszczególniono w normie EN 12453:2000, punkty 5.1.1.5 i 5.1.3; w tym przypadku muszą zostać obowiązkowo zainstalowane co najmniej dwie fotokomórki, jak pokazano na **rys. 1**.

**Szczególne zalecenia dotyczące funkcjonowania typu "półautomatycz**ne" i "automatyczne: próby typu, weryfikujące skuteczne ograniczenie sił zostały przeprowadzone z siłą wyregulowaną na najwyższą wartość (Siła = 8)i prędkością ustawioną na najwyższą wartość (Prędkość = 5 (100%)); drążek został zamontowany zgodnie ze wskazówkami i został wyposażony w "profil przeciwuderzeniowy" zamontowany nad i pod nim, wraz z dodatkowym urządzeniem "światła sygnalizujące" XBA4 umieszczonym w górnym profilu przeciwuderzeniowym.

**Szczególne zalecenia umożliwiające zagwarantowanie spełniania wymogów:** przeczytaj zalecenia dotyczące wymogów "Bezpieczne otwieranie bram o ruchu pionowym".

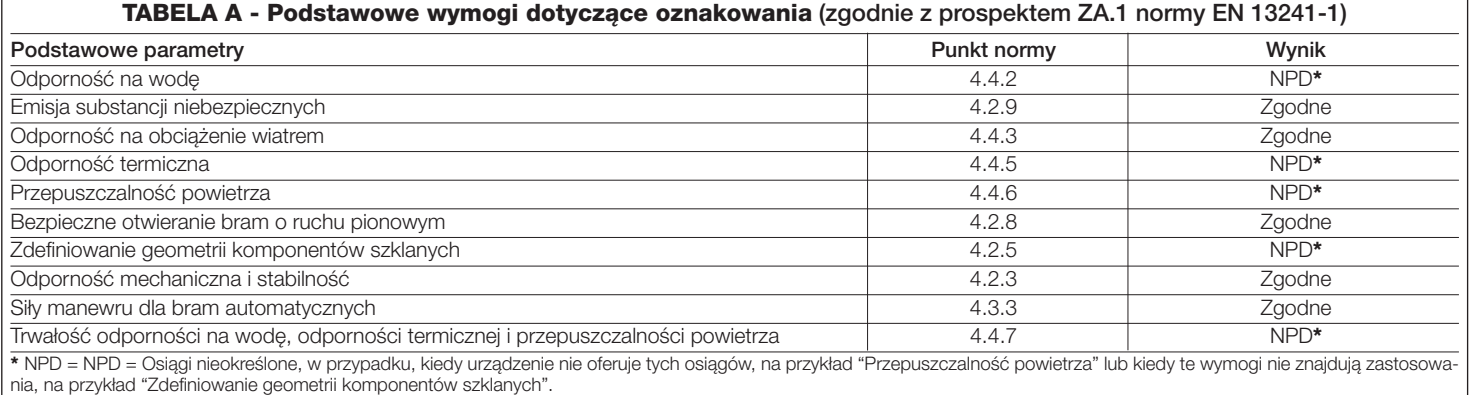

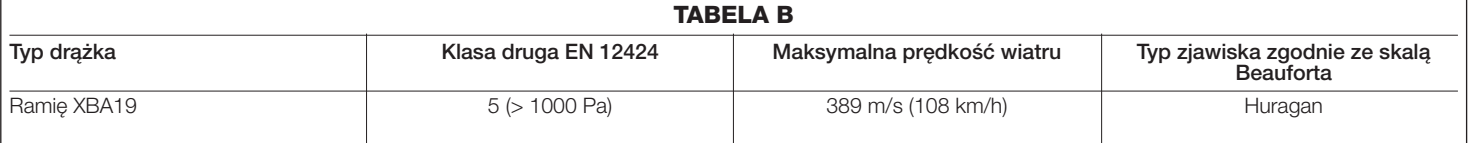

S-BAR jest elektromechanicznym szlabanem drogowym przeznaczonym do użytku prywatnego; steruje ruchem samochodów na drodze o szerokości do 3 metrów. **UWAGA! – Każde inne zastosowanie odmienne od opisanego oraz zastosowanie w warunkach środowiskowych odmiennych od podanych w tej instrukcji obsługi jest niewłaściwe i zabronione!**

S-BAR jest elektromechanicznym motoreduktorem z silnikiem 24 V, z wbudowaną opcjonalną lampą ostrzegawczą (XBA7) i elektrycznym systemem wyłączników krańcowych. Centrala sterująca jest przystosowana do podłączania urządzeń należących do Systemu Opera firmy Nice oraz do systemu zasilania energią słoneczną "Solemyo" (przeczytaj rozdział 4.10.3).

S-BAR funkcjonuje z zastosowaniem energii elektrycznej i w przypadku jej braku (przerwa w dopływie energii elektrycznej) jest możliwe odblokowanie ramienia i jego przesuwanie w trybie ręcznym. Alternatywnie jest możliwe używanie akumulatora awaryjnego model PS124 (urządzenie opcjonalne – patrz rozdział 4.10.2), który gwarantuje automatyce wykonywanie ograniczonej ilości manewrów w pierwszych godzinach braku zasilania elektrycznego. Aby przedłużyć ten czas lub zwiększyć ilość manewrów, które mogą zostać wykonane zaleca się włączyć funkcję Stand by (patrz tabela 6).

S-BAR jest również przystosowany do instalowania na ramieniu świateł ostrzegawczych- mod. XBA4 (urządzenie dodatkowe – patrz rozdział 4.8).

# 3 **MONTAŻ**

#### **3.1 - Weryfikacje wstępne do wykonania przed montażem**

Przed przystąpieniem do montażu urządzenia sprawdź stan jego komponentów, przydatność wybranego modelu oraz warunków otoczenia przeznaczonego do jego montażu:

- Sprawdź czy wszystkie materiały, które zostaną zastosowane znajdują się w idealnym stanie i czy są odpowiednie do użycia zgodnego z jego przeznaczeniem.
- Sprawdź czy jest możliwe przestrzeganie wszystkich ograniczeń zastosowania urządzenia (przeczytaj rozdział 3.2).
- Sprawdź czy otoczenie wybrane do montażu urządzenia jest kompatybilne z jego całkowitymi wymiarami gabarytowymi (**rys. 2**).
- Sprawdź czy wybrana wstępnie powierzchnia, przeznaczona do montażu urządzenia jest trwała i może zagwarantować stabilne przymocowanie.
- Sprawdź czy strefa mocowania nie jest narażona na zalanie, ewentualnie zamontuj szlaban na odpowiedniej wysokości nad ziemią.
- Sprawdź czy przestrzeń znajdująca się wokół szlabanu umożliwia łatwe i bezpieczne wykonywanie manewrów w trybie ręcznym.
- Sprawdź czy wzdłuż toru ruchu ramienia nie znajdują się przeszkody, które mogą utrudniać manewry otwierania i zamykania.
- Upewnij się czy każde urządzenie przeznaczone do montażu zostało umieszczone w miejscu zabezpieczonym przed przypadkowymi uderzeniami.

#### **3.2 - Ograniczenia zastosowania urządzenia**

Przed zamontowaniem urządzenia należy sprawdzić czy wszystkie wartości podane w rozdziale "Parametry techniczne urządzenia" oraz maksymalna częstotliwość cykli podanych w **Tabeli 1** są zgodne z jego przeznaczeniem.

– Sprawdź czy oszacowana trwałość (patrz rozdział 3.2.1) jest zgodna z jego przeznaczeniem.

– Sprawdź czy jest możliwe przestrzeganie wszystkich ograniczeń, warunków i zaleceń zamieszczonych w tej instrukcji obsługi.

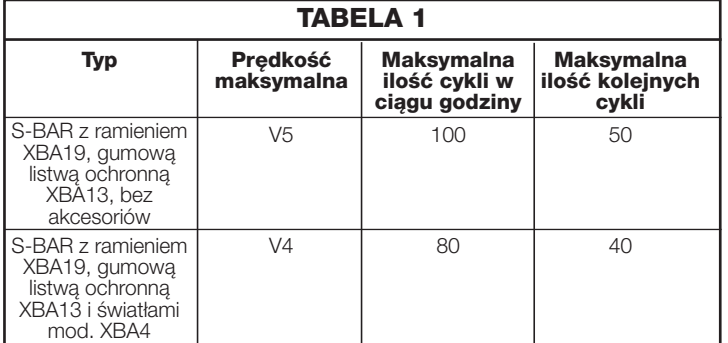

#### **3.2.1 - Trwałość urządzenia**

Trwałość urządzenia to jego średni ekonomicznie uzasadniony okres eksploatacji. Okres trwałości urządzenia jest silnie uzależniony od wskaźnika uciążliwości manewrów wykonywanych przez automatykę: czyli od sumy wszystkich czynników, które wpływają na zużycie urządzenia, patrz **Tabela 2.**

Aby ustalić prawdopodobny okres trwałości Twojej automatyki postępuj w następujący sposób:

- **01.** Zsumuj wartości pozycji zamieszczonych w **Tabeli 2** dotyczących warunków występujących w instalacji;
- **02.** Na **Wykresie 1** wyznacz linię pionową od właśnie obliczonej wartości do punktu przecięcia z krzywą wykresu, od tego punktu wyznacz linię poziomą do osi "ilości cykli". Obliczona wartość jest szacowaną trwałością Twojego urządzenia.

Wartości trwałości podane na wykresie są uzyskiwane wyłącznie przy skrupulatnym przestrzeganiu planu konserwacji, przeczytaj rozdział "Plan konserwacji". Szacowanie trwałości urządzenia jest wykonywane na podstawie obliczeń projektowych oraz wyników prób wykonywanych na prototypach. Ponieważ jest to tylko szacowanie nie daje ono żadnej gwarancji rzeczywistej trwałości urządzenia.

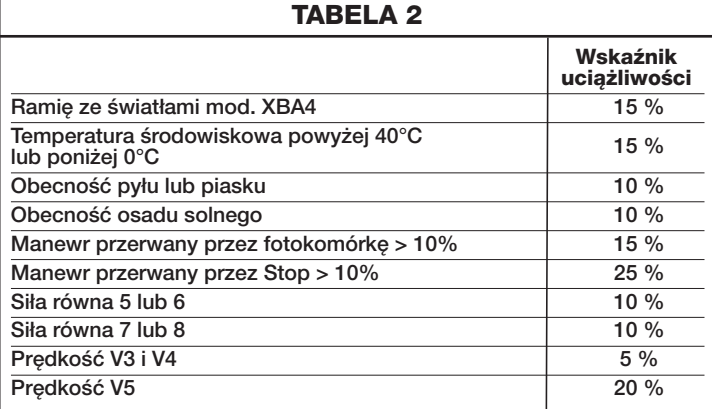

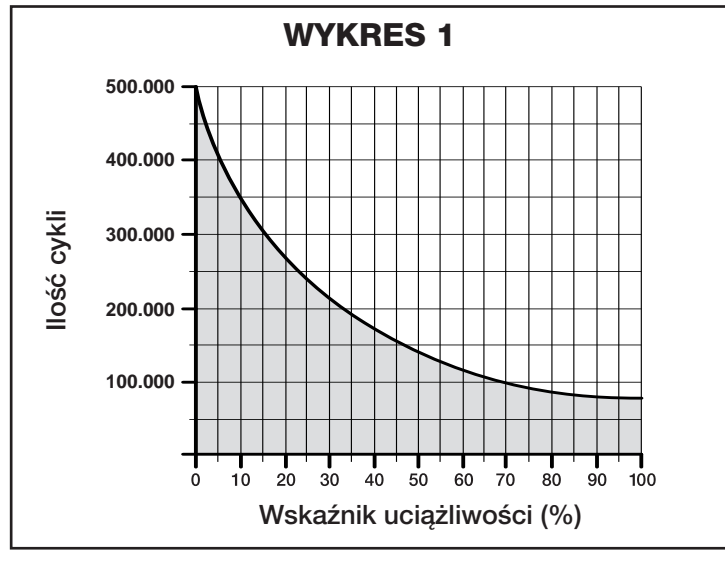

#### *Przykład obliczeń trwałości szlabanu drogowego S-BAR (odwołaj się do Tabeli 2 oraz do Wykresu 1):*

*S-BAR ze światłami XBA4 (wskaźnik uciążliwości równy 15%) – Obecność osadu solnego (wskaźnik uciążliwości równy 10%): całkowity wskaźnik uciążliwości = 25%*

#### *Oszacowana trwałość wynosi około 240.000 cykli.*

#### **3.3 - Instalacja typowa**

Na **rys. 3** przedstawione są komponenty znajdujące się w opakowaniu urządzenia:

- [**a**] szlaban drogowy z wbudowaną centralą sterującą
- [**b**] uchwyt ramienia
- [**c**] zaślepka ramienia
- [**d**] 2 obejmy stalowe ramienia
- [**e**] drobne metalowe części (śruby, podkładki, itp. kluczyki umożliwiające ręczne odblokowanie ramienia)
- [**f**] śruby fundamentowe
- [**g**] puszka fotokomórki
- [**h**] płyta fundamentowa

Na **rys. 1** przedstawiona jest przykładowa instalacja automatyki, wykonana z zastosowaniem komponentów firmy **Nice**. Ustal przybliżone położenie, w którym zostanie zainstalowany każdy komponent przewidziany w tej instalacji, nawiązując do typowego powszechnie stosowanego schematu przedstawionego na **rys. 1**.

**UWAGA! - Zwykle wyloty osłon przewodów elektrycznych są umieszczane w pobliżu punktów, w których zostało przewidziane przymocowanie różnych urządzeń.** *Uwaga: Celem osłon jest zabezpieczenie przewodów elektrycznych i uniknięcie przypadkowych uszkodzeń, na przykład w przypadku uderzeń.*

**Szlaban fabrycznie ustawiany jest na wykonywanie manewru zamykania w lewo**; w tej fazie ważne jest, aby zadecydować, czy niezbędny będzie inny sposób zamykania ramienia. **W razie konieczno**ś**ci wykonania systemu zamykania w prawo, patrz punkt 3.3.1.**

Aby przygotować kable elektryczne niezbędne dla Państwa instalacji, należy posłużyć się rys. 1 oraz "Tabelą 3 - Parametry techniczne kabli elektrycz**nych**".

#### **TABELA 3 - Parametry techniczne kabli elektrycznych (rys.1)**

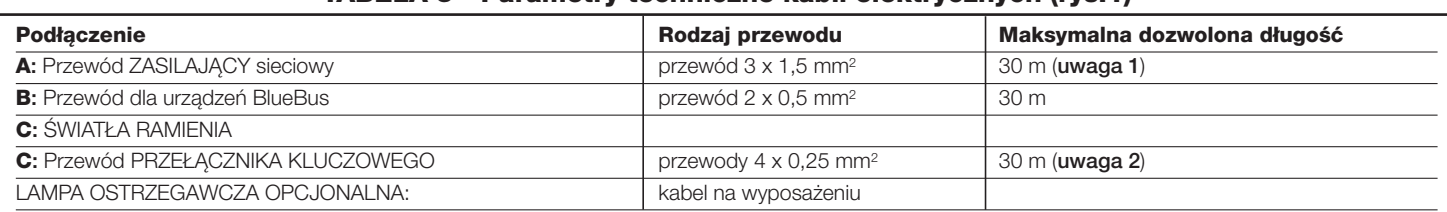

#### **WAŻNE – Aby wykonać niezbędne podłączenia zmień programowanie wyjścia FLASH (patrz rozdział 6.2 - Tabela 7)**

*Uwaga 1 – Jeśli długość przewodu zasilania przekracza 30 m, należy zastosować przewód o większym przekroju (3 x 2,5 mm2) oraz uziemienie ochronne w pobliżu automatyki.*

*Uwaga 2 – Jeśli w miejsce przełącznika zostanie zastosowany czytnik kart zbliżeniowych MOMB lub klawiatura cyfrowa MOTB, wystarczy wtedy kabel dwużyłowy (2 x 0,5 mm2).*

**UWAGA! – Zastosowane przewody muszą być przeznaczone dla rodzaju otoczenia, w którym odbywa się ich montaż.**

#### **3.3.1 - Zmiana ustawień fabrycznych manewru zamykania**

**Jeżeli należy ustawić Zamknięcie w prawo postępuj w następujący sposób: 01.** Zdjąć pokrywę (**rys. 4**);

- **02.** Wykręcić 2 śruby mocujące drzwiczki szafy (**rys. 4**);
- **03.** Wyjmij sprężynę równoważącą odczepiając ją od dźwigni równoważącej (**rys. 5 - faza A, B, C, D**);
- **04.** Wykręć śrubę mocującą sprężynę równoważącą do dźwigni(**rys. 6 A**);
- **05.** Odblokuj motoreduktor (patrz rozdział **3.6 rys. 6 B**);
- **06.** Obróć dźwignię równoważącą o 90°(**rys. 6 C** ewentualnie ułatw sobie operację z pomocą gumowego młotka);
- **07.** Mocno wkręć w dźwignię śrubę mocującą sprężynę równoważącą (**rys. 7**);
- **08.** Zaczep sprężynę równoważącą w prawidłowym położeniu (**rys. 8 A, B**);
- **09.** Zablokuj motoreduktor (patrz rozdział **3.6**);
- **10.** W centrali sterującej włącz (ON) funkcję "**Kierunek obrotu silnika**" (przeczytaj rozdział 6 - Tabela 6).

Aby przygotować przewody elektryczne niezbędne dla Twojej instalacji odwołaj się do **rys. 1** oraz do "**Tabeli 3 - Parametry techniczne kabli elektrycznych**".

#### **3.4 - Przymocowanie bariery**

**PL**

#### **3.4.1 - Jeżeli powierzchnia oparcia została wcześniej wykonana**

[\*] Powierzchnia mocująca musi być idealnie płaska i gładka. Jeżeli jest ona wykonana z betonu, musi mieć grubość co najmniej 0,15 m i musi być odpowiednio wzmocniona poprzez zastosowanie stalowych prętów zbrojeniowych. Objętość betonu musi przekraczać 0,2 m3 (objętości tej odpowiada na przykład fundament o grubości 0,25 m i wymiarach 0,9x0,9 m).

Przymocowanie do betonu może być wykonywane z zastosowaniem 4 kotw rozprężnych, wyposażonych w śruby M12, które wytrzymują obciążenie rozciągające wielkości co najmniej 400 kg. Jeżeli powierzchnia mocująca jest wykonana z innego materiału, należy ocenić jej konsystencję i sprawdzić czy 4 punkty kotwiące mogą łącznie znieść obciążenie co najmniej 1000 kg. Do przymocowania wykorzystaj śruby M12.

Postępuj w następujący sposób:

#### **01.** Otwórz obudowę szlabanu (**rys. 4**);

- **02.** Umieść szlaban na powierzchni mocującej i zaznacz punkty, w których zostaną wykonane otwory (**rys. 9**);
- **03.** Przesuń szlaban i wywierć otwory w punktach właśnie zaznaczonych; na stępnie włóż 4 kotwy rozprężne (nie znajdują się w wyposażeniu) **rys. 10**;
- **04.** Ustaw szlaban prawidłowo i przykręć z zastosowaniem specjalnych nakrętek i podkładek, (nie znajdują się w wyposażeniu) - **rys. 11 - A, B**.

#### **3.4.2 - Jeżeli fundament nie został wcześniej wykonany**

- **01.** Wykonaj wykop fundamentowy, aby zabetonować w nim płytę fundamentową, (akcesoria opcjonalne). *Aby poznać wymiary wykopu odwołaj się do zaleceń zamieszczonych w punkcie [] rozdziału 3.4.1.*
- **02.** Przygotuj osłony umożliwiające ułożenie przewodów elektrycznych;
- **03.** Przymocuj do płyty fundamentowej 4 kotwy fundamentowe, załóż na każdą z nich jedną nakrętkę od góry i jedną od dołu płyty. **Uwaga** – Nakrętka dolna musi być dokręcona do końca części gwintowanej;
- **04.** Wylej beton i zanim zacznie twardnieć osadź w nim płytę fundamentową, która musi zostać umieszczona równo z powierzchnią, równolegle do ramienia i musi być idealnie wypoziomowana (**rys. 12**). Odczekaj na całkowite związanie betonu; zwykle trwa to co najmniej 2 tygodnie;
- **05.** Zdejmij 4 górne nakrętki z kotw;
- **06.** Otwórz obudowę szlabanu (**rys. 4**);
- **07.** Prawidłowo załóż szlaban i zamocuj z zastosowaniem specjalnych nakrętek i podkładek, znajdujących się w wyposażeniu płyty fundamentowejzostały wyjęte w punkcie 04 (**rys. 13 - A, B**).

#### **3.5 - Montaż ramienia**

#### **3.5.1 - Montaż uchwytu dla ramienia**

**01.** Włóż 2 stalowe kołki do otworów znajdujących się na wale wyjściowym silnika (**rys. 14 - faza A i B**);

- **02.** Załóż uchwyt na wał wyjściowy motoreduktora, ustawiając go w pozycji "ramię w pionie" i przymocuj z zastosowaniem specjalnych śrub i podkładek; mocno dokręć (**rys. 15 - faza A i B**);
- **03.** Załóż docisk ramienia i lekko przykręć 4 śrubami znajdującymi się w wyposażeniu (**rys. 16 - faza A i B**).

#### **3.5.2 - Montaż ramienia**

- **01.** Lekko naoliwić aluminiową prowadnicę listwy ochronnej z obu stron (**rys. 17**).
- **02.** Wykonać instrukcje zamieszczone w tym punkcie z obu stron ramienia: włożyć pierwszą część listwy ochronnej do szczeliny, dosuwając ją do końca ramienia; następnie włożyć złączkę listwy (**rys. 18**) i powtórzyć operację dla pozostałych elementów;
- **03.** Włożyć zaślepkę ramienia (**rys. 19**):
	- **A)** listwa ochronna powinna zostać cofnięta przynajmniej o 1 cm;
	- **B)** przyłączyć zaślepkę ramienia i zablokować ją specjalnymi śrubami;
	- **C)** dopchnąć listwę ochronną w kierunku zaślepki tak, aby delikatnie wystawała i zamontować dwie zaślepki listew ochronnych;
- **04.** Na drugim końcu ramienia włożyć dwie stalowe płytki wsporcze ramienia (**rys. 20**);
- **05.** Włożyć skompletowane ramię do uchwytu ramienia, dosuwając je do końca i mocno dokręcić 4 śruby, wkręcone wstępnie do uchwytu.

#### **3.6 - Blokowanie i odblokowywanie motoreduktora w trybie ręcznym**

#### **Odblokowywanie motoreduktora w trybie ręcznym może być wykonywane po obu stronach szlabanu, jak pokazano na rys. 21:**

- **01.** Obróć osłonkę osłaniającą trzpień na kluczyk;
- **02.** Włóż klucz znajdujący się w wyposażeniu i obróć o 180° w kierunku zgodnym z ruchem wskazówek zegara, lub w kierunku przeciwnym;
- **03.** Aby zablokować motoreduktor wykonaj kolejny obrót klucza o 180° w dowolnym kierunku.

#### **3.7 - Regulacja mechanicznych ograniczników położenia**

- **01.** Odblokuj motoreduktor (patrz rozdział **3.6**);
- **02.** W trybie ręcznym wykonaj kompletny manewr Otwierania i Zamykania ramienia;
- **03.** Następnie z pomocą śrub mechanicznych ograniczników położenia (**rys. 22** i **23**) wyreguluj położenie pionowe i poziome ramienia;
- **04.** Dobrze dokręć nakrętki.

#### **3.8 - Wyrównoważenie ramienia**

Wyrównoważenie ramienia to wyznaczanie najlepszej możliwie równowagi pomiędzy dwoma łczynnikami: **ciężarem** ramienia i ewentualnych akcesoriów oraz **siłą** sprężyny równoważącej. Umożliwia ona wyrównoważenie ramienia w przypadku, kiedy będzie wykazywać tendencję do podnoszenia się lub opuszczania; stosuj się do zaleceń zamieszczonych niżej

- **01.** Odblokuj motoreduktor w trybie ręcznym (patrz rozdział **3.6**);
- **02.** Przesuń ręcznie ramię do około połowy ruchu (45°) i pozostaw w tym położeniu. Następnie sprawdź czy ramię pozostaje nieruchome w tym położeniu. Jeżeli zaczyna się podnosić należy zredukować naprężenie sprężyny, jeżeli natomiast zaczyna opadać należy zwiększyć jej naprężenie. Aby zmienić naprężenie sprężyny przeczytaj punkt 04;
- **03.** Powtórz punkt 02 ustawiając ramię również pod kątem około 20° i 70°. Jeżeli pozostanie nieruchomy w swoim położeniu oznacza to, że jego wyrównoważenie jest prawidłowe; jest dozwolona lekka utrata równowagi, **ale ramię nie może nigdy przesuwać się zbyt mocno**.

Wielkość utraty równowagi jest akceptowalna w przypadku, kiedy siła niezbędna do przesuwania ramienia (mierzona prostopadle do niego w odległości 1 m od osi obrotu) podczas Otwierania, Zamykania oraz we wszystkich pozostałych pozycjach, nie przekracza połowy wartości maksymalnego momentu obrotowego (dla tego urządzenia około 5 kg na 1 m).

**04.** - Jeżeli ramię nie jest prawidłowo wyrównoważone, aby je wyrównoważyć należy doprowadzić go do pozycji maksymalnego Otwarcia.

- Wyjmij sprężynę równoważącą z gniazda (**rys. 24**) i przesuń jej punkt zakotwienia do środka, aby zredukować naprężenie sprężyny lub na zewnątrz, aby zwiększyć jej naprężenie;

**05.** Zablokuj motoreduktor (patrz rozdział **3.6**).

## 4 **PODŁĄCZENIA ELEKTRYCZNE**

#### **UWAGA! – Wszystkie podłączenia elektryczne muszą być wykonane po odłączeniu zasilania elektrycznego.**

- **01.** Wykręć śruby z pokrywy (**rys. 25**);
- **02.** Włóż przewody elektryczne do wnętrza szlabanu S-BAR, rozpoczynając od podstawy w kierunku centrali sterującej i następnie kieruj je w lewą stronę;
- **03.** Połącz kable przewodu zasilania elektrycznego z zaciskiem 3-stykowym z bezpiecznikiem i zablokuj przewód z pomocą opaski (**rys. 26**);
- **04.** Wykonaj podłączenia pozostałych przewodów nawiązując do schematu elektrycznego na **rys. 27**. *Uwaga – Aby ułatwić sobie podłączenie przewodów możesz wyjąć wtyczki z gniazd.*

#### **4.1 - Opis połączeń elektrycznych**

- **FLASH** = to wyjście może być programowane(patrz rozdział 6, paragraf 6.2 – Programowanie na drugim poziomie - regulowane parametry) i jest wykorzystywane do podłączenia następujących urządzeń:
	- **Lampa ostrzegawcza**: jeżeli zostało zaprogramowane jako "lampa ostrzegawcza", na wyjściu "FLASH" jest możliwe podłączenie lampy ostrzegawczej NICE "LUCY B, MLB lub MLBT" z żarówką 12 V/21 W typu samochodowego. Podczas manewru miga ona z częstotliwością raz na sekundę.

**–** "**kontrolka otwartego ramienia**" - "**zapalona, kiedy ramię jest opuszczone**" - "**zapalona, kiedy ramię jest podniesione**" - "**zasilanie dla świateł ostrzegawczych ramienia**" i "**kontrolka konserwacji**": jeżeli zostało zaprogramowane z jedną z tych 5 funkcji, na wyjściu "FLASH" jest możliwe podłączenie kontrolki 24 V max 10 W dla następujących sygnalizacji:

#### *Funkcja "kontrolka otwartego ramienia"*

Ramie zamknięte: zgaszona

- Ramię podczas manewru otwierania: wolne miganie
- Ramię podczas manewru zamykania: miganie szybkie

Ramię nieruchome i w położeniu innym niż opuszczone całkowicie: ciągłe świecenie

#### *Funkcja "aktywna, kiedy ramię jest opuszczone"*

Ramię zamknięte: ciągłe świecenie W każdym innym przypadku: zgaszona

#### *Funkcja "aktywna, kiedy ramię jest podniesione"*

Ramię podniesione: ciągłe świecenie W każdym innym przypadku: zgaszona

#### *Funkcja "zasilanie dla świateł ramienia"*

Kontrolka lub światła zamontowane na ramieniu, sygnalizują wykonywanie manewru za pomocą migania z częstotliwością raz na sekundę.

#### *Funkcja "kontrolka konserwacji"*

- kontrolka zapala się na 2 sekundy na początku manewru Otwarcia = liczba wykonanych manewrów nie przekracza 80% nastawionego progu.
- kontrolka migająca podczas wykonywania całego manewru = liczba
- wykonanych manewrów od 80% do 100% nastawionej ilości. - kontrolka stale migająca = liczba wykonanych manewrów przekroczyła 100%.

**– Przyssawka**: jest możliwe podłączenie przyssawki 24 V max 10 W (wersje tylko z elektromagnesem, bez części elektronicznej). Kiedy ramie jest zamknięte, przyssawka uaktywnia się i blokuje ramię. Podczas manewru Otwierania lub Zamykania wyjście jest nieaktywne.

**– Blokada elektryczna**: jest możliwe podłączenie elektrycznej blokady z zatrzaskiem, 24 V max 10 W (wersje tylko z elektromagnesem, bez urządzeń elektronicznych). Podczas całego manewru Otwierania uaktywnia się elektryczna blokada, która pozostanie aktywna, aby zwolnić ramię i umożliwić wykonanie manewru. Podczas manewru Zamykania należy upewnić się, że elektryczna blokada ponownie zaczepi się mechanicznie.

**– Zamek elektryczny**: jest możliwe podłączenie zamka elektrycznego z zatrzaskiem, 24 V max 10 W (wersje tylko z elektromagnesem, bez urządzeń elektronicznych). Zamek elektryczny jest uaktywniany na początku manewru Otwierania na krótki okres czasu, aby zwolnić ramię i umożliwić wykonanie manewru. Podczas manewru Zamykania należy upewnić się, że zamek elektryczny ponownie zaczepi się mechanicznie.

- **BLUEBUS** = do tego zacisku można podłączyć kompatybilne urządzenia; wszystkie urządzenia są łączone równolegle z pomocą tylko dwóch przewodów, którymi są zasilane i przez które wysyłane są sygnały komunikacyjne. Aby uzyskać szczegółowe informacje przeczytaj rozdział 8.
- **STOP** = wejście dla urządzeń, które blokują możliwość ruchu lub ewentualnie zatrzymują wykonywany manewr; można podłączyć do tego wejścia styki typu "Normalnie Zamknięty", "Normalnie Otwarty", urządzenia o stałej

oporności lub urządzenia optyczne. Aby uzyskać szczegółowe informacje przeczytaj rozdział 8.

- **PP** = wejście dla urządzeń, które sterują ruchem w trybie Krok-Po-Kroku; można do niego podłączyć styki typu "Normalnie Otwarty".
- **OPEN** = wejście dla urządzeń, które sterują tylko ruchem otwarcia; można do niego podłączyć styki typu "Normalnie Otwarty".
- **CLOSE** = wejście dla urządzeń, które sterują tylko ruchem zamknięcia; można do niego podłączyć styki typu "Normalnie Otwarty".
- **ANTENA** = wejście łączące antenę z odbiornikiem radiowym (antena jest wbudowana do LUCY B, MBL, MLBT).

#### **WAŻNE! – NIE PODŁĄCZAJ URZĄDZEŃ ODMIENNYCH OD PRZEWI-DZIANYCH.**

#### **4.2 - Pierwsze włączenie i weryfikacja połączeń**

**UWAGA!** – Definitywne podłaczenie automatyki do sieci elektrycznej musi zostać wykonane wyłącznie przez wykwalifikowanego i doświadczonego technika, zgodnie z przepisami bezpieczeństwa obowiązującym na danym terytorium.

Podłącz centralę sterującą do linii zasilania elektrycznego wyposażonej w uziemienie ochronne. Elektryczna linia zasilająca musi być zabezpieczona odpowiednim wyłącznikiem magneto-termicznym i różnicowoprądowym. Przygotuj na linii zasilającej automatykę, prowadzącej z sieci elektrycznej urządzenie, które umożliwi odległość pomiędzy stykami gwarantującą całkowite rozłączenie w warunkach III kategorii przepięcia lub przygotuj wtyczkę i gniazdko.

Po podłączeniu zasilania elektrycznego do centrali sterującej wykonaj następujące weryfikacje:

- Sprawdź czy dioda BlueBUS szybko miga przez kilka sekund i następnie miga regularnie z częstotliwością 1 błysku na sekundę.
- Jeśli zainstalowałeś fotokomórki, sprawdź czy migają również diody na fotokomórkach (zarówno na TX jak i na RX); nie jest ważny sposób migania, ponieważ jest on uzależniony od innych czynników.
- Sprawdź czy urządzenie podłączone do wyjścia FLASH jest wyłączone (ustawienie fabryczne).
- Sprawdź czy lampa na centrali jest zgaszona.

Jeśli tak się nie dzieje należy odłączyć zasilanie elektryczne od centrali i dokładnie sprawdzić wykonane połączenia elektryczne.

Inne informacje, niezbędne do wyszukiwania i diagnozy uszkodzeń są zamieszczone w rozdziale 7 "Co zrobić, jeśli... (przewodnik do rozwiązywania problemów)*"*.

#### **4.3 - Funkcje zaprogramowane fabrycznie**

Centrala sterująca posiada zestaw programowalnych funkcji, które fabrycznie są ustawiane na wartości najczęściej stosowane. W każdej chwili jest możliwe dokonanie zmiany tych wartości, w tym celu: patrz rozdział 6

#### **4.4 - Programowanie podłączonych urządzeń**

Po pierwszym włączeniu urządzenia centrala musi rozpoznać urządzenia podłączone do wejść "Bluebus" i "Stop".

#### **UWAGA! – Faza rozpoznawania musi być wykonana również, jeśli do centrali nie zostało podłączone żadne urządzenie.**

Aby wskazać konieczność wykonania tej operacji diody "L1" i "L2" znajdujące się w centrali migają jednocześnie.

**01.** Wciśnij i przytrzymaj równocześnie przyciski " **Open**" i "**Set**";

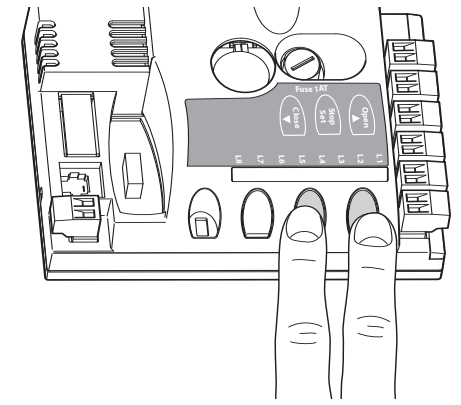

- **02.** Zwolnij przyciski, kiedy diody "L1" i "L2" zaczną bardzo szybko migać, (po około 3 sekundach).
- **03.** Odczekaj kilka sekund, aż do zakończenia fazy rozpoznawania urządzeń przez centralę. Po zakończeniu tej fazy dioda "Stop" musi się świecić a diody "L1" i "L2" muszą zgasnąć, (mogą zacząć migać diody "L3" i "L4", aby wskazać, że wartości położeń krańcowych nie zostały jeszcze rozpoznane).

Ta procedura musi być powtarzana w przypadku modyfikacji urządzeń podłączonych do zacisków BlueBus i Stop; na przykład po podłączeniu nowego urządzenia do centrali.

#### **4.5 - Programowanie położeń Otwarcie i Zamknięcie**

Po zaprogramowaniu podłączonych urządzeń należy zaprogramować w centrali również położenia mechanicznych ograniczników położenia. W tej fazie jest odczytywana wartość ruchu ramienia, mierzona od mechanicznego ogranicznika zamykania do ogranicznika otwierania.

- **01.** Odblokuj motoreduktor w trybie ręcznym (patrz rozdział **3.6**) i przesuń ramię w trybie ręcznym na około 45° (połowa ruchu ramienia);
- **02.** Zablokuj motoreduktor (patrz rozdział **3.6**);
- **03.** Wciśnij i przytrzymaj równocześnie przyciski " **Close**" i "**Set**";

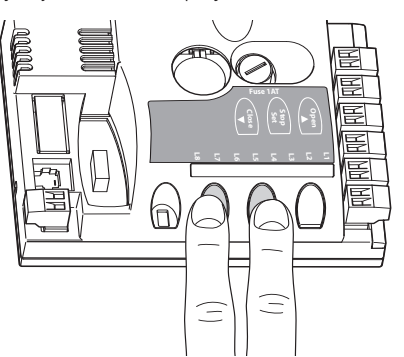

- **04.** Zwolnij przyciski, kiedy rozpocznie się manewr (po około 3 sekundach);
- **05.** Odczekaj aż do zakończenia fazy rozpoznawania położeń przez centralę: zamykanie, otwieranie i zamykanie ramienia.
- **06.** Wciśnij przycisk "**Open**", aby wykonać jeden całkowity manewr Otwierania.

**07.** Wciśnij przycisk "**Close**", aby wykonać jeden całkowity manewr Zamykania.

Podczas wykonywania tych manewrów centrala wczytuje wartość siły niezbędną do wykonania tych manewrów.

**UWAGA! – Fazy programowania nie mogą zostać przerwane.** Jeżeli to nastąpi należy powtórzyć całą procedurę programowania.

Jeżeli po zakończeniu fazy programowania diody "L3" i "L4" nadal migają, oznacza to, że nastąpił błąd. Faza programowania mechanicznych ograniczników położenia może być powtarzana w dowolnym momencie, również po zakończeniu montażu (na przykład, w przypadku przesunięcia pozycji któregoś ogranicznika mechanicznego).

**WAŻNE** – Wartości pozycji zwalniania są obliczane automatycznie przez centralę; po zakończeniu fazy wyszukiwania wartości należy wykonać co najmniej 2 lub 3 całkowite manewry, zanim centrala nie obliczy odpowiednio punktów zwalniania.

#### **4.6 - Weryfikacja ruchu ramienia**

Po zaprogramowaniu urządzeń i wykonaniu 2-3 manewrów w celu obliczenia zwalniania, zaleca się wykonanie kilku manewrów Otwierania i Zamykania, aby sprawdzić prawidłowość ruchu ramienia.

- **01.** Wciśnij przycisk "**Open**", aby wysterować ruch Otwierania; sprawdź czy ramię rozpocznie zwalnianie zanim dotrze do położenia otwarcia;
- **02.** Wciśnij przycisk "**Close**", aby wysterować manewr Zamykania; sprawdź czy ramię rozpocznie zwalnianie zanim dotrze do położenia zwalniania zaprogramowanego podczas zamykania;
- **03.** Podczas wykonywania manewrów należy sprawdzić, czy będąca wyposażeniem dodatkowym diodowa lampa ostrzegawcza znajdująca się w centrali miga raz na sekundę;
- **04.** Wykonaj kilka manewrów Otwierania i Zamykania, aby wykluczyć obecność punktów o większym tarciu lub anomalii podczas funkcjonowania.

**UWAGA** – Jeżeli manewr rozpoczyna się z położenia innego niż położenie jednego z ograniczników mechanicznych (otwierania lub zamykania), zostanie on wykonany z wolną prędkością.

#### **4.7 - Podłączenie odbiornika radiowego**

Centrala sterująca zawiera złącze typu SM, umożliwiające podłączenie odbiornika radiowego (urządzenie opcjonalne) model SMXI, SMXIS, OXI lub OXIT i podobne.

Aby podłączyć odbiornik odłącz zasilanie elektryczne od centrali i podłącz odbiornik jak pokazano na **rys. 28**.

W **Tabeli 4** są podane operacje wykonywane przez centralę i związane z kolejnymi kanałami odbiornika radiowego.

# **4.8 - Podłączenie świateł ramienia (urządzenie opcjonalne)**

- **01.** Przesuń ramię do pozycji pionowej;
- **02.** Wykręć 4 śruby, które przymocowują pokrywę osłaniającą ramię (**rys. 29**); **03.** Chwilowo wyjmij ramię;
- **04.** Włóż przelotkę w otwór przygotowany do włożenia okablowania (**rys. 30 - A, B**);
- **05.** Wprowadź przewód świateł do listwy ochronnej, ewentualnie zastosuj sondę, aby ułatwić wkładanie (**rys. 31 - A, B**);
- **06.** Jeżeli to konieczne skróć długość przewodu: jest możliwe odcięcie przewodu tylko w jednym z punktów zaznaczonych specjalnym symbolem. Po odcięciu przewodu przesuń zatyczkę znajdującą się na odciętym końcu, aby zabezpieczyć nowy koniec kabla;
- **07.** Przeprowadź przewód najpierw przez otwór znajdujący się w uchwycie ramienia i następnie przez otwór znajdujący się w obudowie szlabanu (**rys. 32 - A, B, C**); **Uwaga** – Zostaw trochę więcej przewodu wewnątrz uchwytu, aby w ten sposób umożliwić obrót o 90°, bez naprężania przewodu;
- **08.** Podłącz przewód do zacisku FLASH znajdującego się w centrali sterującej: patrz schemat na **rys. 27**;
- **09.** Umieść i zablokuj złącze wewnątrz szczeliny ramienia (**rys. 32 D**);
- **10.** Włóż ramię i zablokuj z pomocą pokrywy, mocno dokręć 4 śruby i zachowaj ostrożność, aby nie uszkodzić przewodu (**rys. 33**).

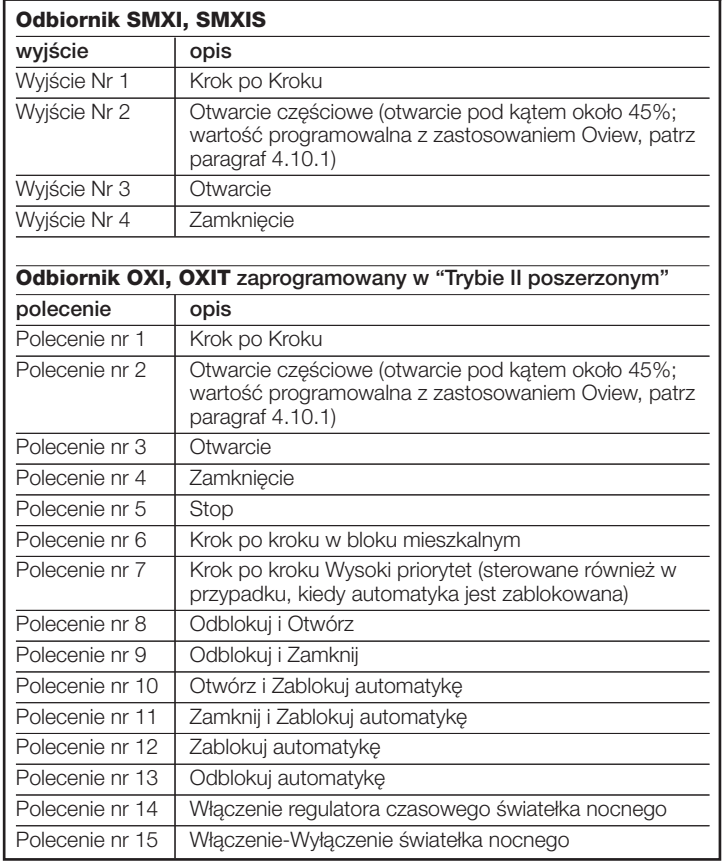

**TABELA 4**

#### **4.9 - Podłączenie diodowej lampy ostrzegawczej mod. XBA7 lub semafora diodowego mod. XBA8 (urządzenia opcjonalne)**

Na pokrywie szlabanu można umieścić diodową lampę ostrzegawczą mod. XBA7. Tryby pracy tej lampy można zmieniać za pomocą programatora Oview lub specjalnego programowania centralki sterującej. Więcej informacji można znaleźć w instrukcji obsługi urządzenia.

#### **4.10 - Podłączanie innych urządzeń**

Z pomocą S-BAR jest możliwe zasilanie urządzeń zewnętrznych (odbiornik radiowy lub światełko oświetlające przełącznik kluczowy) pobierając zasilanie z centrali sterującej: aby sprawdzić rodzaj podłączenia obejrzyj **rys. 34**.

Napięcie zasilania wynosi 24 Vps -30% +50% z maksymalnym prądem 100 mA.

#### **4.10.1 - Urządzenie do programowania Oview**

Wykorzystanie urządzenia do programowania Oview umożliwia całkowite i szybkie zarządzanie fazą instalacji, konserwacji oraz diagnostykę całej automatyki. Jest możliwe podłączenie Oview do S-BAR z pomocą złącza BusT4 znajdującego się w centrali sterującej.

Aby uzyskać dostęp do złącza BusT4 należy otworzyć pokrywę S-BAR i włożyć przewód łączący do odpowiedniego gniazda (**rys. 35**).

Oview może znajdować się maksymalnie w odległości do 100m od centrali; może być podłączony do kilku central jednocześnie (do 16) i może pozostawać tak podłączony również podczas zwykłego funkcjonowania automatyki; aby zmienić te ograniczenia należy śledzić zalecenia zamieszczone w instrukcji obsługi Oview oraz w instrukcji obsługi systemu Oview System Book. Jeżeli w centrali znajduje się odbiornik radiowy z serii OXI, z pomocą Oview można uzyskać dostęp do parametrów nadajników wczytanych do tego odbiornika. Aby uzyskać szczegółowe informacje należy przeczytać instrukcje obsługi programatora Oview lub kartę danych technicznych "S-BAR", dostępną również na stronie internetowej **www.niceforyou.com**.

#### **4.10.2 - Akumulator awaryjny mod. PS124 (urządzenie dodatkowe)**

W przypadku braku napięcia sieciowego S-BAR jest przystosowany do zasilania z zastosowaniem akumulatora awaryjnego model PS124. Aby wykonać montaż i podłączyć akumulator postępuj w następujący sposób:

**Uwaga! – Podłączenie elektryczne akumulatora awaryjnego do centrali sterującej musi być wykonane dopiero po zakończeniu wszystkich faz montażu i programowania, ponieważ akumulator reprezentuje zasilanie awaryjne.**

- **01.** Podłącz specjalny przewód do złącza akumulatora awaryjnego i włóż akumulator jak pokazano na **rys. 36**;
- **02.** Wyłam zaślepkę w obudowie centrali (**rys. 37**);
- **03.** Odłącz zasilanie elektryczne i włóż wtyczkę jak pokazano na **rys. 38**.

#### **4.10.3 - System Solemyo (zasilanie fotoelektryczne)**

S-BAR jest przystosowany do zasilania z pomocą systemu zasilania fotoelektrycznego "Solemyo SYKCE". Przy podłączaniu go do centrali należy wykorzystać złącze zwykle stosowane dla akumulatorów awaryjnych (odwołaj się do paragrafu 4.10.2).

#### **WAŻNE!**

- **Kiedy S-BAR jest zasilany przez system "Solemyo" NIE MOŻE ON BYĆ ZASILANY jednocześnie również z sieci elektrycznej.**
- **W wyniku ograniczonej ilości energii słonecznej do dyspozycji, w zależności od miejsca montażu oraz od pory roku, S-BAR może wykonać określoną ilość manewrów dziennie. Przed zamontowaniem systemu Solemyo sprawdź w odpowiedniej dokumentacji czy maksymalna ilość możliwych do wykonania manewrów jest wystarczająca dla przewidzianego zastosowania.**
- **System "Solemyo" może być stosowany skutecznie wyłącznie, jeśli w centrali jest aktywna (ON) funkcja "Stand by" w trybie "Całe urządzenie", (uaktywniana wyłącznie z zastosowaniem programatora Oview).**

5 **ODBIÓR I PRZEKAZANIE DO EKSPLOATACJI**

Te fazy są najważniejsze podczas realizacji automatyki, ich celem jest zagwarantowanie maksymalnego bezpieczeństwa instalacji. Próby odbiorcze mogą być stosowane również w celu przeprowadzenia okresowej kontroli urządzeń, które składają się na automatykę. Fazy prób odbiorczych i wprowadzenia automatyki do użytku muszą być wykonywane przez personel wykwalifikowany i doświadczony, którego obowiązkiem jest ustalenie niezbędnych prób, mających na celu sprawdzenie rozwiązań zastosowanych w stosunku do występujących niebezpieczeństw oraz sprawdzenie przestrzegania zaleceń przewidzianych przez obowiązujące przepisy, normy i ustawy: w szczególności wszystkie wymogi normy EN 12445, która ustala metody wykonywania prób weryfikacyjnych automatyki, przeznaczonych dla bram i szlabanów drogowych. Wszystkie te operacje muszą być wykonywane pod bezpośrednim nadzorem instalatora odpowiedzialnego, czyli osoby, która umieści własne nazwisko i podpis w tabeli Nr 1 deklaracji zgodności (patrz załącznik I).

Urządzenia dodatkowe lub opcjonalne muszą być poddawane specyficznym próbom odbiorczym, zarówno pod względem funkcjonalności jak i ich prawidłowego wzajemnego oddziaływania z S-BAR.

#### **5.1 - Odbiór techniczny**

Kolejność operacji wykonywanych podczas odbioru technicznego dotyczy typowej instalacji (**rys. 1**) z zastosowaniem typu "użytkownicy nieprzeszkoleni" oraz z uaktywnieniem automatyki typu "sterowanie w trybie automatycznym", które przewiduje jako minimalny poziom zabezpieczenia strefy przejściowej, urządzenia typu C (ograniczenie sił – patrz norma EN 12445) połączone z urządzeniami typu D (czujka obecności np. fotokomórka). Uwzględniając, że ten rodzaj zastosowania jest najbardziej niebezpieczny, ta sama kolejność odbioru technicznego może być skutecznie stosowana również w warunkach mniej niebezpiecznych.

- **1** Sprawdź czy są ściśle przestrzegane zalecenia przewidziane w rozdziale 1 dotyczącym zaleceń bezpieczeństwa.
- **2** Sprawdź prawidłowe wyrównoważenie ramienia, przeczytaj paragraf 3.8.
- **3** Sprawdź prawidłowe funkcjonowanie odblokowania w trybie ręcznym, patrz paragraf 3.6.
- **4** Wykorzystując nadajnik lub przełącznik kluczowy przeprowadź próby ot wierania, zamykania i zatrzymania szlabanu, upewniając się, że ruch ramienia jest zgodny z zaleceniami. Wskazane jest przeprowadzenie różnych prób, mających na celu dokonanie oceny ruchu ramienia i sprawdzenie ewentualnych usterek montażowych, regulacyjnych oraz występowanie specyficznych punktów tarcia.
- **5** Sprawdź prawidłowe funkcjonowanie wszystkich pomocniczych urządzeń zabezpieczających znajdujących się w instalacji (fotokomórki, listwy optyczne, itp.). Kiedy urządzenie zadziała dioda "BLUEBUS" znajdująca się w centrali wykona 2 bardzo szybkie błyśnięcia, na potwierdzenie rozpoznania alarmu.
- **6** Sprawdź prawidłowe funkcjonowanie fotokomórek postępując w następujący sposób: w zależności od tego, czy została zainstalowana jedna czy dwie pary fotokomórek, do wykonania tej próby należy przygotować jeden lub dwa prostopadłościany, wykonane ze sztywnego materiału (np. drewniane panele) o wymiarach 70 x 30 x 20 cm. Każdy prostopadłościan musi posiadać trzy ściany, po jednej z każdego wymiaru, wykonane z materiału odblaskowego (np. lustro lub biała błyszcząca farba) oraz trzy ściany wykonane z materiału matowego (np. pomalowane w kolorze czarnym matowym). W przypadku próby fotokomórek usytuowanych na wysokości 50 cm nad ziemią, prostopadłościan musi znajdować się na ziemi, lub na wysokości 50 cm w przypadku próby fotokomórek usytuowanych na wysokości 1 m od ziemi.

W przypadku próby wykonywanej dla jednej pary fotokomórek, bryła próbna musi znajdować się dokładnie w płaszczyźnie ruchu ramienia, a jej ściany 20 cm muszą być skierowane w stronę fotokomórek i należy przesuwać je wzdłuż całej długości ramienia (**rys. 39**).

W przypadku, kiedy próba jest przeprowadzana z zastosowaniem dwóch par fotokomórek, należy wykonywać ją pojedynczo dla każdej pary fotokomórek, z zastosowaniem 1 bryły próbnej; następnie należy powtórzyć próbę wykorzystując 2 bryły próbne.

Każdą bryłę należy umieścić z boku w stosunku do płaszczyzny ruchu ramienia, w odległości 15 cm i następnie należy przesuwać ją wzdłuż całej jego długości (**rys. 40**).

Podczas wykonywania tych prób bryła próbna musi być rozpoznawana przez fotokomórki w dowolnym położeniu, w którym się znajduje, wzdłuż całej długości ramienia.

**7** Sprawdź czy nie występują zakłócenia pomiędzy fotokomórkami i innymi urządzeniami, przetnij z pomocą cylindra (o średnicy 5 cm i długości 30 cm) oś optyczną, która łączy parę fotokomórek(**rys. 41**): przesuń cylinder najpierw w pobliżu fotokomórki TX i następnie w pobliżu RX, wreszcie przesuń go w środku, pomiędzy dwoma fotokomórkami. Upewnij się, że urządzenie zadziała w każdym przypadku, przełączając się ze stanu aktywnego do stanu alarmu i odwrotnie; wreszcie sprawdź czy powoduje ono przewidziane działanie centrali (na przykład zmianę ruchu manewru *Zamykanie*).

- **8 Sprawdź zabezpieczenie przed zagrożeniem podniesienia**: w urządzeniach o ruchu pionowym należy sprawdzić czy nie występuje zagrożenie podniesienia. Tę próbę należy wykonać w następujący sposób: zawieś w połowie długości ramienia ciężar 20 kg (na przykład worek żwiru), wysteruj manewr Otwarcia i sprawdź czy podczas tego manewru ramię nie przekroczy wysokości 50 cm od jego położenia zamknięcia. W przypadku, kiedy ramię przekroczy tę wysokość należy zredukować siłę silnika (patrz rozdział 6 - Tabela 7).
- 9 Jeżeli sytuacje niebezpieczne spowodowane ruchem ramienia zostały zabezpieczone poprzez ograniczenie siły uderzenia, dokonaj pomiaru siły, zgodnie z zaleceniami normy EN 12445 i ewentualnie, jeżeli sterowanie "siły motoreduktora" jest używane jako pomoc dla systemu, umożliwiająca zredukowanie siły uderzenia, przeprowadź próbę wyregulowania ustawień, które oferują lepsze wyniki.
- **10 Sprawdź skuteczność systemu odblokowującego**: przesuń ramię do położenia Zamknięcia i odblokuj motoreduktor w trybie ręcznym (patrz paragraf 3.6), sprawdź czy odblokowanie nastąpi bez utrudnienia. Sprawdź czy siła użyta do ręcznego podniesienia ramienia do pozycji Otwarcia nie przekracza 200 N (około 20 Kg); siła jest mierzona prostopadle w stosunku do ramienia w odległości 1 m od osi obrotu. Teraz sprawdź czy klucz niezbędny do odblokowania w trybie ręcznym jest do dyspozycji w pobliżu automatyki.
- **11 Weryfikacja systemu odłączania zasilania**: z pomocą urządzenia odłączającego zasilanie odłącz ewentualne akumulatory awaryjne i sprawdź czy wszystkie diody znajdujące się w centrali są zgaszone oraz czy wysłanie polecenia nie spowoduje zmiany położenia ramienia. Sprawdź skuteczność systemu odblokowującego, aby zapobiec ponownemu niezamierzonemu lub nieautoryzowanemu zasprzęgleniu.

#### **5.2 - Wprowadzenie do użytku**

**Wprowadzenie urządzenia do użytku może nastąpić dopiero po wykonaniu wszystkich faz próby odbiorczej zakończonych wynikiem pozytywnym. Zabrania się częściowego wprowadzania do użytku lub w sytuacjach tymczasowych.**

- **1** Wypełnij i przekaż właścicielowi automatyki *"Deklarację zgodności CE - Załącznik I",* znajdującą się na końcu tej instrukcji obsługi, w części przeznaczonej do wycięcia.
- **2** Wypełnij i przekaż właścicielowi automatyki formularz *"Instrukcja obsługi"* znajdujący się na końcu tej instrukcji obsługi, w części przeznaczonej do wycięcia.
- **3** Wypełnij i przekaż właścicielowi automatyki formularz "**Plan konserwacji**"*,* w którym zgromadzone są zalecenia dotyczące konserwacji wszystkich urządzeń będących częścią automatyki. Formularz przeznaczony dla S-BAR znajduje się na końcu tej instrukcji obsługi, w części przeznaczonej do wycięcia.
- **4** Przed przekazaniem automatyki do eksploatacji należy odpowiednio poinformować jej właściciela o zagrożeniach i utrzymujących się ryzykach szczątkowych.
- **5** Przymocuj na stałe do ramienia tabliczkę znajdującą się w opakowaniu, która dotyczy operacji odblokowania i zablokowania motoreduktora w trybie ręcznym.
- TYLKO dla instalacji NIEZGODNYCH z kryteriami zamieszczonymi w rozdziale 1.3.1 tej instrukcji: przygotuj książkę techniczną automatyki, która musi zawierać następujące dokumenty: rysunek całościowy automatyki, schemat wykonanych połączeń elektrycznych, analizę występujących zagrożeń i odnośne rozwiązania zastosowane (sprawdź na stronie www.niceforyou.com formularze, które należy wypełnić), deklarację zgodności producenta przeznaczoną dla wszystkich zastosowanych urządzeń (przejrzyj załącznik II przeznaczony dla S-BAR) oraz deklarację zgodności wypełnioną przez instalatora.

Zawieś na szlabanie tabliczkę zawierającą przynajmniej następujące dane: typ automatyki, nazwę i adres producenta, (osoba odpowiedzialna za "przekazanie do eksploatacji"), numer seryjny, rok produkcji i oznakowanie "CE".

W centrali sterującej znajdują się 3 przyciski: OPEN (▲), STOP (Set), CLOSE (t), które mogą być wykorzystywane zarówno do sterowania centralą podczas faz próbnych, jak również do programowania dostępnych funkcji.

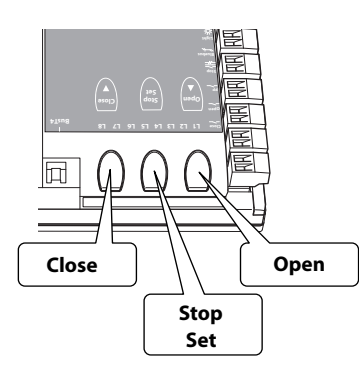

Funkcje, które można programować i które są do dyspozycji użytkownika są rozmieszczone na 2 poziomach, ich stan funkcjonowania jest sygnalizowany przez 8 diod (**L1 ... L8**) znajdujących się w centrali, (dioda zapalona = funkcja jest aktywna; dioda zgaszona = funkcja jest nieaktywna).

**Przyciski programowania:** OPEN (A): przycisk "OPEN"

umożliwia sterowanie otwieraniem szlabanu, może być również używany podczas programowania do przesuwania punktu programowania w górę.

**STOP** (**Set**): przycisk "STOP" umożliwia zatrzymywanie manewru; jeżeli pozostanie wciśnięty przez dłużej niż 5 sekund umożliwia wejście do fazy programowania. **CLOSE** (t): przycisk "CLOSE" umożliwia sterowanie zamykaniem szlabanu; może być również używany podczas programowania do przesuwania punktu programowania w dół.

**UWAGA! – Podczas wykonywania manewru (Otwieranie lub Zamykanie) wszystkie 3 przyciski pełnią funkcję STOP: zatrzymują wykonywany manewr.**

#### **6.1 - Programowanie na pierwszym poziomie (ON-OFF)**

Wszystkie funkcje na pierwszym poziomie są programowane fabrycznie na "**OFF**" i mogą być modyfikowane w każdej chwili, jak pokazano w **Tabeli 5**. Aby sprawdzić funkcję odpowiadającą każdej diodzie obejrzyj **Tabelę 6**.

**WAŻNE** – Podczas procedury programowania maksymalny czas trwania przerwy pomiędzy wciśnięciem dwóch przycisków wynosi 10 sekund. Po upłynięciu tego czasu procedura kończy się automatycznie, zostaną wczytane modyfikacje wykonane do tego momentu.

#### **TABELA 5 - Procedura programowania (pierwszy poziom)**

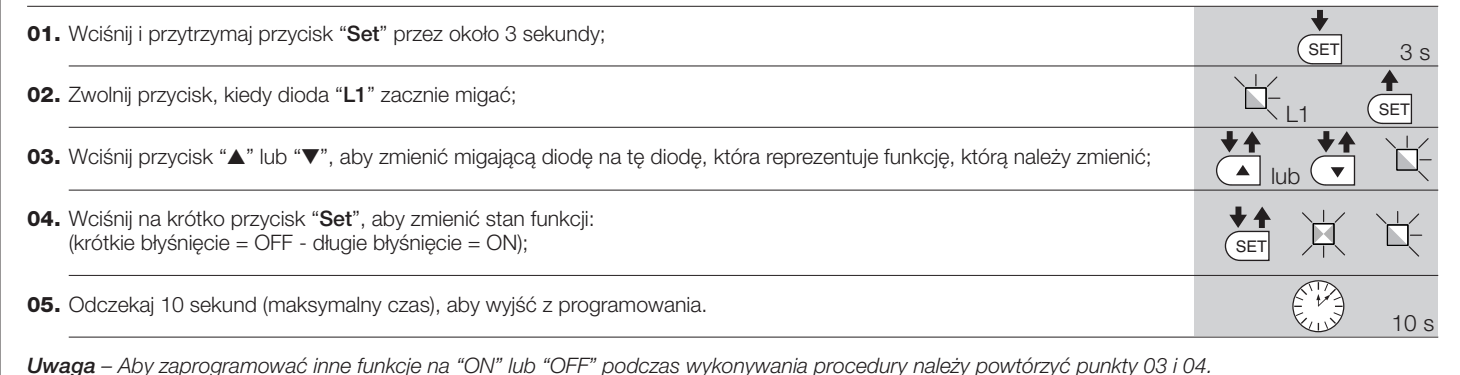

**TABELA 6 - Funkcje pierwszego poziomu Dioda Opis Przykład L1 Automatyczne zamykanie** Ta funkcja powoduje automatyczne zamykanie ramienia po upływie zaprogramowanego czasu przerwy. Wartość fabryczna: 30 sekund. Programowalna wartość od 5 do 200 sekund. **L2 Zamknij po fotokomórce** Ta funkcja umożliwia utrzymywanie ramienia w pozycji Otwarte tylko przez czas niezbędny dla przejazdu. Kiedy funkcja jest aktywna funkcjonowanie zmienia się w zależności od parametru ustawionego w funkcji "Automatyczne zamykanie": • przy **aktywnym** "automatycznym Zamykaniu" manewr Otwierania jest przerywany zaraz po zwolnieniu fotokomórek i po upłynięciu 5 sek. zaczyna się manewr Zamykania. • przy **nieaktywnym** "automatycznym zamykaniu" ramię osiąga zawsze położenie maksymalnego Otwiarcia (również, jeśli fotokomórki zostaną zwolnione wcześniej) i po opłynięciu 5 sek. zaczyna się manewr Zamykania. **L3 Zamknij zawsze** Funkcja ta jest przydatna w sytuacji wystąpienia przerwy w dopływie energii elektrycznej (nawet krótkotrwałej). Jeżeli funkcja jest aktywna (ON), po ponownym podłączeniu prądu elektrycznego centrala rozpoznaje, że ramię jest w położeniu Otwarte i włącza manewr Zamykania, który dla bezpieczeństwa jest poprzedzany przez trwające 3 sek. miganie wstępne lampy. **L4 Stan czuwania** Ta funkcja ogranicza zużycie prądu. Jeżeli jest aktywna, po upłynięciu 1 minuty od zakończenia manewru, centrala wyłączy wyjście "Bluebus" (podłączone urządzenia) oraz wszystkie diody, oprócz diody Bluebus, która będzie migać wolniej (raz na 5 sekund). Kiedy centrala otrzyma jakieś polecenie przywróci prawidłowe funkcjonowanie urządzenia. Aby móc używać S-BAR z systemem Solemyo, należy włączyć tryb Stand By jeszcze bardziej poszerzony. Ta operacja jest wykonywana z pomocą programatora Oview. **L5 Długie zwalnianie** Ta funkcja umożliwia wydłużenie drogi zwalniania, zarówno podczas operacji Otwierania jak i Zamykania. Jeżeli funkcja ta nie jest aktywna zwalnianie jest krótkie. **L6 Miganie wstępne** Ta funkcja uaktywnia zwłokę trwającą 3 sek. pomiędzy uaktywnieniem lampy ostrzegawczej i początkiem manewru. **L7 Czułość** Uaktywnienie tej funkcji w znacznym stopniu zwiększa poziom czułości, na podstawie którego centrala odczytuje obecność przeszkody. Jeżeli będzie ona używana, jako pomoc przy wykrywaniu "siły uderzenia silnika", należy w konsekwencji wyregulować wartości "prędkości" oraz "siły silnika" w menu 2-go poziomu. **L8 Kierunek obrotu silnika** Ten parametr umożliwia odwrócenie kierunku obrotu silnika, umożliwiające zainstalowanie szlabanu z prawej strony; wartość ustawiona fabrycznie to "OFF" (standardowy obrót silnika – szlaban jest zamykany na lewą stronę). **Ważne** – Kiedy włączymy tą funkcję, należy na nowo zaprogramować pozycje Zamknięcia i Otwarcia (paragraf 4.5).

#### **6.2 - Programowanie na drugim poziomie (parametry regulowane)**

Parametry są regulowane w skali wartości od 1 do 8; aby sprawdzić wartość odpowiadającą każdej diodzie obejrzyj Tabelę 7.

Wszystkie parametry drugiego poziomu są ustawione fabrycznie, zostały one zaznaczone szarym kolorem w **Tabeli 7** i mogą być modyfikowane w każdej chwili, zgodnie z opisem zamieszczonym w **Tabeli 8.**

**WAŻNE** – Podczas procedury programowania maksymalny czas trwania przerwy pomiędzy wciśnięciem dwóch przycisków wynosi 10 sekund. Po upłynięciu tego czasu procedura kończy się automatycznie, zostaną wczytane modyfikacje wykonane do tego momentu.

**8** – Polski

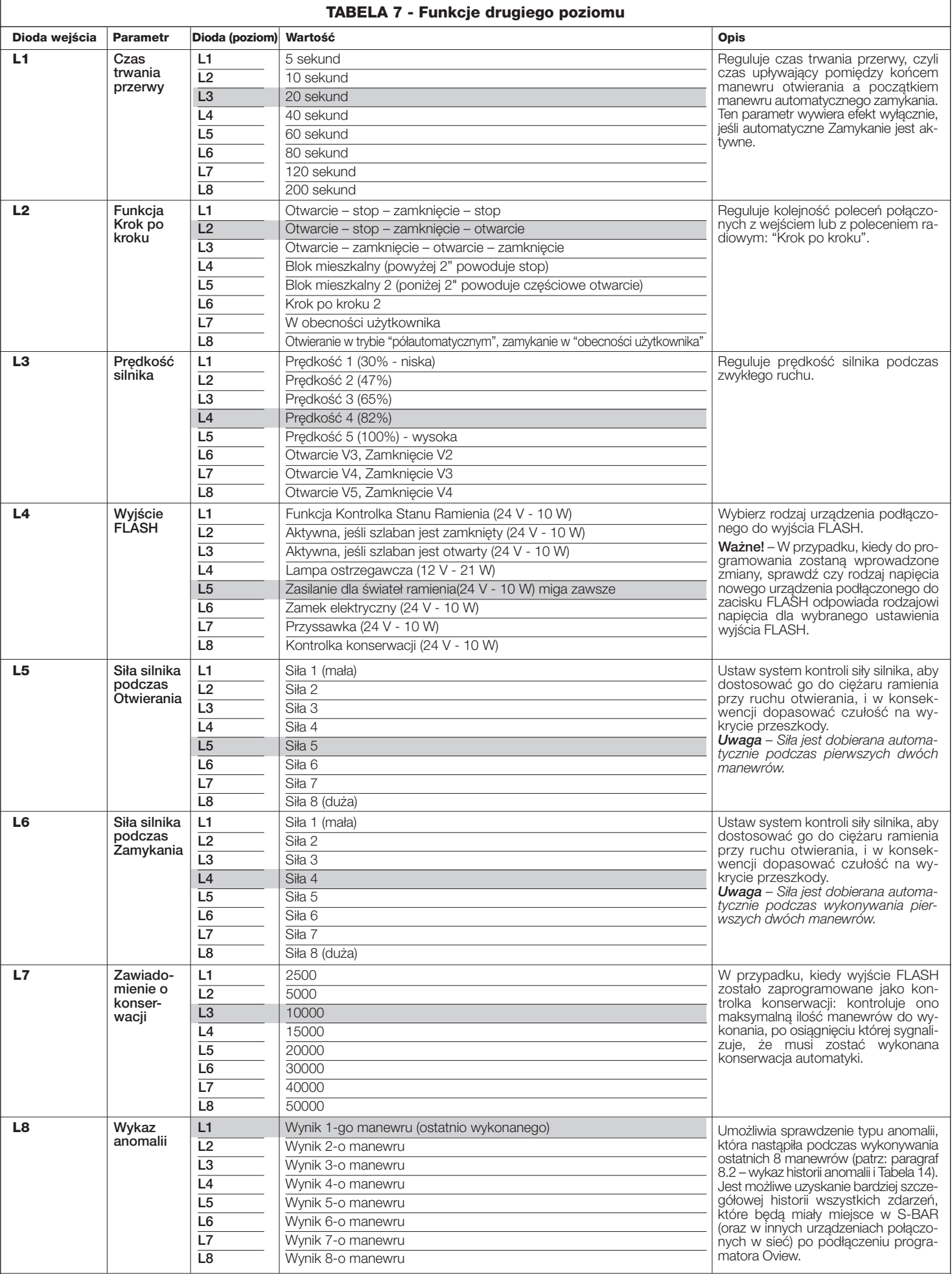

**Uwaga –** Kolorem szarym oznaczone są wartości ustawione fabrycznie.

#### **ZALECENIA:**

– Nie ustawiaj zbyt wysokiej wartości "siły silnika", ponieważ może ona przesądzać o funkcjonowaniu systemu zabezpieczającego lub uszkodzić ramię; – Jeżeli kontrola "siły silnika" jest używana jako pomoc dla systemu, umożliwiająca zredukowanie siły uderzenia, należy powtórzyć pomiar siły po każdej regulacji, zgodnie z zaleceniami normy EN 12445

– Zużycie oraz warunki atmosferyczne wywierają wpływ na ruch szlabanu, w związku z tym okresowo sprawdzaj regulację "siły silnika".

**PL**

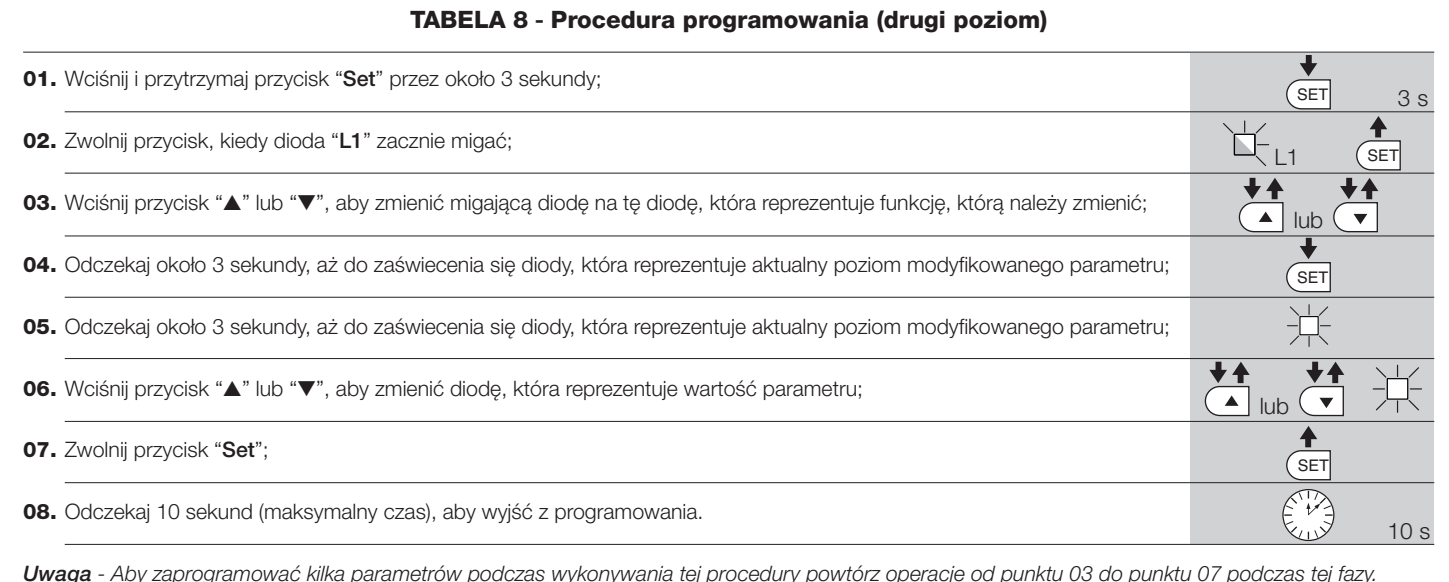

# **CO ZROBIĆ, JEŚLI...** 7 *(przewodnik do rozwiązywania problemów)*

Poniżej są podane ewentualne przypadki nieprawidłowego funkcjonowania, które mogą pojawić się podczas fazy montażu lub w przypadku uszkodzenia oraz możliwe środki zaradcze:

#### • **Nadajnik radiowy nie steruje szlabanem a dioda na nadajniku nie świeci się:** sprawdź czy baterie nadajnika są rozładowane i ewentualnie wymień je.

• **Nadajnik radiowy nie steruje szlabanem, ale dioda na nadajniku świeci się:** sprawdź czy nadajnik jest prawidłowo wczytany do odbiornika radiowego. Sprawdź prawidłowe nadawanie sygnału radiowego emitowanego przez nadajnik, wykonując następującą próbę: wciśnij na nadajniku dowolny przycisk i przyłóż diodę nadajnika do anteny zwykłego włączonego nadajnika radiowego, zsynchronizowanego na pasmo FM o częstotliwości 108,5 MHz lub najbliższe; powinny być słyszalne skrzeczące odgłosy o słabym natężeniu.

• **Po wysłaniu polecenia nie zostanie wykonany żaden manewr a dioda OK nie miga:** sprawdź czy szlaban jest zasilany napięciem sieciowym 230 V. Nastepnie sprawdź czy bezpieczniki F1 i F2 nie są przepalone; w tym przypadku sprawdź przyczynę uszkodzenia i wymień je na inne, o tych samych parametrach; patrz **rys. 42**.

• **Po wysłaniu polecenia nie zostanie wykonany żaden manewr a lampa ostrzegawcza nie świeci się:** sprawdź czy polecenie zostanie rzeczywiście odebrane; jeżeli wysłane polecenie dociera do wejścia PP, dioda OK zamiga dwa razy, aby zasygnalizować, że polecenie zostało otrzymane.

• **Manewr nie rozpoczyna się a lampa ostrzegawcza wykona kilka błysków:** policz ilość błysków i sprawdź ich znaczenie w **Tabeli 9** zamieszczonej w rozdziale 8.

• **Manewr zostanie wykonany, ale zaraz po nim ramię zatrzyma się i wykona krótką zmianę kierunku ruchu:** ustawiona wartość siły może być zbyt mała, aby umożliwić ruch ramienia. Sprawdź prawidłowe wyrównoważenie ramienia; ewentualnie ustaw większą wartość siły.

# 8 **ROZSZERZENIE WIADOMOŚCI**

#### **8.1 - Całkowite kasowanie pamięci centrali sterującej**

W centrali sterującej jest możliwe skasowanie wszystkich wczytanych danych i przywrócenie jej do stanu początkowego z przywołaniem wartości fabrycznych:

**01.** Wciśnij i przytrzymaj równocześnie przyciski " s" i " t";

- **02.** (po upłynięciu około 3 sekund) Zwolnij przyciski, kiedy wszystkie diody zaświecą się;
- **03.** Kiedy diody **L1** i **L2** zaczną migać, oznacza to, że procedura została zakończona.

Ważne – Ta procedura nie kasuje parametru dotyczącego kierunku obrotu silnika oraz ilości wykonanych manewrów.

#### **8.2 - Inne funkcje**

#### **• Funkcja "Otwórz zawsze"**

Ta funkcja jest specjalną funkcją centrali sterującej; jest połączona ona z wejściem "Krok po kroku" i umożliwia zawsze sterowanie manewrem Otwierania, kiedy polecenie Krok po Kroku będzie pozostawać uaktywnione przez ponad 3 sekundy. Ta funkcja obowiązuje dla każdego zaprogramowania wejścia Krok po Kroku (patrz "Funkcja PP" w **Tabeli 7**).

Na przykład może być wykorzystywana do podłączenia zegara, umożliwiającego stałe otwarcie szlabanu w określonych godzinach.

#### **• Funkcja "Działaj zawsze"**

W przypadku, kiedy jedno lub kilka urządzeń zabezpieczających nie będzie funkcjonować prawidłowo lub będą one niezdatne do użytku, ta funkcja umożliwia w dalszym ciągu sterowanie szlabanem w trybie "W obecności użytkownika", (aby uzyskać szczegółowe informacje przeczytaj rozdział "instrukcja obsługi").

#### **• Funkcja "Zawiadomienie o konserwacji"**

Ta funkcja umożliwia zawiadomienie, kiedy należy przeprowadzić konserwację automatyki. Parametr "Zawiadomienie o konserwacji" może być regulowany na wartość spośród 8 poziomów (patrz **Tabela 7**).

Te poziomy dotyczą ilości wykonanych manewrów. Zawiadomienie o konserwacji jest sygnalizowane przez lampę ostrzegawczą Flash lub przez kontrolkę konserwacji, w zależności od ustawionego rodzaju programowania. Sygnalizacje lampy ostrzegawczej Flash oraz kontrolki konserwacji są podane w **Tabeli 9**.

#### **• Sprawdzenie ilości wykonywanych manewrów**

Funkcja "Zawiadomienie o konserwacji" umożliwia kontrolę procentowej ilości wykonanych manewrów w stosunku do maksymalnej, ustawionej granicy. Aby rozpocząć operację obejrzyj **Tabelę 10**.

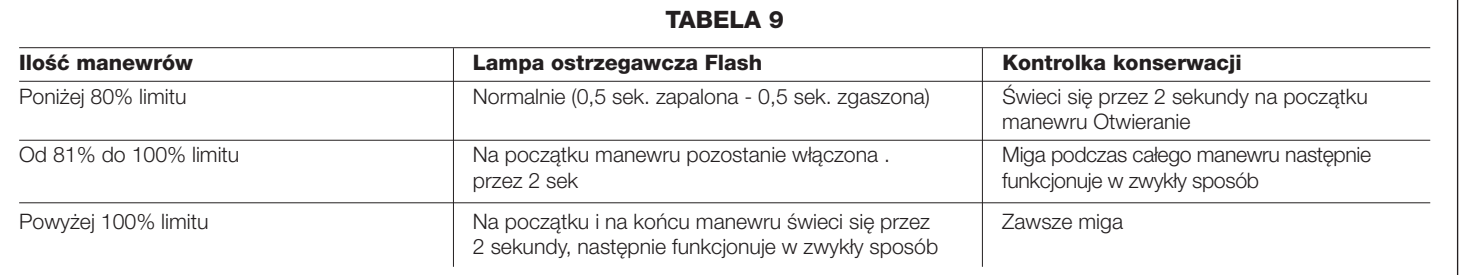

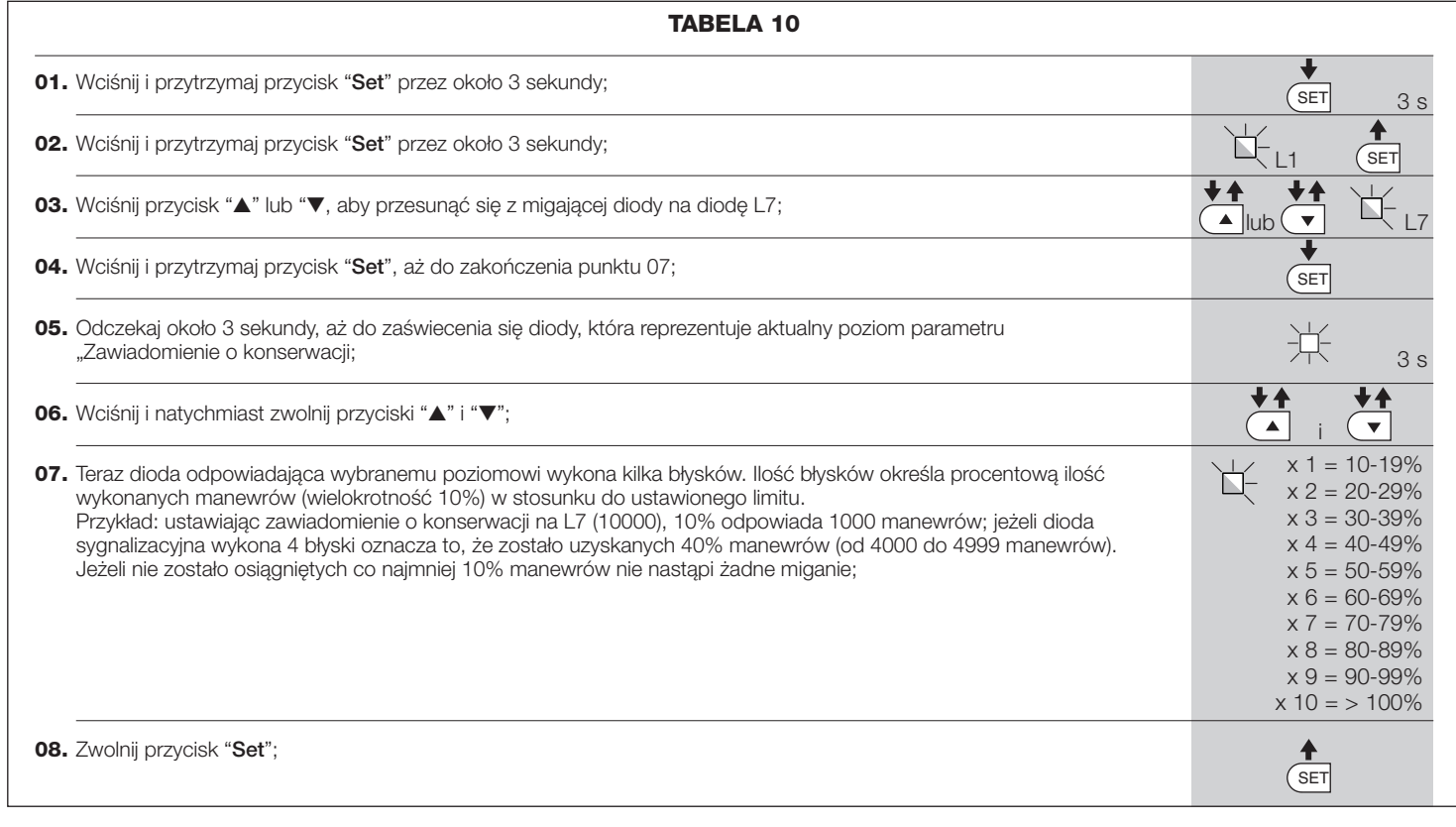

#### **• Zerowanie licznika manewrów**

Zerowanie manewrów musi być wykonywane po zakończeniu przeglądu automatyki. Aby rozpocząć operację obejrzyj **Tabelę 11.**

#### **• Wykaz historii anomalii**

Ta funkcja umożliwia wyświetlanie ewentualnych anomalii, które wystąpiły podczas wykonywania ostatnich 8 manewrów, na przykład przerwa manewru spowodowana przez zadziałanie fotokomórki lub listwy optycznej. Aby sprawdzić wykaz anomalii postępuj zgodnie z opisem z **Tabeli 12**.

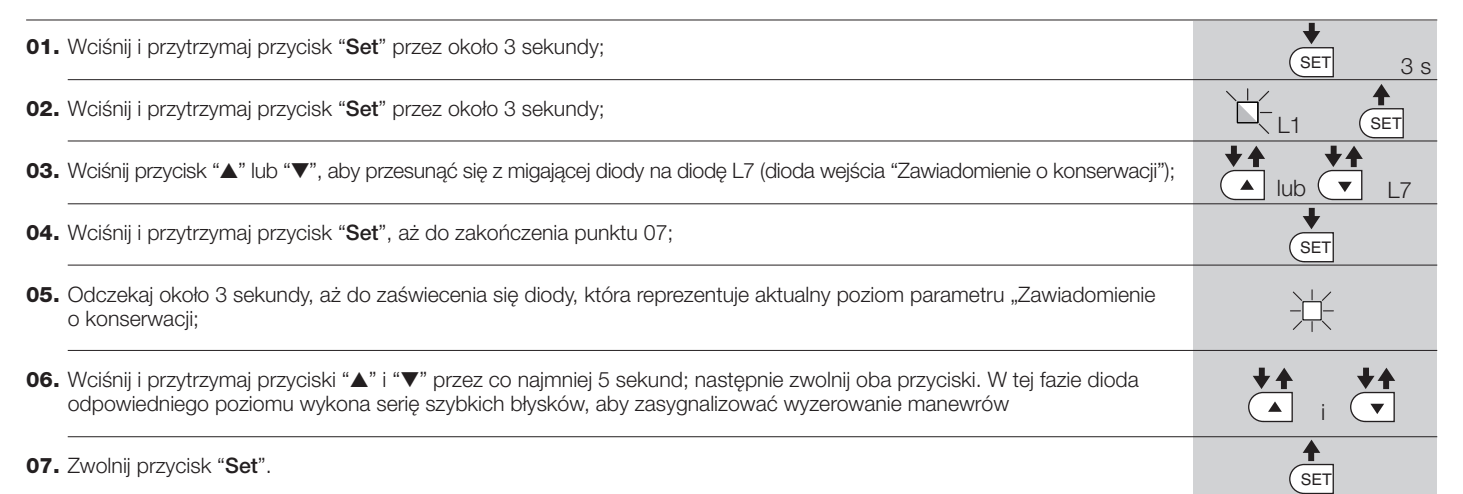

**TABELA 11**

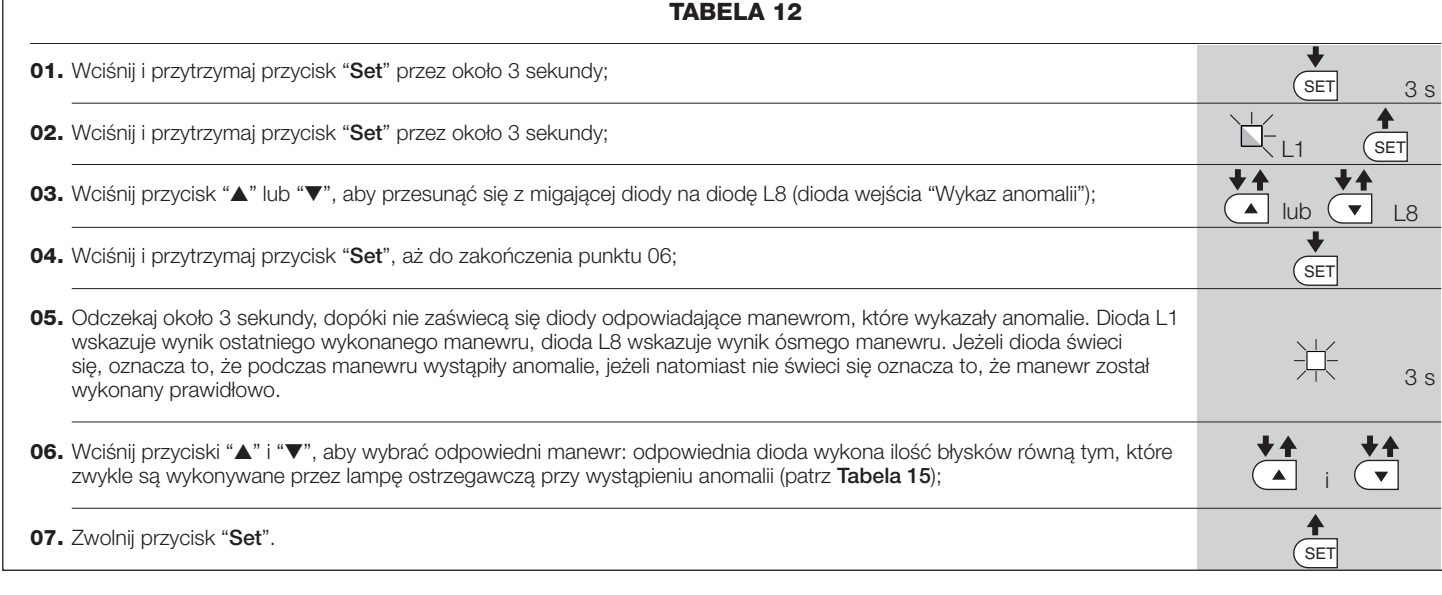

#### **8.3 - Dodawanie i odłączanie urządzeń**

W każdej chwili jest możliwe dodawanie nowych urządzeń, podłączonych do wejść BlueBus i Stop lub odłączanie urządzeń już obecnych. Aby to zrobić postępuj w następujący sposób:

01. Wciśnij i przytrzymaj równocześnie przyciski "A" i "Set";

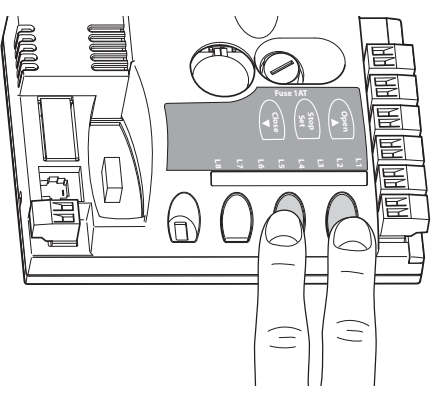

- **02.** (po około 3 sekundach) Zwolnij przyciski, kiedy diody **L1** i **L2** zaczną bardzo szybko migać;
- **03.** Odczekaj kilka sekund, dopóki centrala nie zakończy fazy programowania podłączonych urządzeń;
- **04.** Po zakończeniu tej fazy dioda **STOP** będzie się świecić, podczas, kiedy diody **L1** i **L2** zgasną (ewentualnie zaczną migać diody L3 i L4).

Po zakończeniu tej procedury należy ponownie wykonać odbiór techniczny automatyki, jak podano w rozdziale 5.1.

#### **8.3.1 - Wejście Bluebus**

**PL**

System BlueBus umożliwia podłączanie kompatybilnych urządzeń z zastosowaniem tylko dwóch przewodów, przez które przepływa zarówno zasilanie elektryczne jak i sygnały komunikacyjne. Wszystkie urządzenia są połączone równolegle z zastosowaniem tych samych 2 przewodów Bluebus, bez konieczności przestrzegania biegunowości. Każde urządzenie jest rozpoznawane odrębnie, ponieważ podczas montażu jest mu przyznawany jednoznaczny adres. Z systemem Bluebus można połączyć fotokomórki, urządzenia zabezpieczające, urządzenia sterujące, takie jak klawiatury i czytniki kart zbliżeniowych, kontrolki sygnalizacyjne, itp. Podczas fazy rozpoznawania centrala sterująca rozpoznaje niezależnie wszystkie podłączone urządzenia, jest również w stanie wykrywać ewentualne nieprawidłowości. Za każdym razem, kiedy do systemu Bluebus zostanie dodane lub odłączone jakieś urządzenie, należy wykonać fazę rozpoznawania, jak opisano w paragrafie 4.4. urządzeń, jak opisano w paragrafie 4.4. **Stop Open Set Close Fuse 1AT L8L7L6L5L4L3L2L1**

#### **8.3.2 - Fotokomórki**

System Bluebus umożliwia rozpoznawanie fotokomórek przez centralę poprzez ustawienia specjalnych mostków (patrz **Tabela 13**), umożliwia również prawidłowe realizowanie funkcji wykrywania przeszkód. Operacja adresowania musi zostać wykonana zarówno w TX jak i w RX, poprzez ustawienie mostków w ten sam sposób i sprawdzenie czy nie występują inne pary fotokomórek, którym został przydzielony ten sam adres.

Fotokomórki mogą być instalowane jak pokazano na rys. A. Ważne – Po zamontowaniu lub odłączeniu fotokomórek należy wykonać fazę rozpoznawania

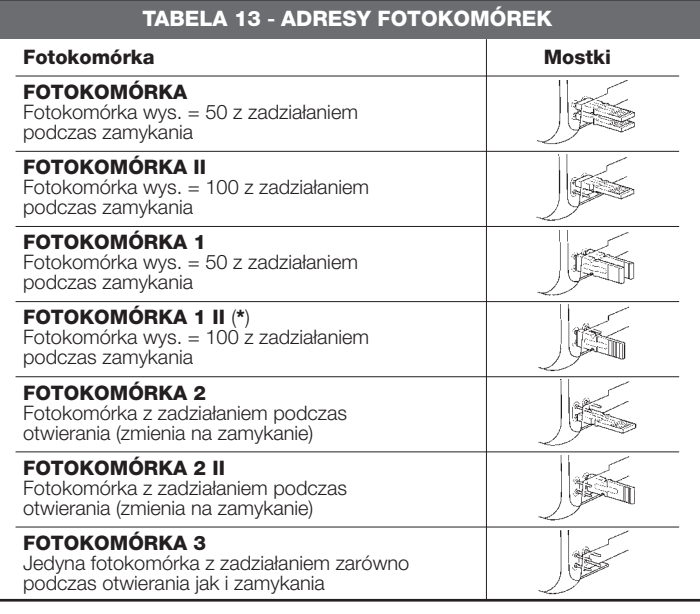

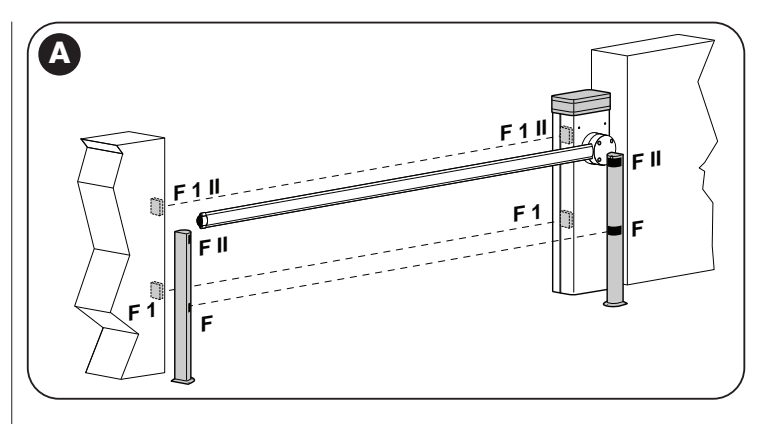

Możliwe jest zamontowanie fotokomórki TX lub RX wewnątrz skrzyni szlabanu, w specjalnie przewidzianym do tego miejscu (**rys. 43**).

- Aby wymienić fotokomórkę, należy wykonać następujące czynności:
- **01.** Wyjąć kartę fotokomórki ze skrzynki, podważając ją płaskim śrubokrętem (**rys. 43-a**). **UWAGA!** - Nie wolno uszkodzić znajdujących się wewnątrz elementów elektrycznych;
- **02.** Otworzyć puszkę fotokomórek, znajdującą się w skrzyni urządzeń dodatkowych (**rys. 43-b**);
- **03.** Zamocować kartę na dnie puszki (**rys. 43-c**);
- **04.** Wykonać otwór w gumowym panelu, przez który ma przejść kabel elektryczny (**rys. 43-d**);
- **05.** Przełożyć kabel elektryczny i podłączyć go do zacisku fotokomórki (**rys. 43-e**); **06.** Zamknąć dno skrzynki pokrywą, uważając, aby zablokować gumę w gnieź-
- dzie (**rys. 43-f**);
- **07.** Zawiesić puszkę na obiektywie po stronie skrzyni, przesuwając ją z góry na dół (**rys. 43-g**).

#### **8.3.3 - Przełącznik cyfrowy MOTB i czytnik zbliżeniowy kart MOMB**

System Bluebus umożliwia podłączenie do 4 przełączników cyfrowych MOTB lub 4 czytników kart zbliżeniowych MOMB.

Przełącznik MOTB umożliwia sterowanie automatyką poprzez wpisywanie na klawiaturze jednej z wczytanych kombinacji numerycznych.

Czytnik MOMB umożliwia sterowanie automatyką poprzez przesunięcie wczytanej uprzednio karty zbliżeniowej przed czujnikiem.

Te urządzenia są wyposażone w jednoznaczny kod, który jest rozpoznawany i zapamiętywany podczas fazy rozpoznawania wszystkich podłączonych urządzeń(patrz paragraf 4.4).

W ten sposób zapobiega się wszelkim próbom podstępnej wymiany urządzenia; żadna osoba nieautoryzowana nie może sterować automatyką. Aby uzyskać szczegółowe informacje należy przeczytać instrukcje obsługi MOTB i MOMB.

#### **8.3.4 - Wejście STOP**

Funkcją wejścia STOP jest powodowanie natychmiastowego zatrzymania wykonywanego manewru, po którym nastąpi krótka zmiana kierunku. Do tego wejścia mogą być podłączane urządzenia z wyjściem ze stykiem normalnie otwartym "NO", normalnie zamkniętym "NC", urządzenia optyczne lub urządzenia z wyjściem o stałej oporności 8,2KΩ (listwy rezystancyjne). Podczas fazy rozpoznawania centrala rozpoznaje rodzaj podłączonego urządzenia i powoduje zatrzymanie ramienia (STOP) w przypadku wystąpienia jakiejkolwiek zmiany w stosunku do rozpoznanego stanu. Z pomocą odpowiednich środków jest możliwe podłączenie do wejścia STOP kilku urządzeń, również różnego typu:

- Można podłączyć równolegle ze sobą kilka urządzeń typu NO, bez ograniczenia ilości;
- Można podłączyć równolegle ze sobą kilka urządzeń typu NC, bez ograniczenia ilości;
- Można podłączyć równolegle ze sobą dwa urządzenia z wyjściem o stałej oporności 8,2KΩ; w przypadku występowania więcej niż 2 urządzeń muszą one zostać połączone "kaskadowo" z tylko jedną opornością końcową 8,2KΩ;
- Jest możliwa również kombinacja typu NO i NC, z równoległym połączeniem 2 styków. W tym przypadku należy połączyć szeregowo ze stykiem NC oporność 8,2KΩ; umożliwia to również kombinację 3 różnych urządzeń: NO, NC i 8,2KΩ.

**Uwaga** – Jeżeli wejście STOP jest używane do podłączania urządzeń pełniących funkcje zabezpieczające, muszą to być urządzenia z wyjściem o stałej oporności 8,2KΩ lub urządzenia optyczne OPTO SENSOR, które gwarantują odpowiedni poziom zabezpieczenia przed uszkodzeniami.

Aby podłączyć urządzenie optyczne typu OPTO SENSOR należy wykonać połączenia jak pokazano na **rys. 44**: maksymalny prąd dostarczany wynosi 40 mA przy 12 Vps.

#### **8.4 - Diagnostyka**

Niektóre urządzenia są przystosowane do wydawania sygnałów, z pomocą których jest możliwe rozpoznawanie stanu funkcjonowania lub ewentualnych anomalii.

#### **8.4.1 - Sygnalizacje centrali sterującej**

Diody weiść oraz przycisków znajdujących się w centrali sterującej (**rys. 45**) wydają specjalne sygnały, zarówno, aby zasygnalizować zwykłe funkcjonowanie jak i ewentualne anomalie. W **Tabelach 14** i **15** opisana jest przyczyna i rozwiązanie, odnośnie każdego typu sygnalizacji.

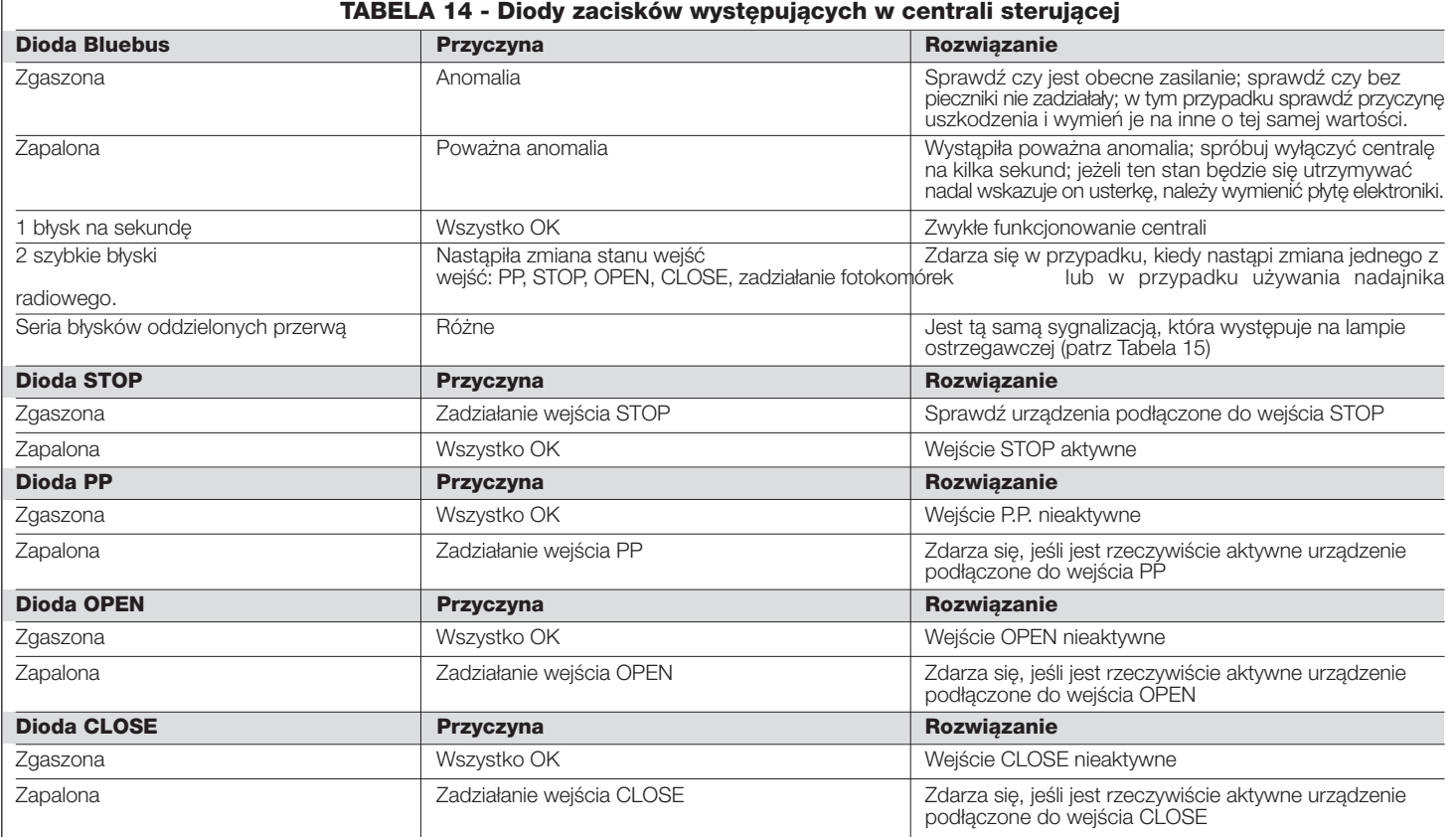

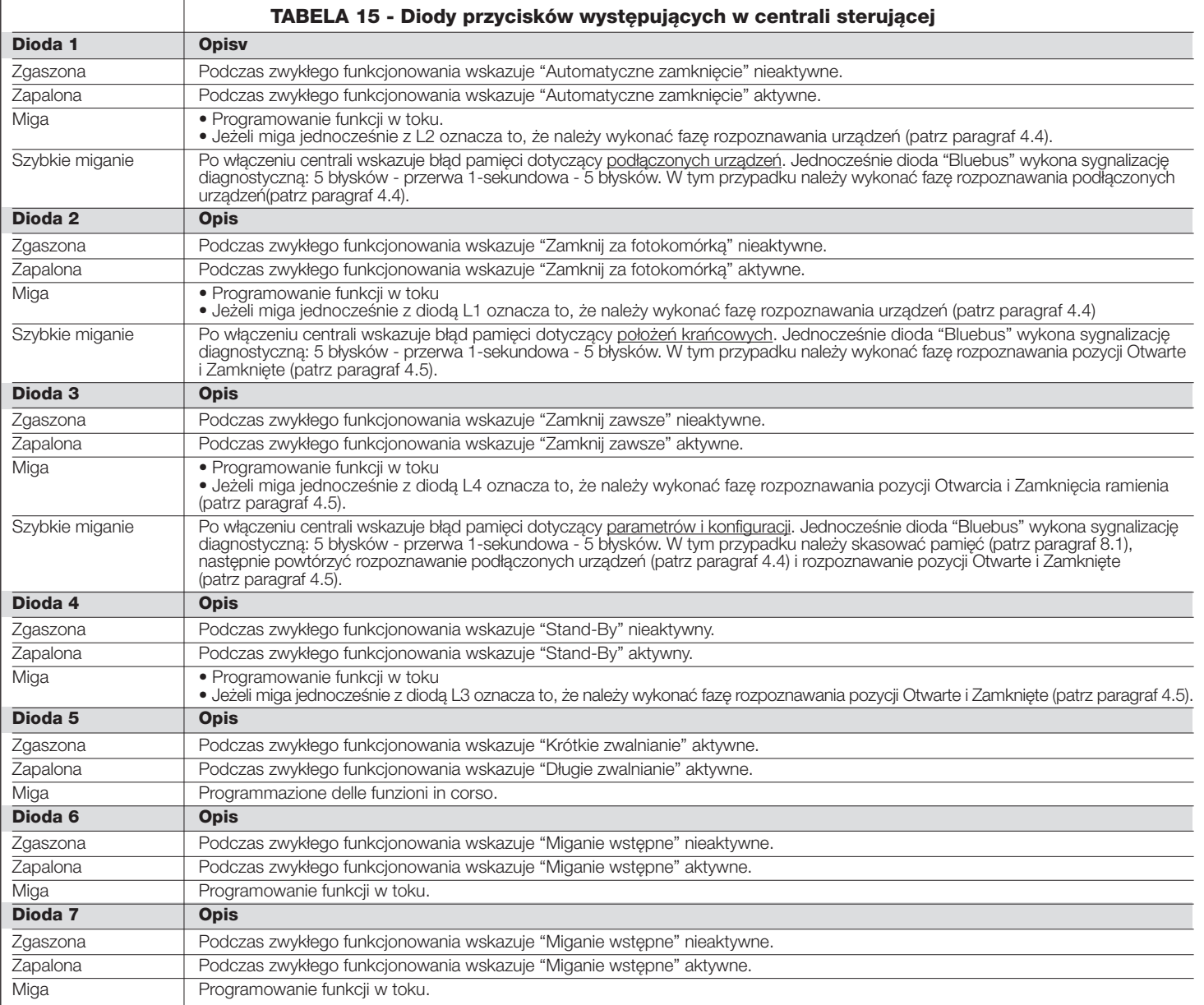

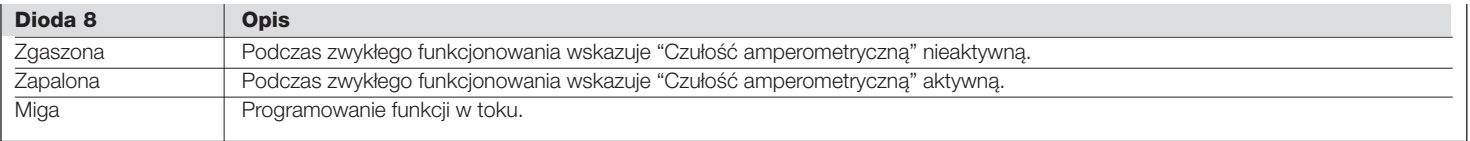

#### **8.4.2 - Sygnalizacje lampy ostrzegawczej**

Jeżeli do wyjścia FLASH znajdującego się w centrali sterującej zostanie podłączona lampa ostrzegawcza (lub lampa "krawędziowa", jeżeli używana jest diodowa lampa ostrzegawcza XBA7, będąca urządzeniem dodatkowym), będzie ona migać podczas wykonywania manewru w odstępach 1- sekundowych. W

przypadku wystąpienia anomalii lampa ostrzegawcza wykona serię krótkich błysków, która zostanie powtórzona dwa razy, pomiędzy nimi nastąpi krótka 1 sekundowa przerwa. Te same sygnalizacje są wykonywane również przez światełko nocne oraz przez diodę "Bluebus". W **Tabeli 16** opisana jest przyczyna i rozwiązanie przeznaczone dla każdego typu sygnalizacji.

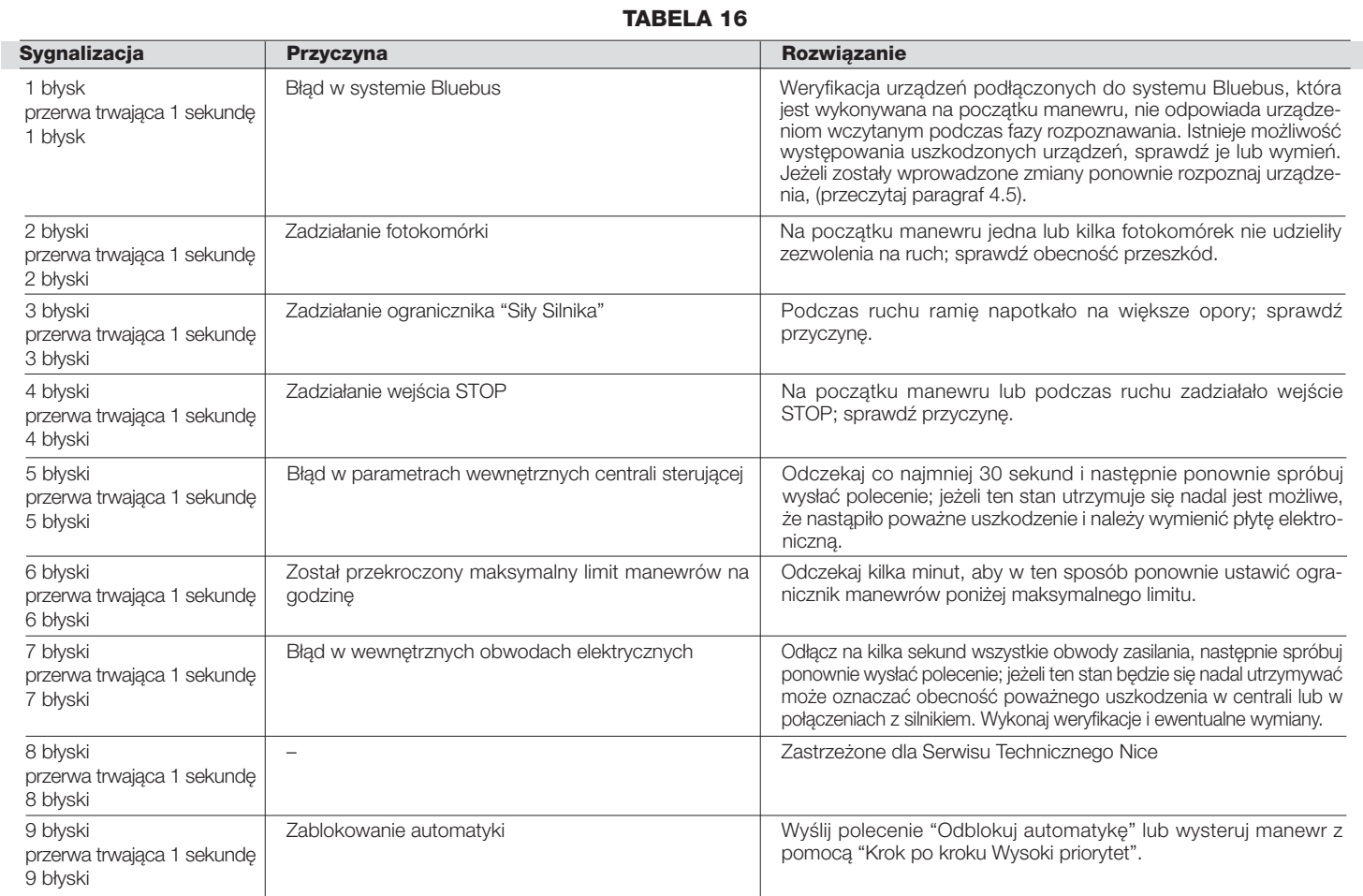

#### **UTYLIZACJA URZĄDZENIA**

**Niniejsze urządzenie jest integralną częścią automatyki, dlatego też powinno zostać zlikwidowane razem z nią.**

Zarówno operacje montażu jak również i demontażu po zakończeniu eksploatacji urządzenia powinny być wykonywane przez personel wykwalifikowany.

Urządzenie składa się z różnych rodzajów materiałów: niektóre z nich mogą być ponownie używane, inne nadają się do wyrzucenia. Należy zgromadzić niezbędne informacje dotyczące placówek zajmujących się recyrkulacją lub utylizacją materiałów, zgodnie z przepisami obowiązującymi dla danej kategorii urządzenia na Waszym terytorium.

**Uwaga!** - niektóre części urządzenia mogą zawierać substancje zanieczyszczające lub niebezpieczne, które, jeżeli zostaną rozrzucone w otoczeniu, mogą wywierać szkodliwy wpływ na środowisko i zdrowie ludzkie.

Jak wskazuje symbol zamieszczony obok zabrania się wyrzucania urządzenia razem z odpadami domowymi. Należy więc przeprowadzić "selektywną zbiórkę odpadów", zgodnie z metodami przewidzianymi przez przepisy obowiązujące na Waszym terytorium lub oddać urządzenie do sprzedawcy podczas dokonywania zakupu nowego ekwiwalentnego urządzenia.

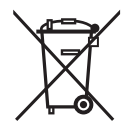

**Uwaga!** - lokalne przepisy mogą przewidywać wysokie kary za nielegalną likwidację niniejszego urządzenia.

#### **PARAMETRY TECHNICZNE URZĄDZENIA**

**ZALECENIA: •** Wszystkie podane parametry techniczne dotyczą temperatury środowiskowej 20°C (± 5°C). • Firma Nice S.p.a. zastrzega sobie prawo do wprowadzenia zmian do urządzenia w każdej chwili, kiedy uzna je za konieczne, zachowując te same funkcje i przeznaczenie.

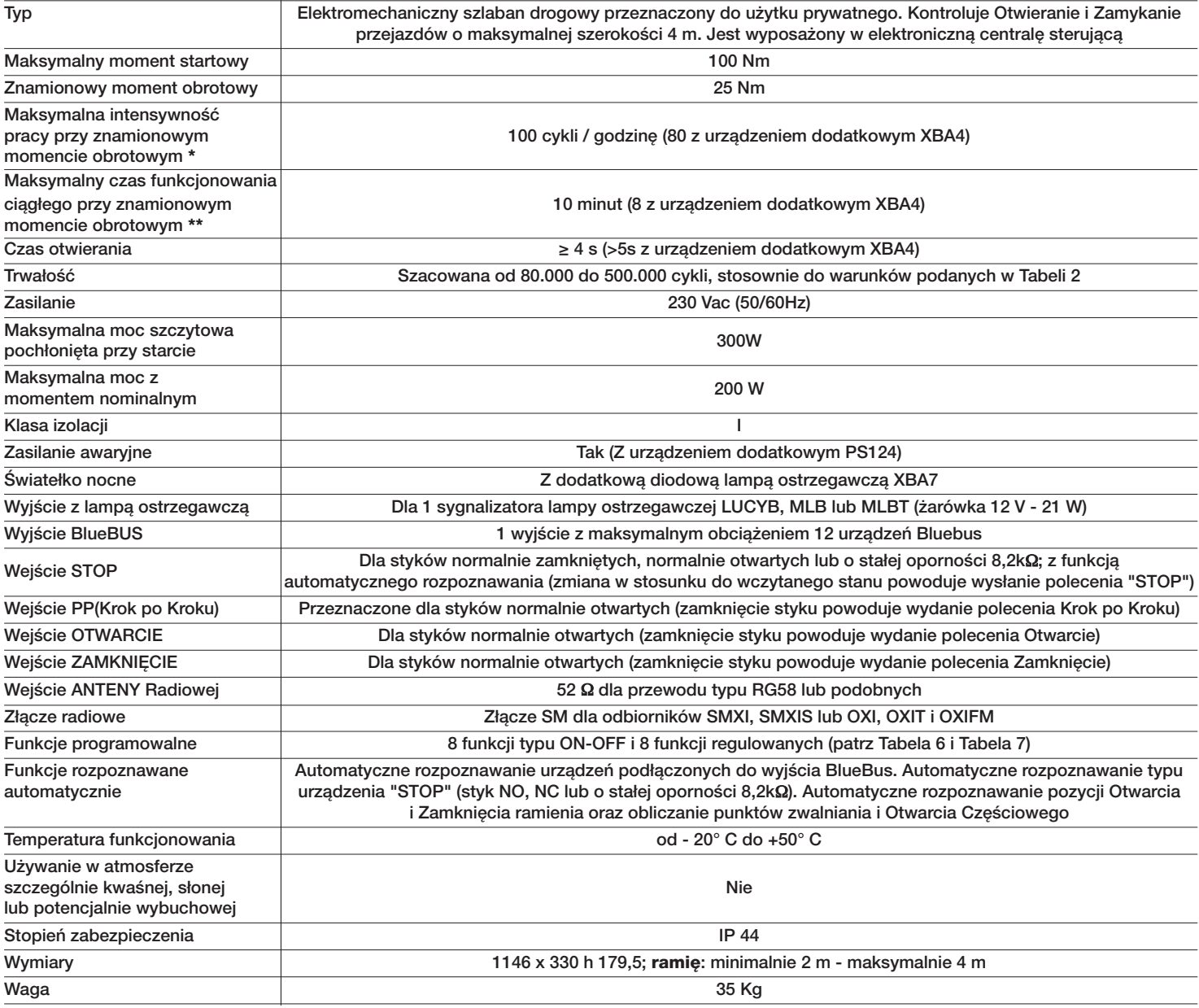

#### **Uwagi**:

(**\***) W temp. 50°C maksymalna częstotliwość funkcjonowania wynosi 40 cykli/godzinę

(**\*\***) Wtemp. 50°C maksymalny czas funkcjonowania ciągłego wynosi 5 minut.

## **ZAŁĄCZNIK I**

Do zastosowania wyłącznie w przypadku instalacji zgodnych z rozdziałem 1 a szczególnie z paragrafem 1.3.1 Oderwij, wypełnij tabelę 1 i przekaż właścicielowi automatyki razem z instrukcją obsługi i planem konserwacji

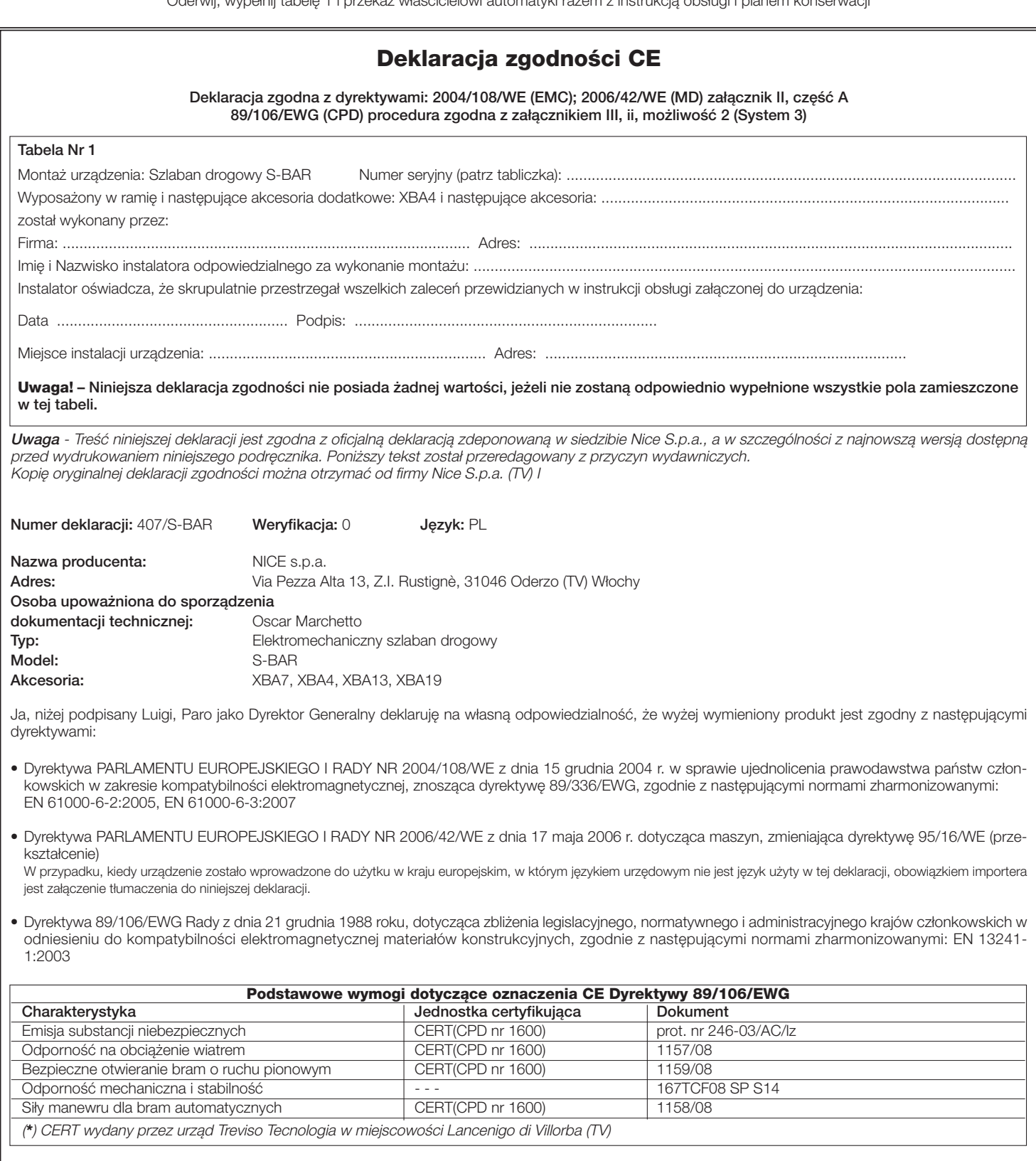

Ponadto produkt jest zgodny z następującymi normami: EN 60335-1:2002 + A1:2004 + A11:2004 + A12:2006 + A2:2006 + A13:2008

Produkt jest zgodny z następującymi normami (w zakresie mających zastosowanie części): EN 13241-1:2003, EN 12445:2002, EN 12453:2002, EN 12978:2003, EN 60335-2-103:2003

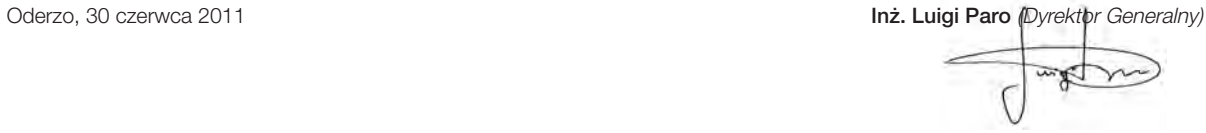

**PL**

# **Instrukcja obsługi (należy dostarczyć użytkownikowi końcowemu szlabanu S-BAR)**

Przed użyciem automatyki po raz pierwszy poproś instalatora o wyjaśnienie źródła ryzyka szczątkowego i poświęć kilka minut na przeczytanie niniejszej instrukcji obsługi. Przechowuj tę instrukcję, aby móc ją wykorzystać w przyszłości w przypadku wystąpienia wszelkich wątpliwości i przekaż ją ewentualnemu nowemu właścicielowi automatyki.

**UWAGA! - Zakupiona automatyka jest urządzeniem, które wiernie wykonuje Twoje polecenia; nieodpowiedzialna i niewłaściwa obsługa może powodować sytuacje niebezpieczne:**

- **–Nie steruj ruchem automatyki, jeżeli w jego promieniu działania znajdują się osoby, zwierzęta lub przedmioty.**
- **–Surowo zabrania się dotykania części automatyki podczas, kiedy ramię znajduje się w ruchu!**
- **Przejazd jest dozwolony wyłącznie, jeśli ramię jest całkowicie uniesione i nieruchome!**

#### **Zalecenia**

**1 - Dzieci:** ta instalacja automatyzacji gwarantuje wysoki stopień zabezpieczenia, blokując ruch poprzez zastosowanie własnych systemów wykrywających obecność osób lub przedmiotów, gwarantując działanie urządzenia zawsze przewidywalne i bezpieczne. Dla ostrożności zaleca się zakazanie dzieciom zabawy w pobliżu automatyki i nie pozostawianie pilotów w ich zasięgu, w celu uniknięcia nieumyślnego uruchomienia: automatyka nie jest zabawką!

**2 -** Urządzenie nie jest przeznaczone do używania przez osoby, (włącznie z dziećmi) o zredukowanych zdolnościach fizycznych, czuciowych i umysłowych lub nieposiadających doświadczenia lub umiejętności, chyba, że mogły one skorzystać, poprzez pośrednictwo osoby odpowiedzialnej za ich bezpieczeństwo, z nadzoru lub instrukcji dotyczących obsługi urządzenia.

**3 - Anomalie:** Natychmiast po zauważeniu wszelkich oznak nieprawidłowego funkcjonowania automatyki należy odłączyć zasilanie elektryczne od instalacji i odblokować w trybie ręcznym. Nie usiłuj wykonywać żadnych napraw samodzielnie, ale zwróć się o pomoc do zaufanego instalatora: W międzyczasie instalacja może funkcjonować jako urządzenie nieautomatyczne, po odblokowaniu motoreduktora zgodnie z zaleceniami zamieszczonymi w dalszej części tej instrukcji. **W przypadku uszkodzenia lub braku zasilania**, w oczekiwaniu na interwencję instalatora lub ponowne podłączenie energii elektrycznej i jeżeli instalacja nie jest wyposażona w akumulatory awaryjne, automatyka może być nadal używana. Należy ręcznie odblokować motoreduktor (patrz krok 9 – Odblokowanie i zablokowanie motoreduktora w trybie ręcznym) i przesunąć ręcznie ramię do wybranego miejsca.

**4 - Sterowanie z niefunkcjonującymi zabezpieczeniami:** jeżeli urządzenia zabezpieczające znajdujące się na szlabanie nie funkcjonują prawidłowo jest mimo to możliwe sterowanie szlabanem:

- podaj komendę do szlabanu (z pomocą nadajnika lub przełącznika kluczowego, itp.); jeżeli wszystko jest w porządku ramię otworzy się lub zamknie, w przeciwnym przypadku lampa ostrzegawcza wykona kilka błysków a manewr nie rozpocznie się(ilość błysków zależy od przyczyny, która powoduje, że manewr nie może być wykonany). W tym przypadku w ciągu trzech sekund musisz ponownie wcisnąć
- przycisk i przytrzymać wciśnięty.
- po około 2 sekundach rozpocznie się ruch szlabanu w trybie "w obecności użytkownika", czyli dopóki przycisk pozostanie wciśnięty, ramię będzie przesuwało się, KIEDY TYLKO PRZYCISK ZOSTANIE ZWOLNIONY RAMIĘ ZATRZYMA SIĘ.

#### **W przypadku uszkodzenia zabezpieczeń należy jak najszybciej naprawić automatykę.**

**5 -** Nawet, jeśli uważasz, że potrafisz to zrobić, nie modyfikuj instalacji oraz parametrów programowania i regulacji automatyki: to należy do Twojego instalatora.

**6 -** Próby odbiorcze, okresowe konserwacje i ewentualne naprawy urządzenia muszą być udokumentowane przez osobę, która je wykonuje a dokumenty muszą być przechowywane przez właściciela instalacji. Jedynymi operacjami, które może wykonywać użytkownik i które zalecamy wykonywać okresowo jest czyszczenie szybek fotokomórek i automatyki. Aby zapobiec uruchomieniu szlabanu przez kogokolwiek, przed wykonaniem w/w operacji pamiętaj o odblokowaniu automatyki (jak opisano w dalszej części instrukcji) i używaj do czyszczenia wyłącznie ściereczki lekko zwilżonej wodą.

**7 - Utylizacja:** Po zakończeniu okresu eksploatacji automatyki upewnij się, że utylizacja zostanie przeprowadzona przez personel wykwalifikowany oraz że materiały, z których się składa zostaną ponownie wykorzystane lub zlikwidowane zgodnie z przepisami obowiązującymi na danym terytorium.

൴

#### **8 - Odblokowanie i zablokowanie motoreduktora w trybie**

**ręcznym:** Motoreduktor jest wyposażony w mechaniczny system, który umożliwia otwieranie i zamykanie ramienia w trybie recznym. Te operacje należy wykonać w przypadku braku prądu elektrycznego lub nieprawidłowego funkcjonowania szlabanu.

#### **WAŻNE!**

**– Operacja odblokowania i zablokowania motoreduktora musi być wykonywana wyłącznie, kiedy ramię jest nieruchome i znajduje się w pozycji poziomej.**

#### **- Odblokowywanie w trybie ręcznym może być wykonywane po obu stronach szlabanu.**

- **01.** Obróć osłonkę osłaniającą otwór na kluczyk (**rys. A 1**);
- **02.** Włóż kluczyk znajdujący się w wyposażeniu na trzpień i obróć o 180° (**rys. A - 2**);
- **03.** Przesuń ramię do wybranego położenia (**rys. A 3**);
- **04.** Aby zablokować motoreduktor wykonaj kolejny obrót klucza o 180°.

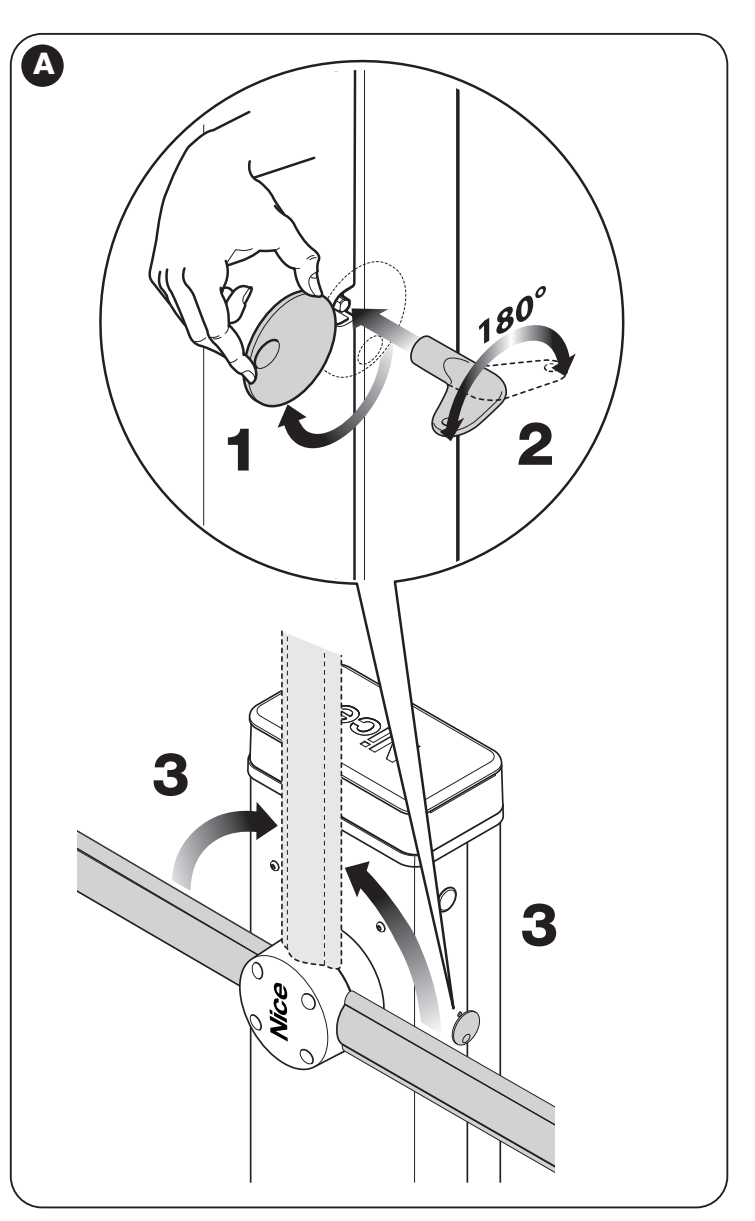

**PL**

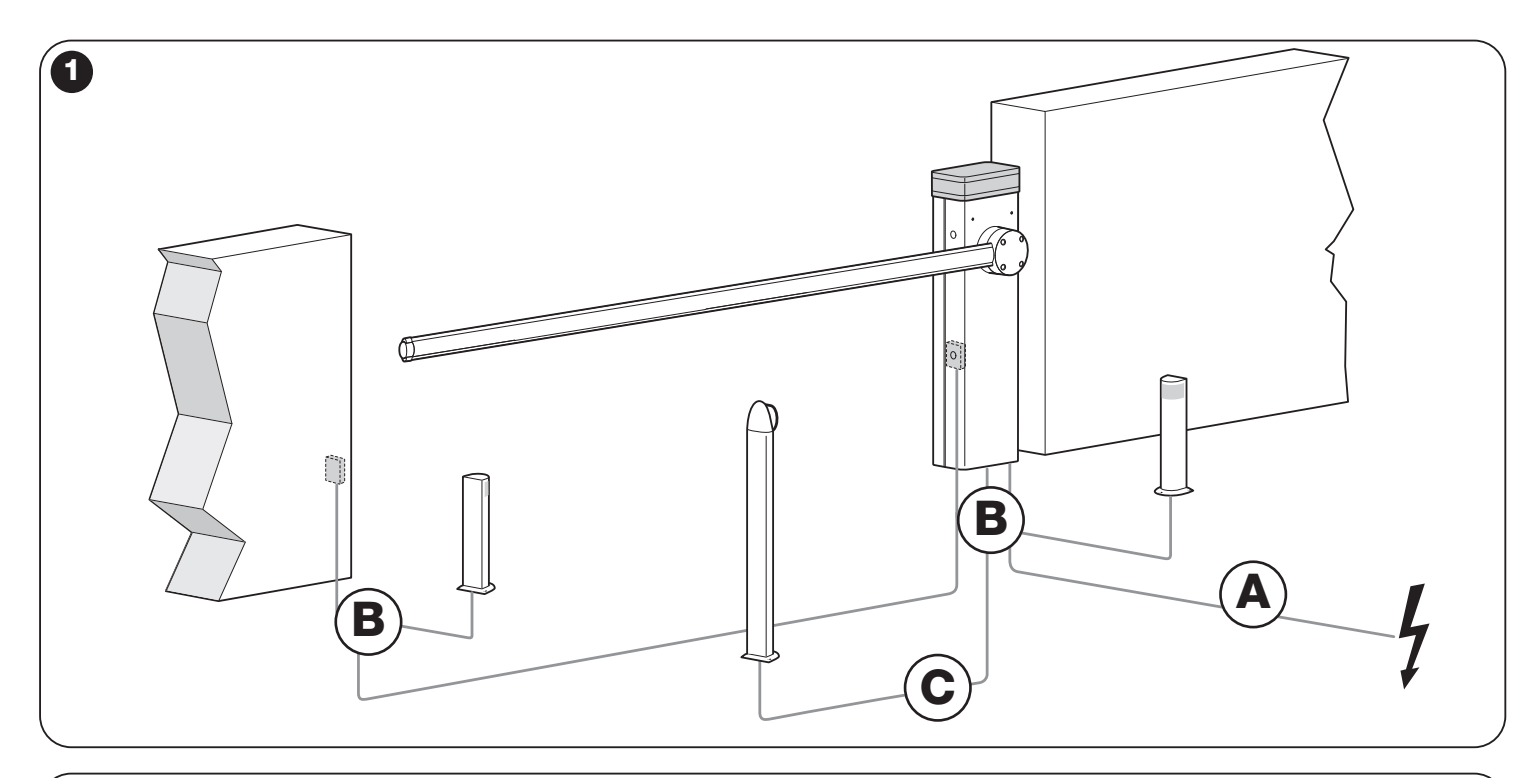

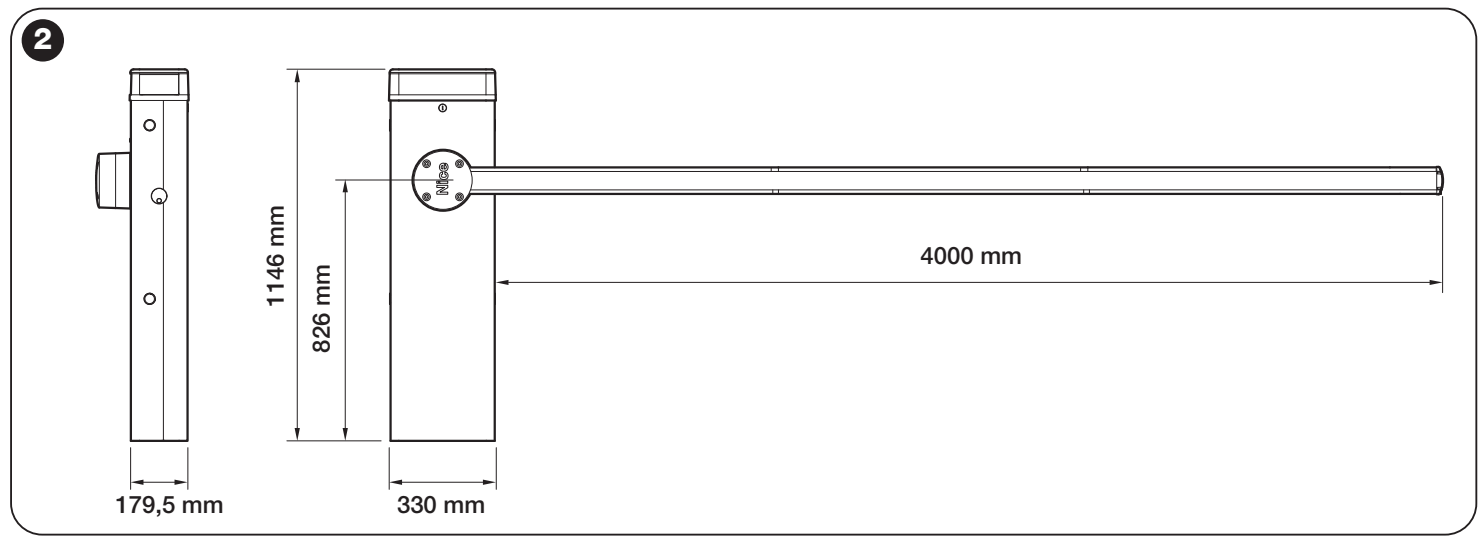

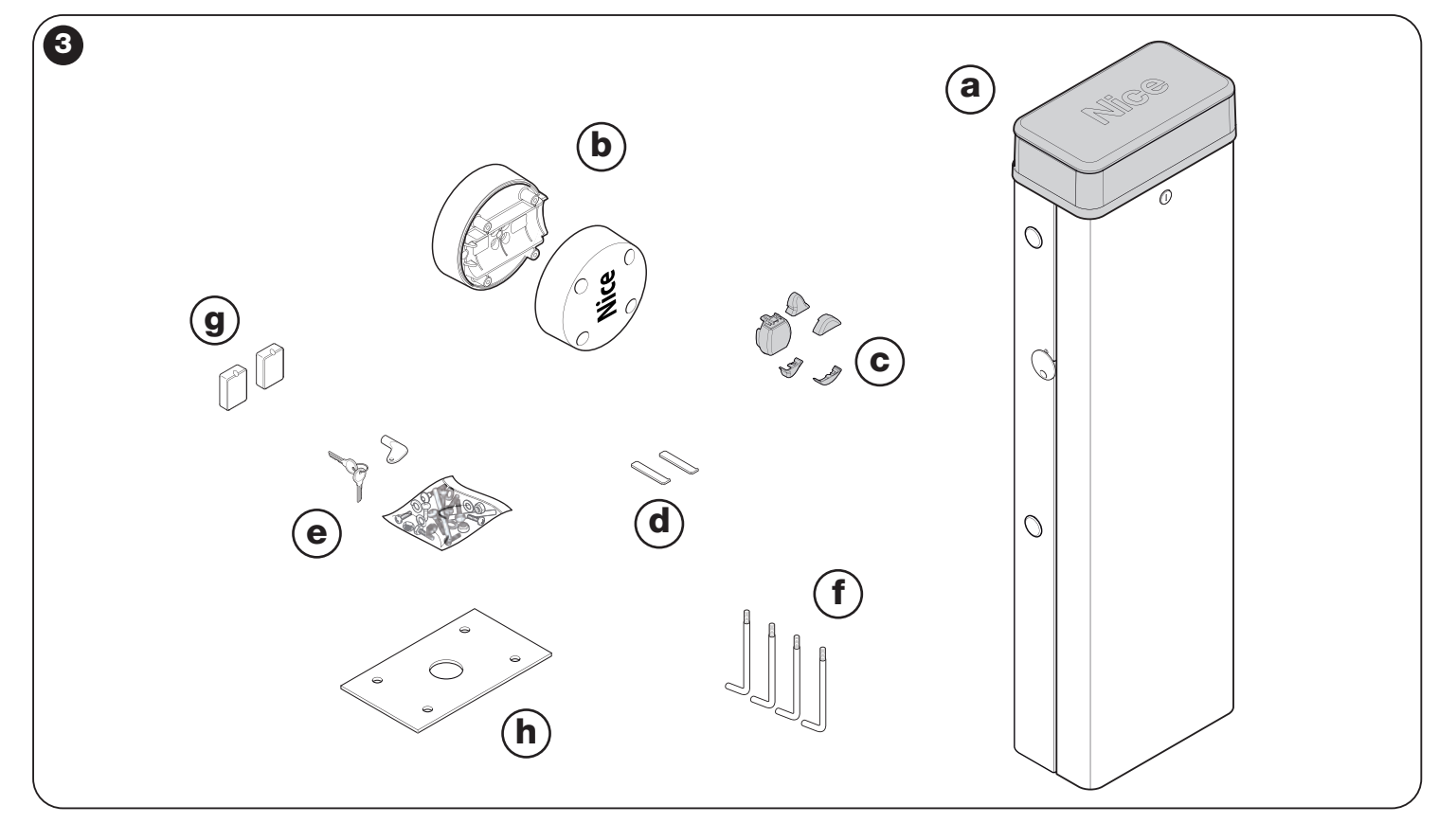

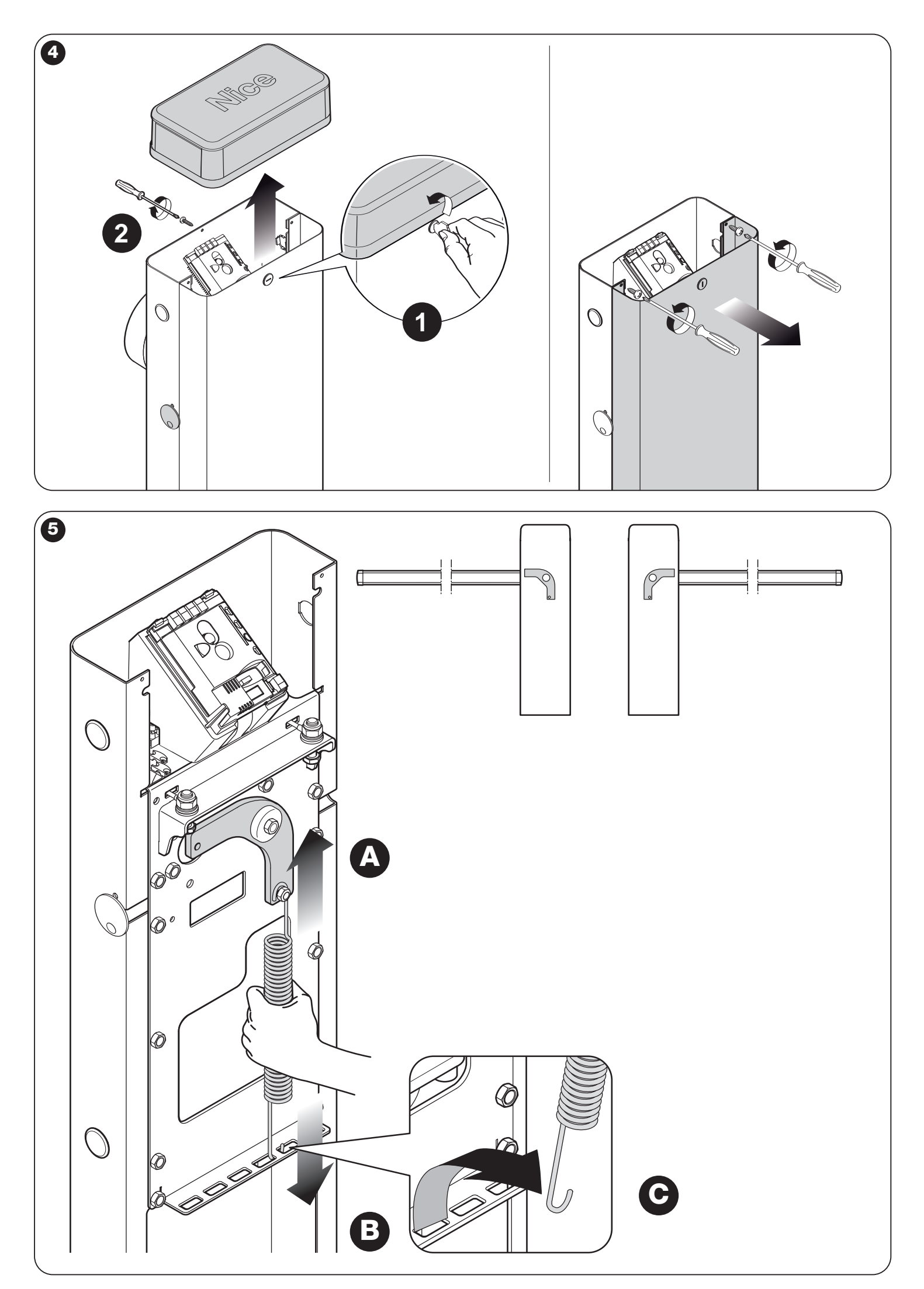

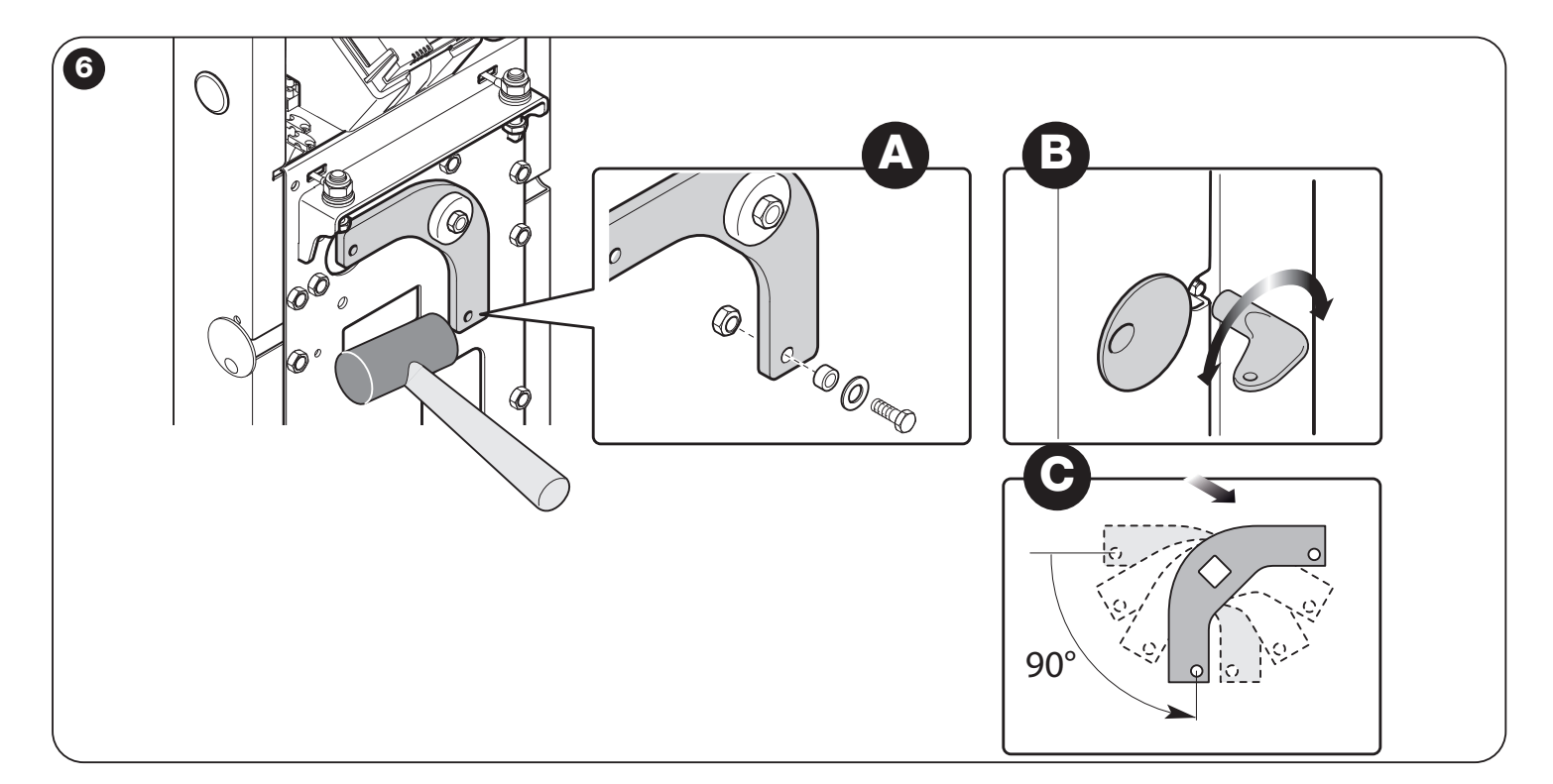

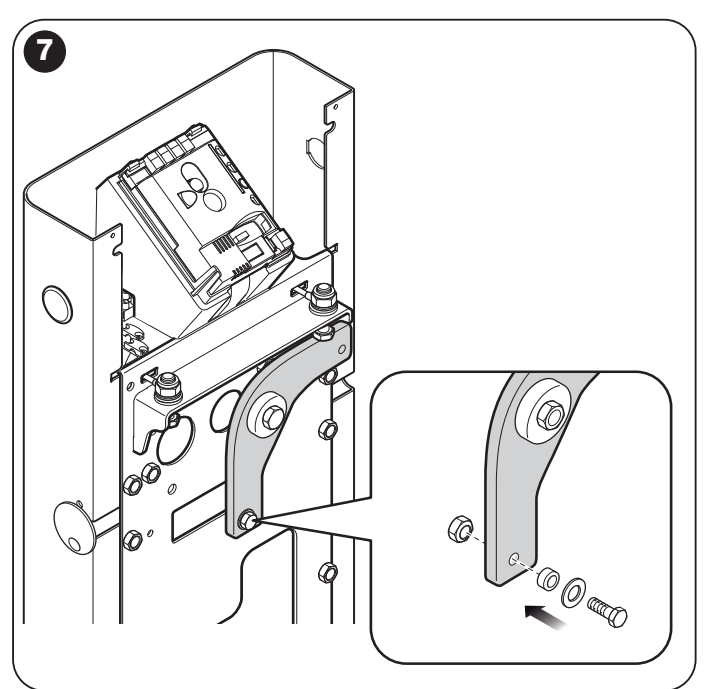

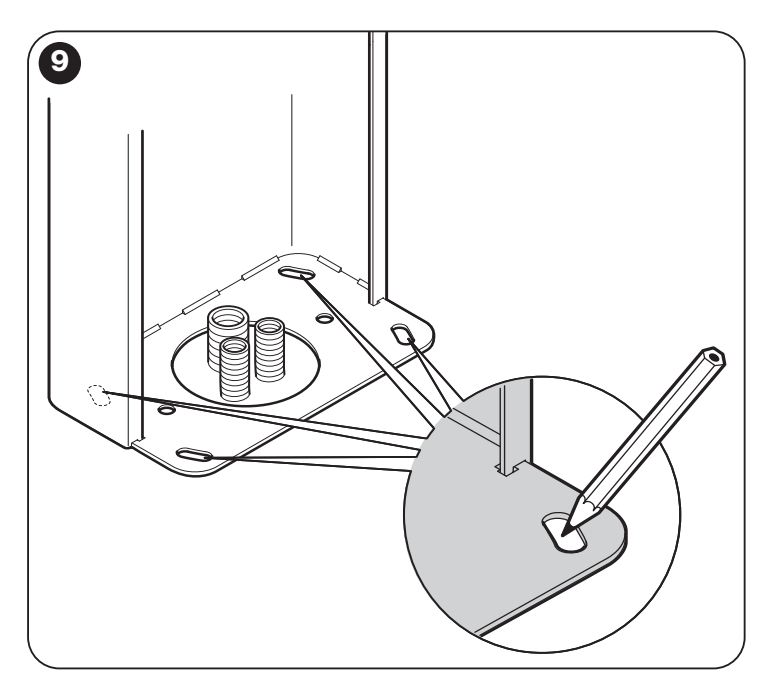

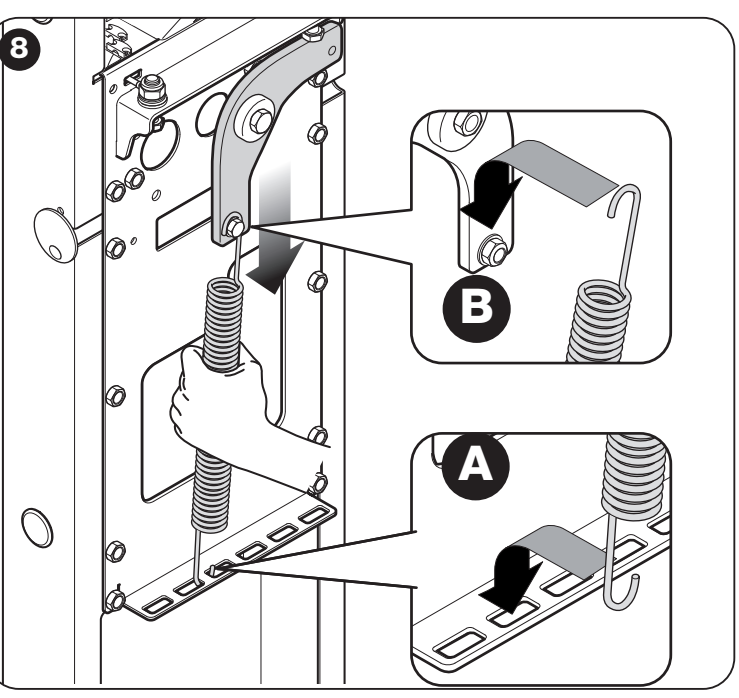

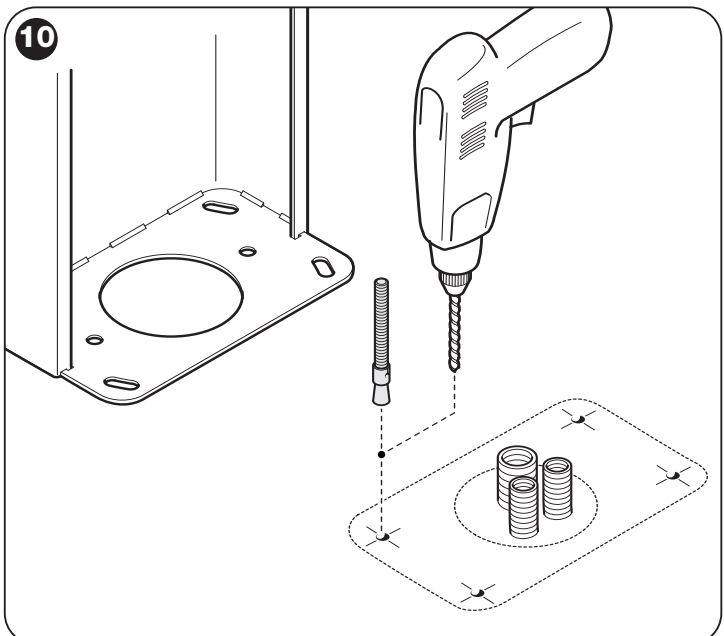

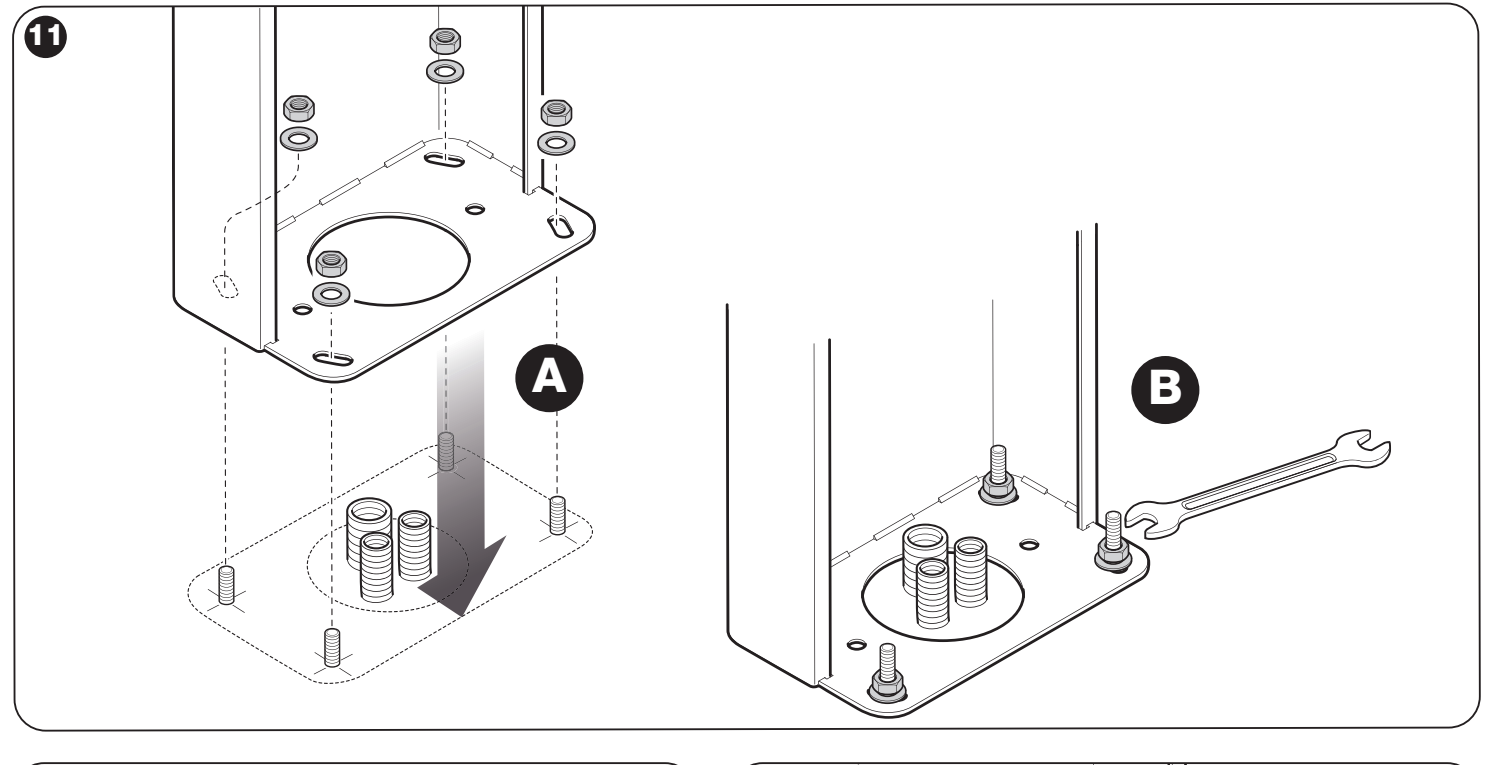

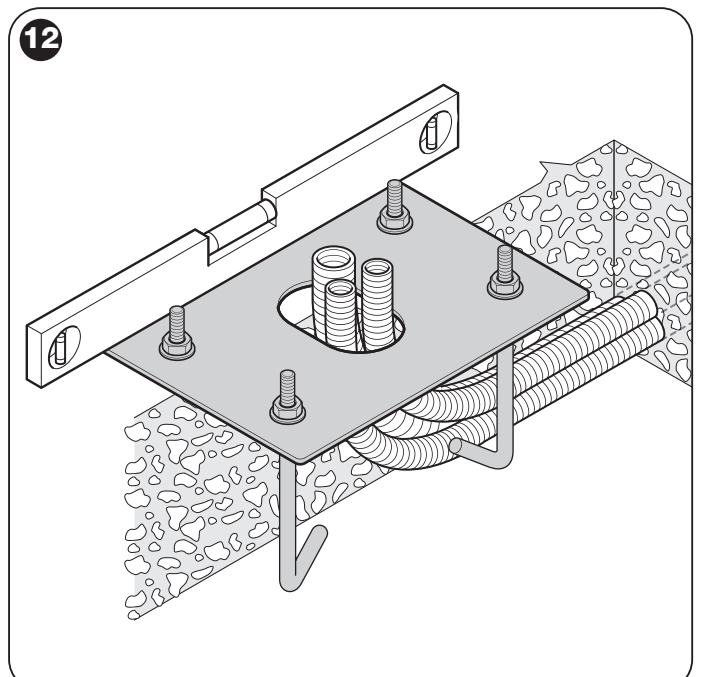

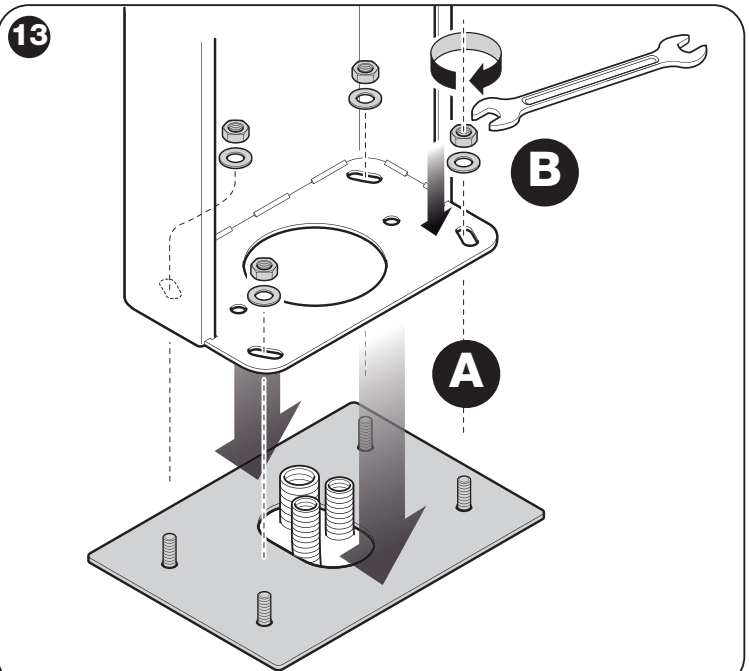

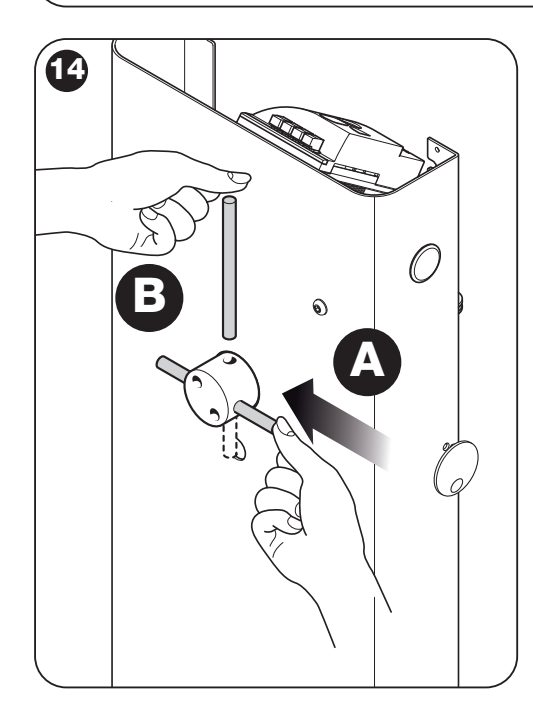

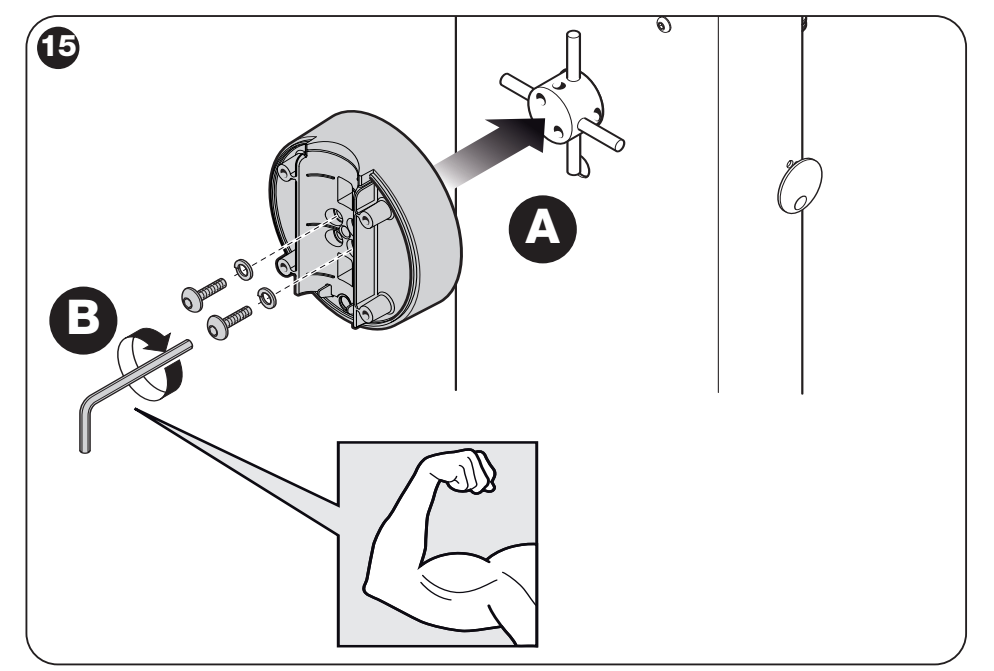

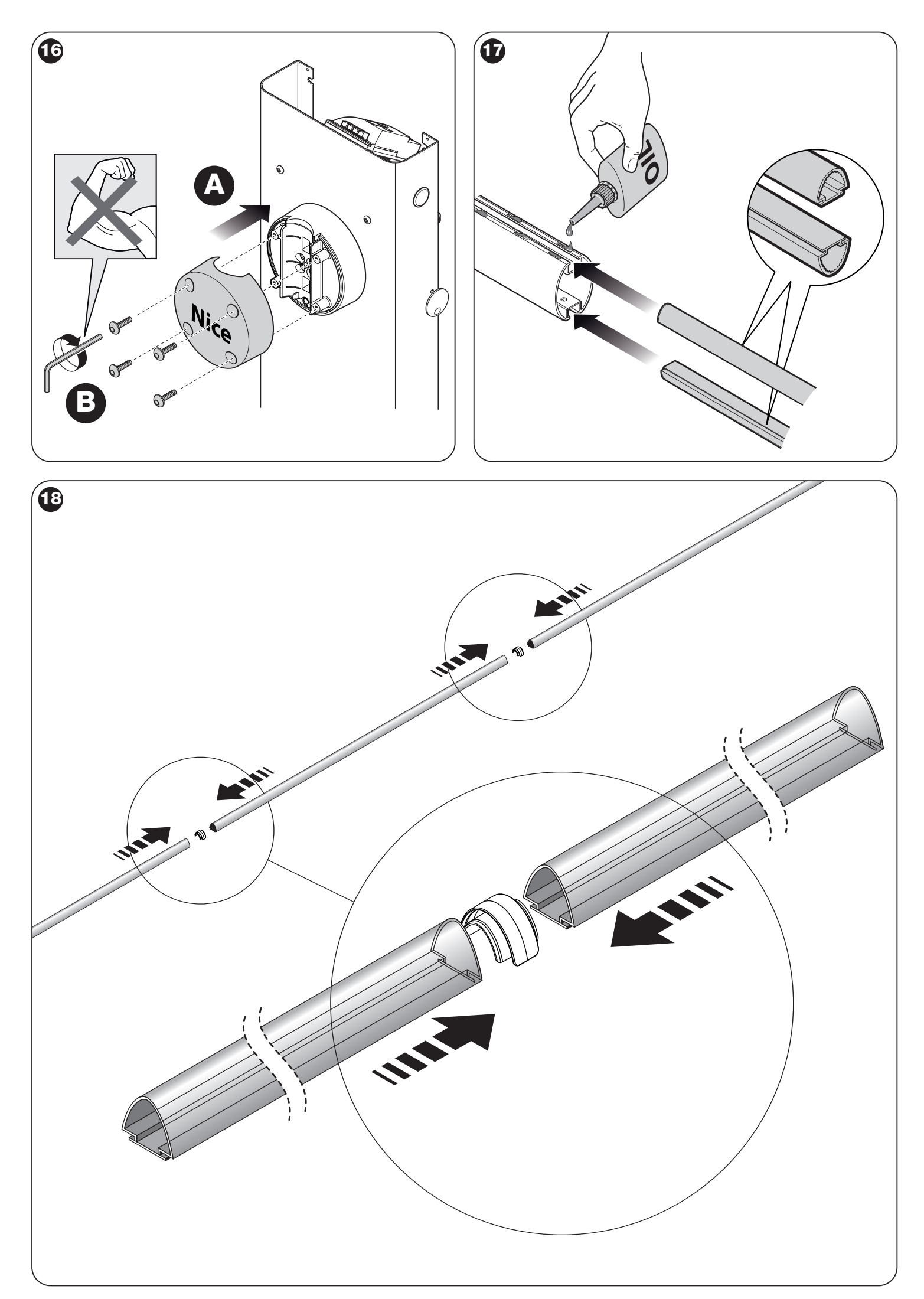

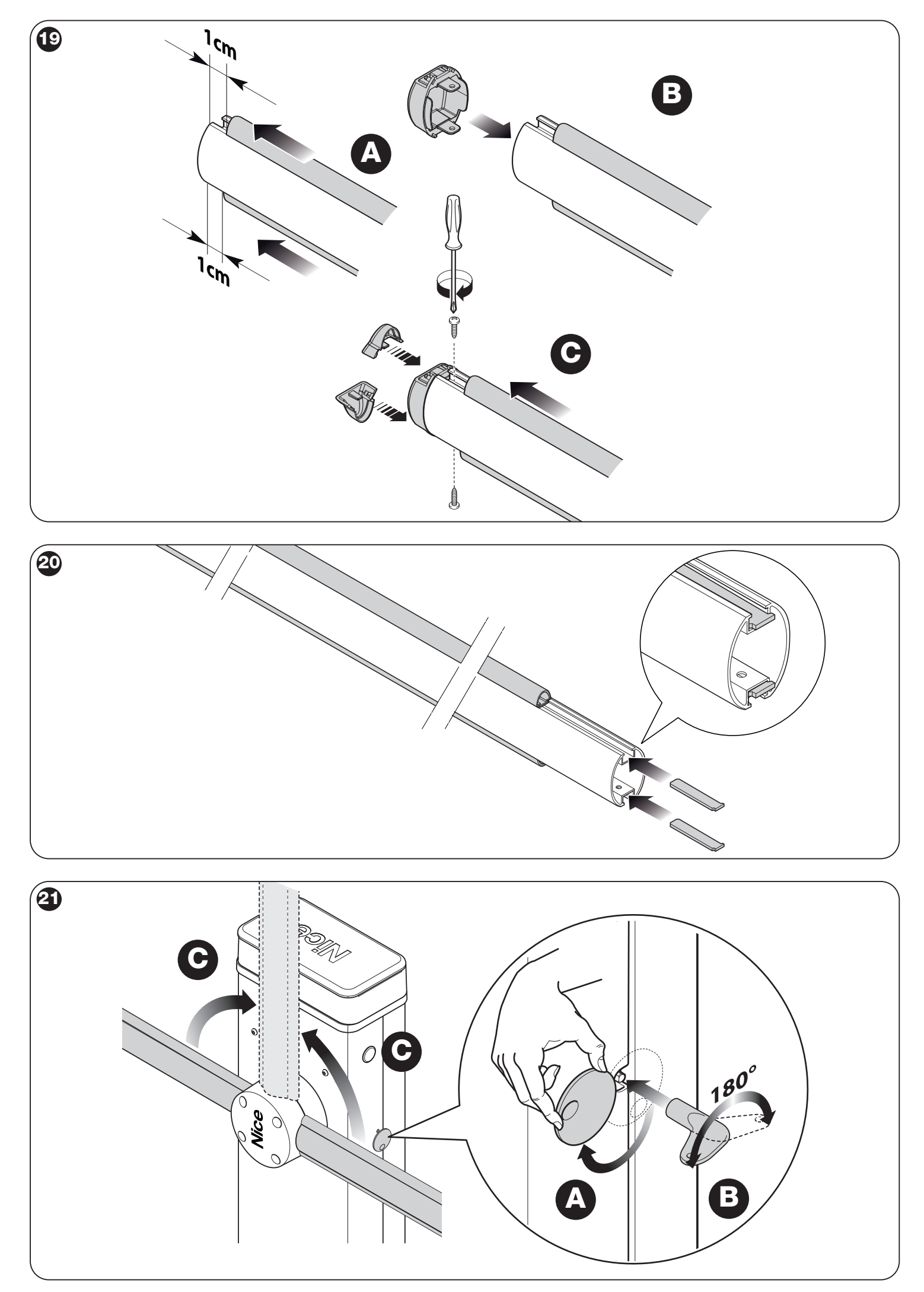

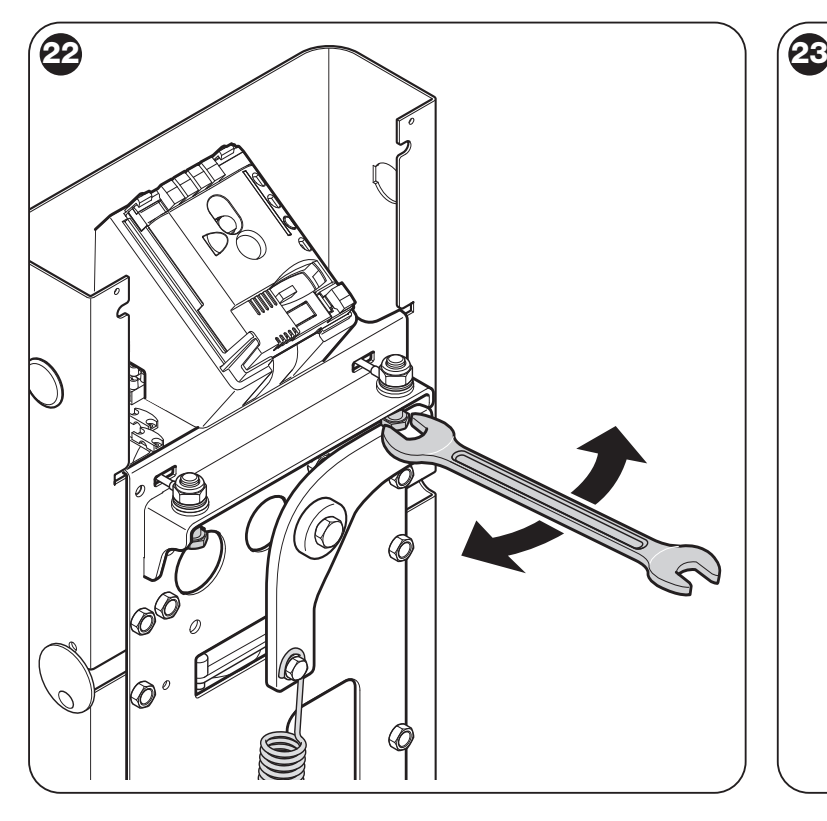

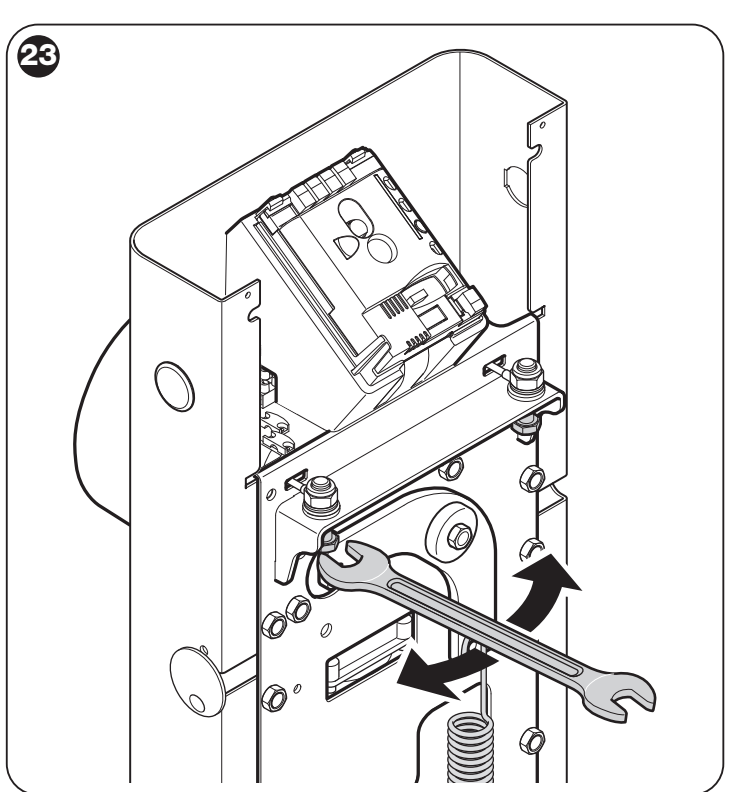

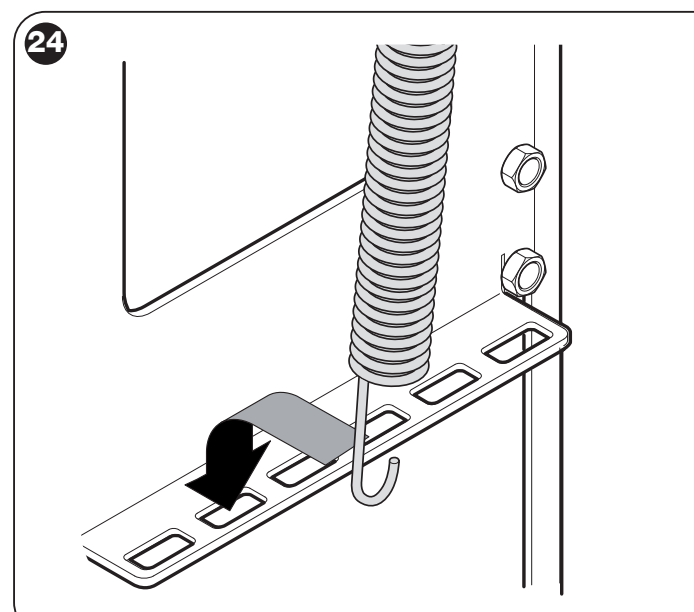

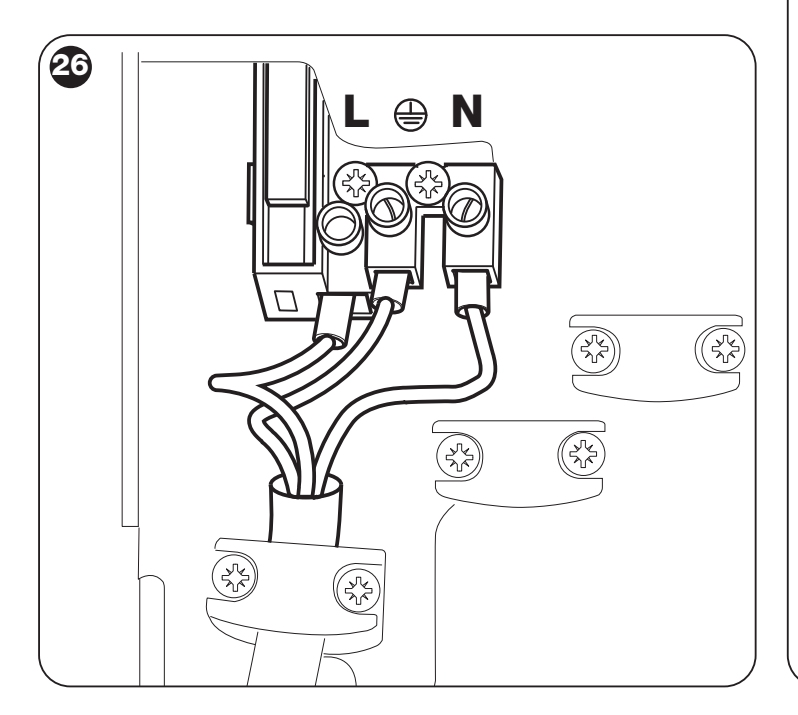

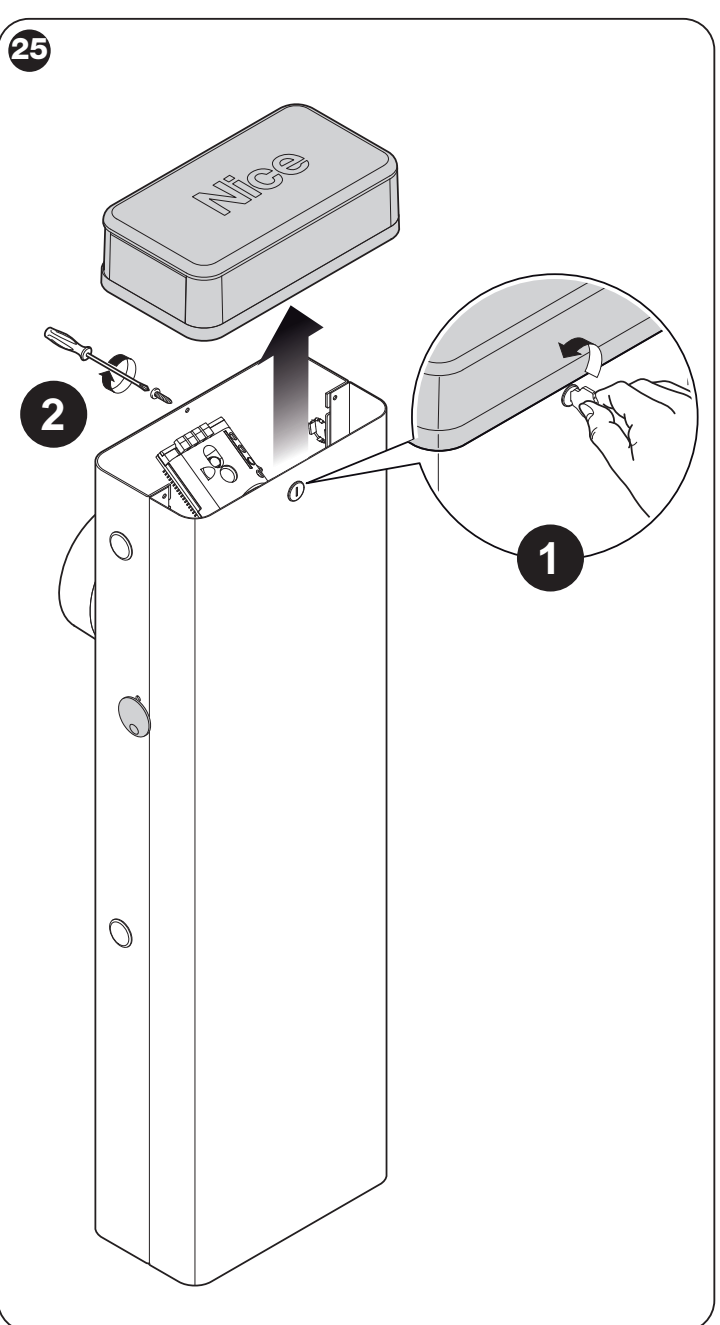

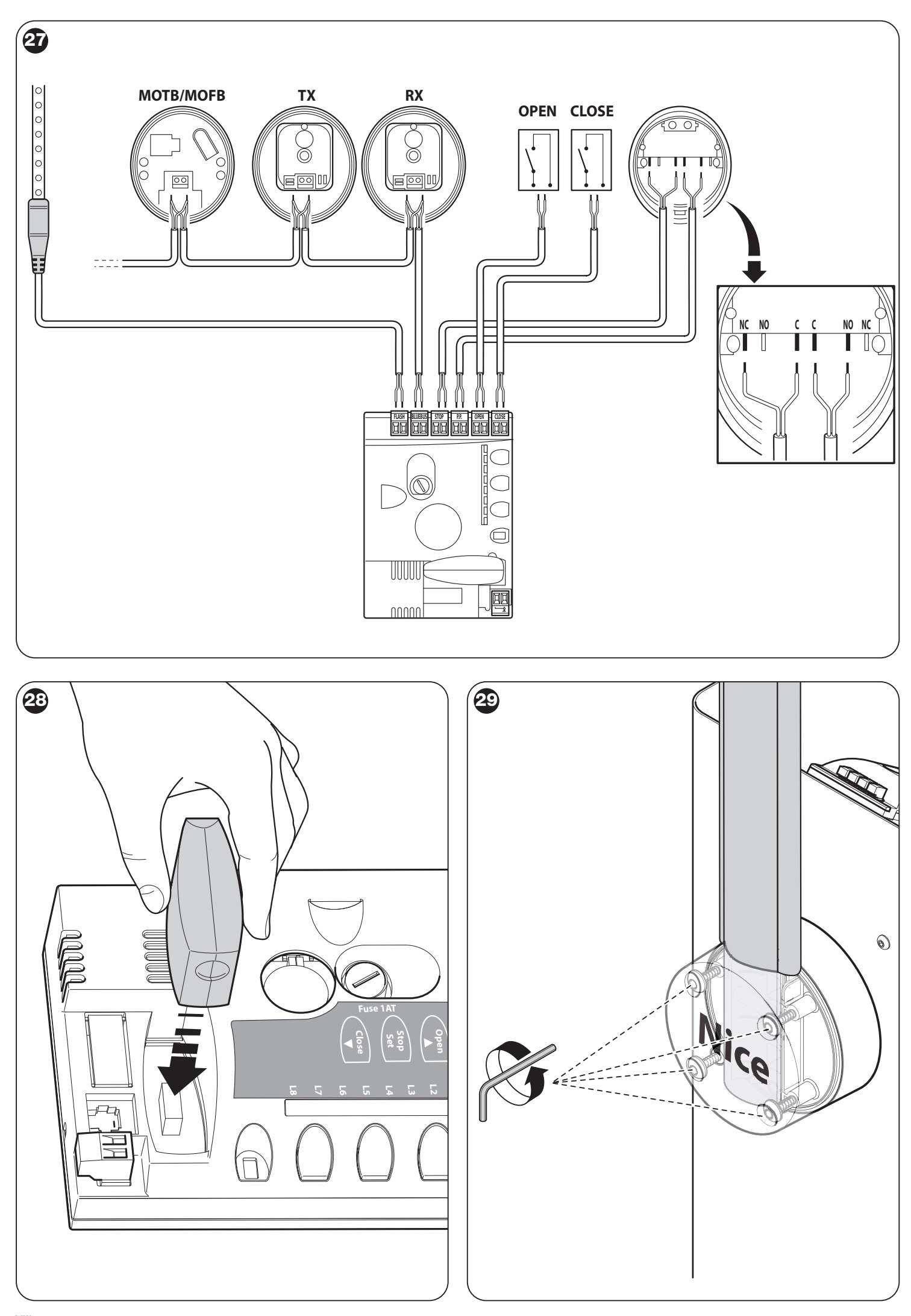

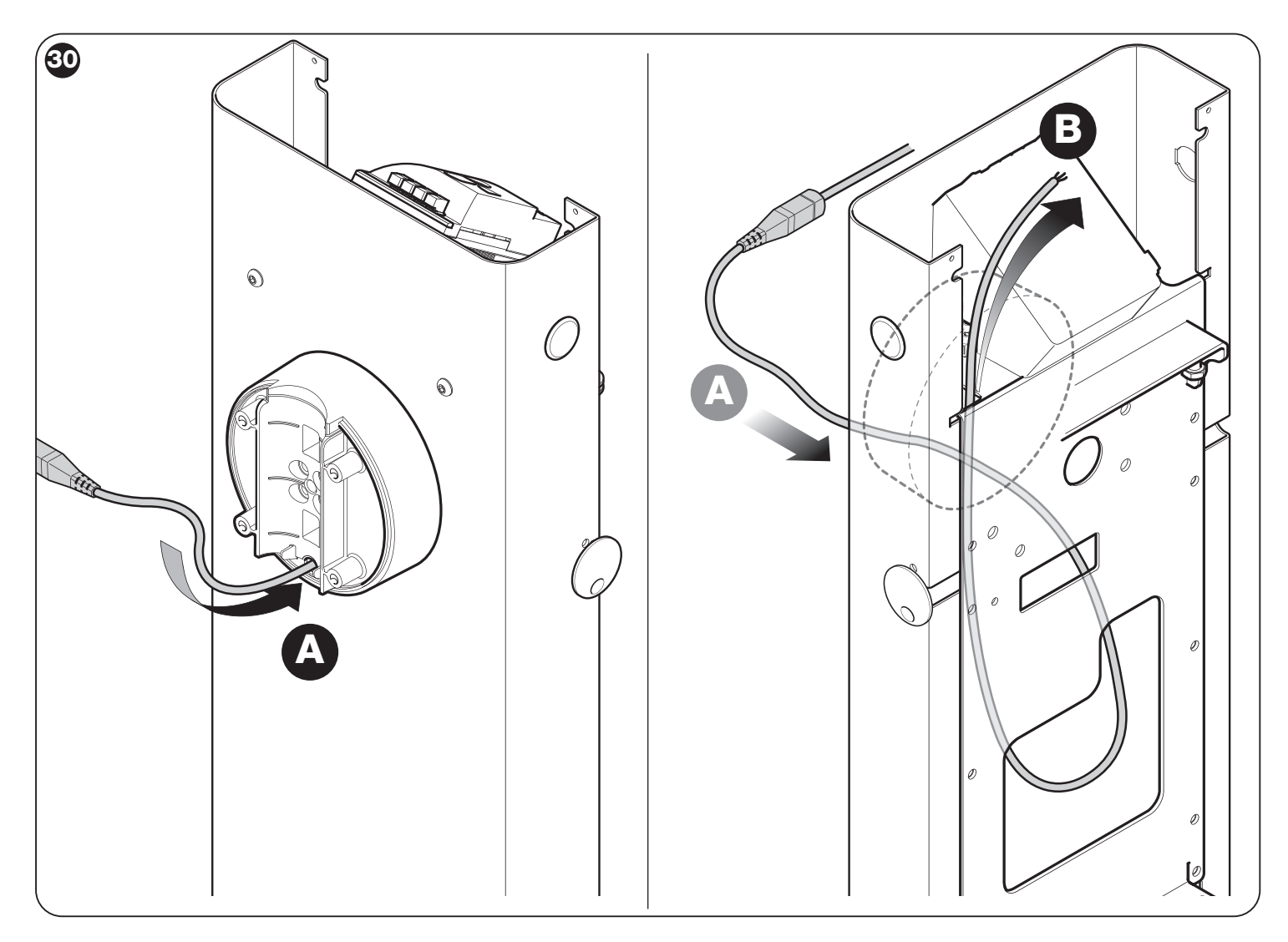

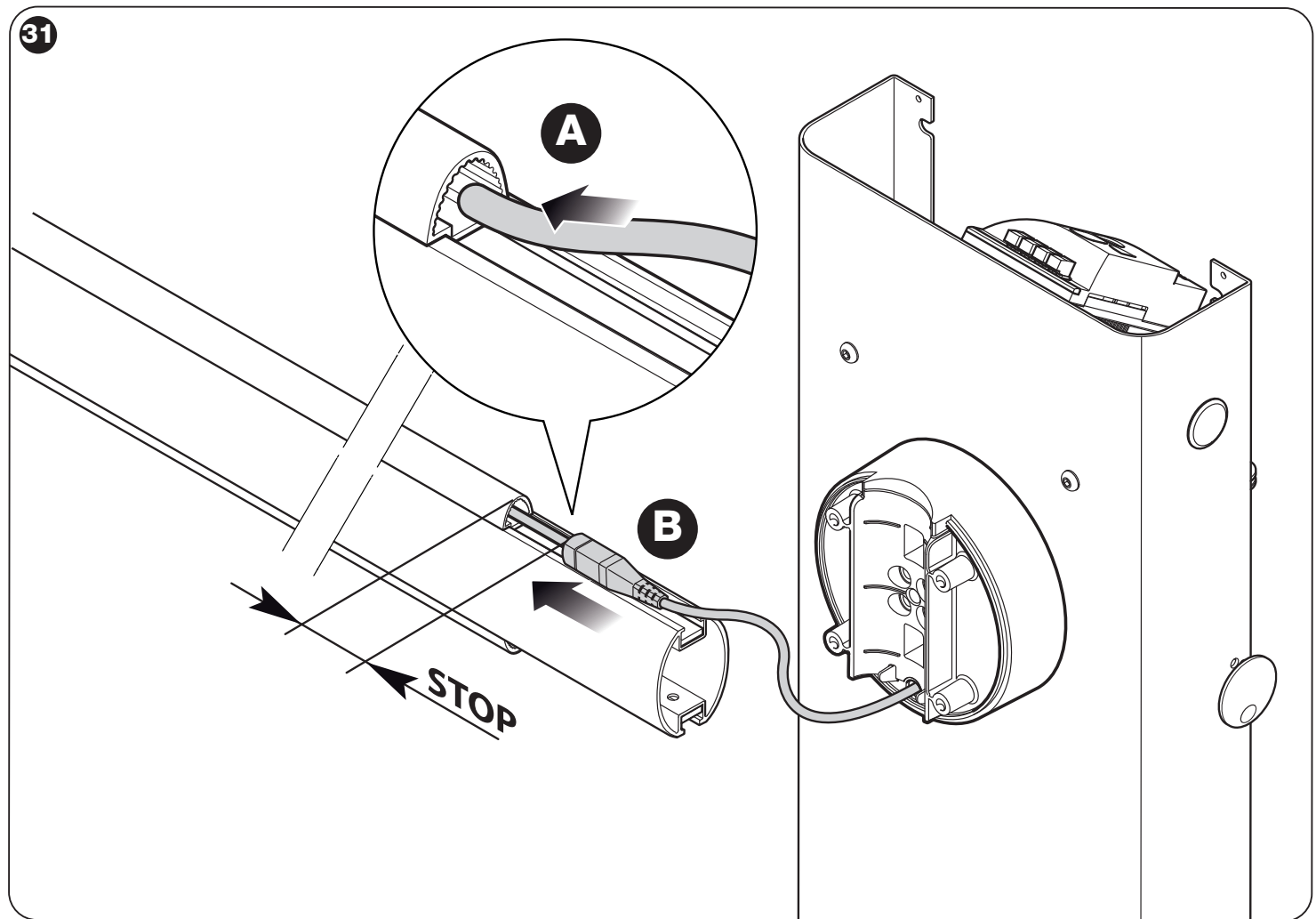

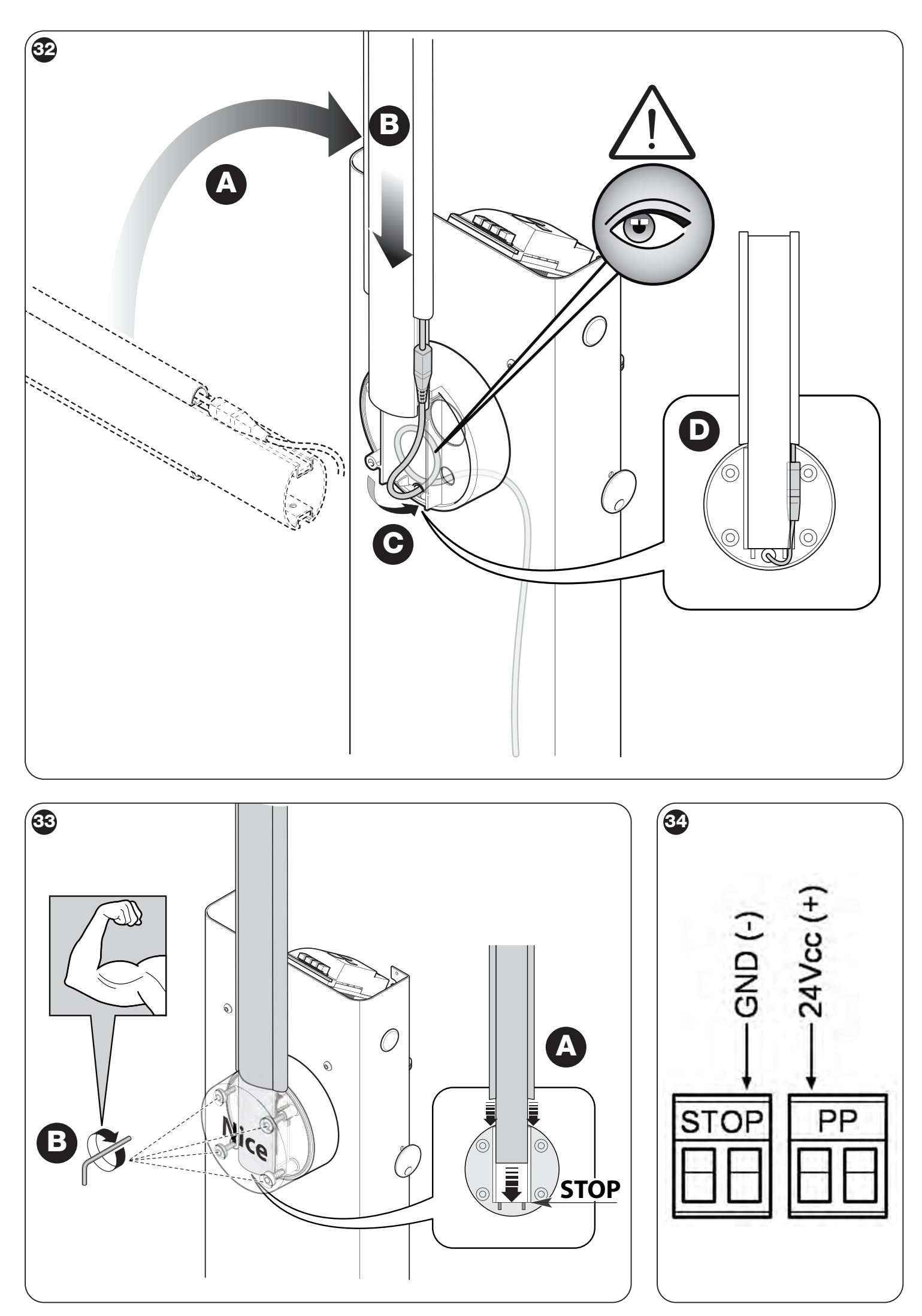

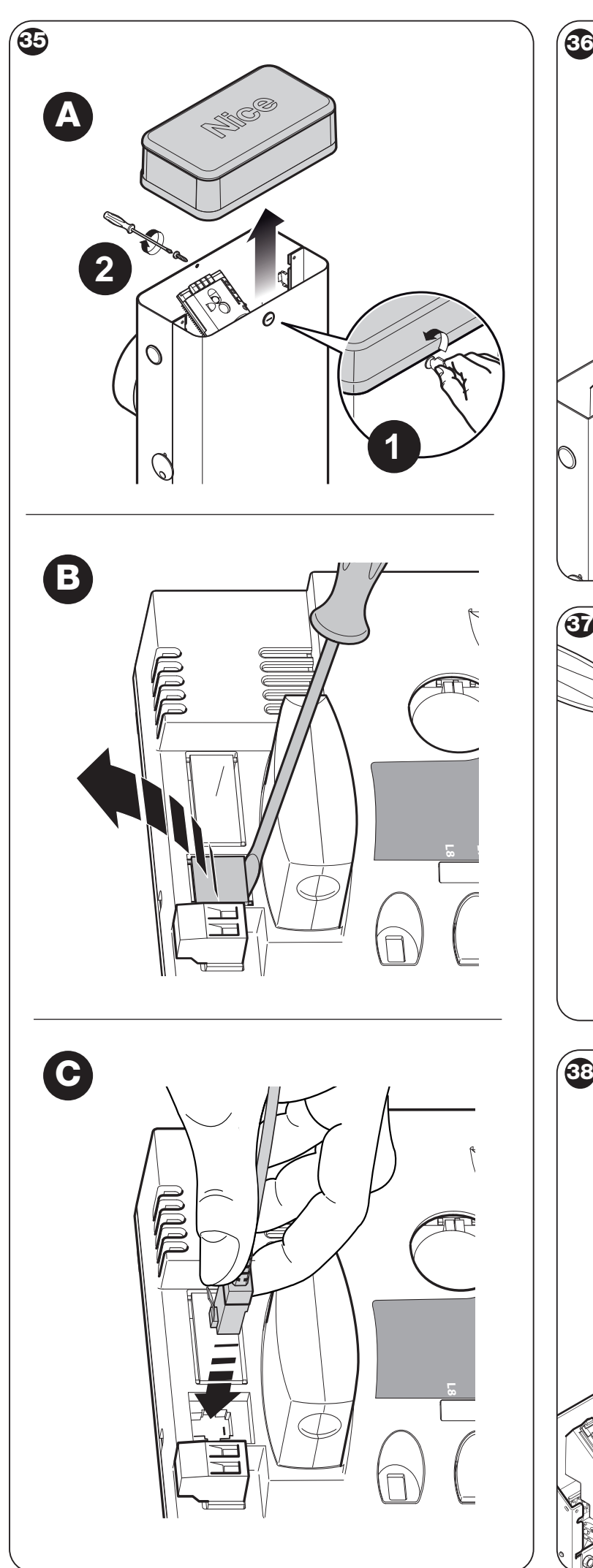

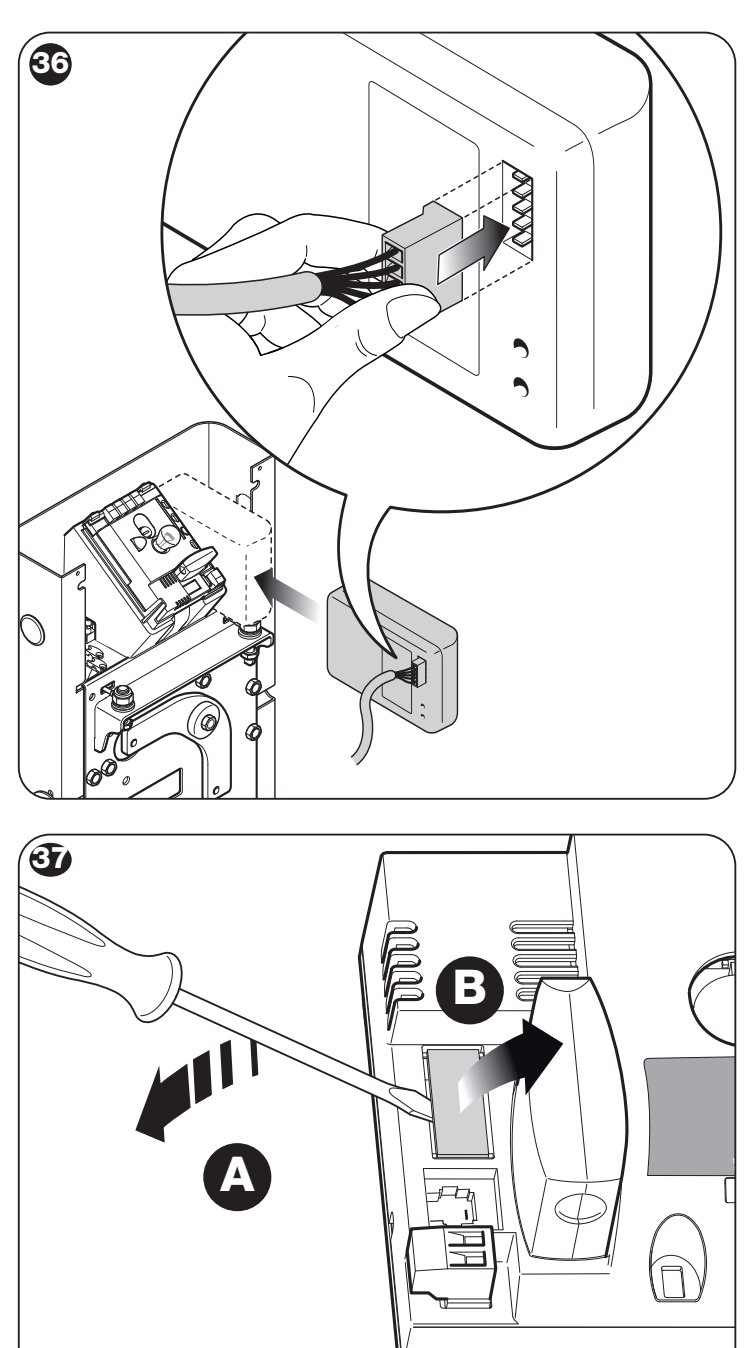

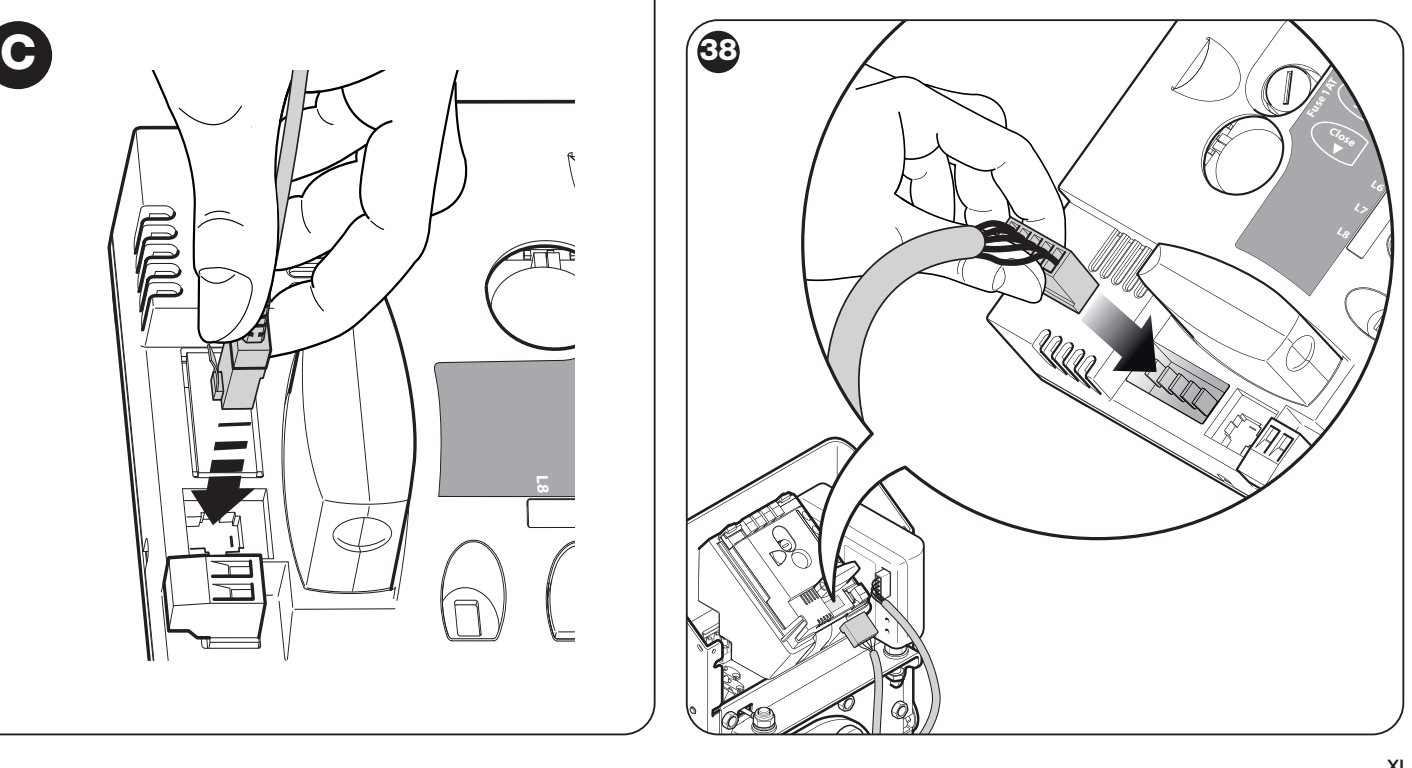

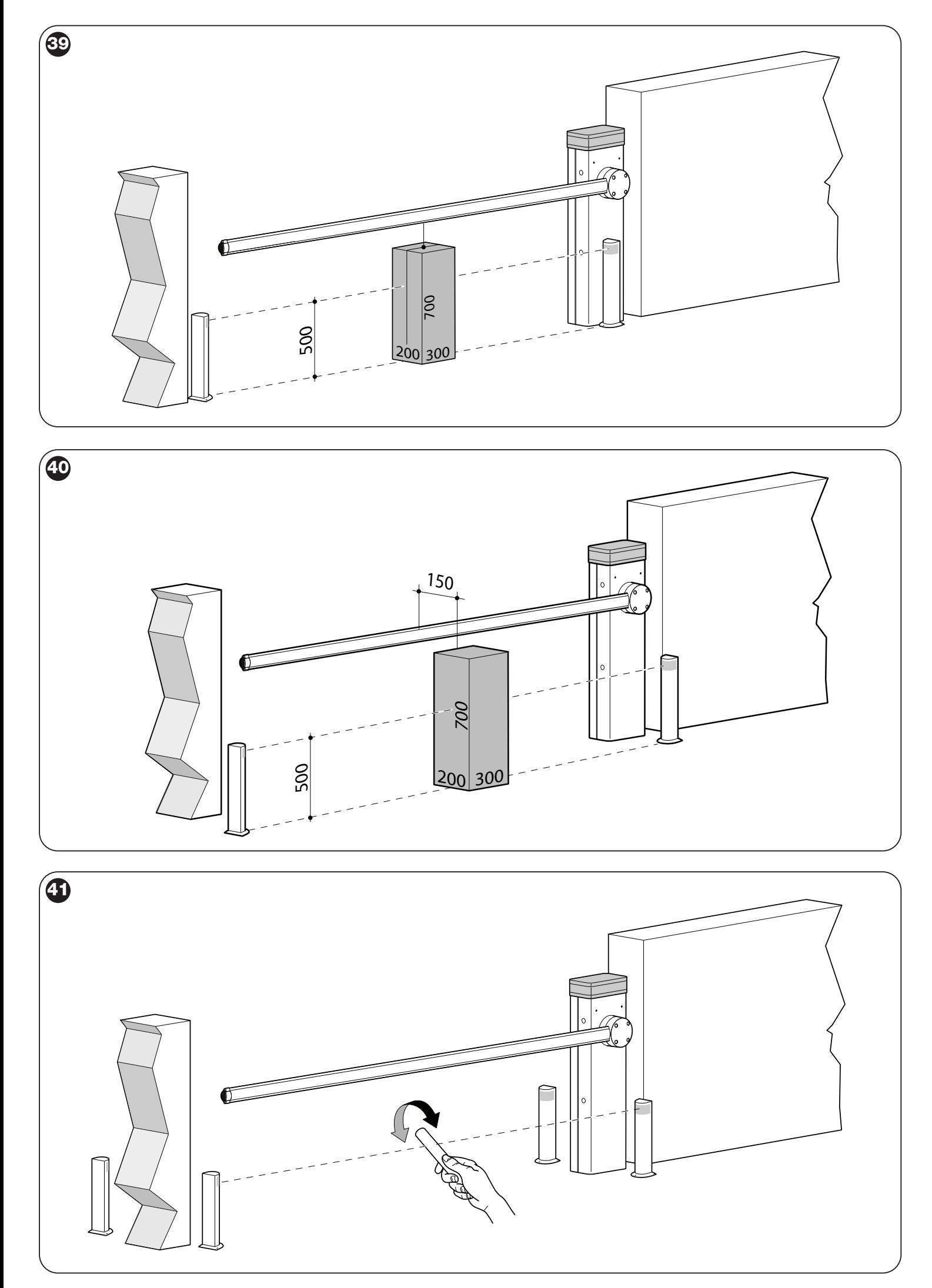

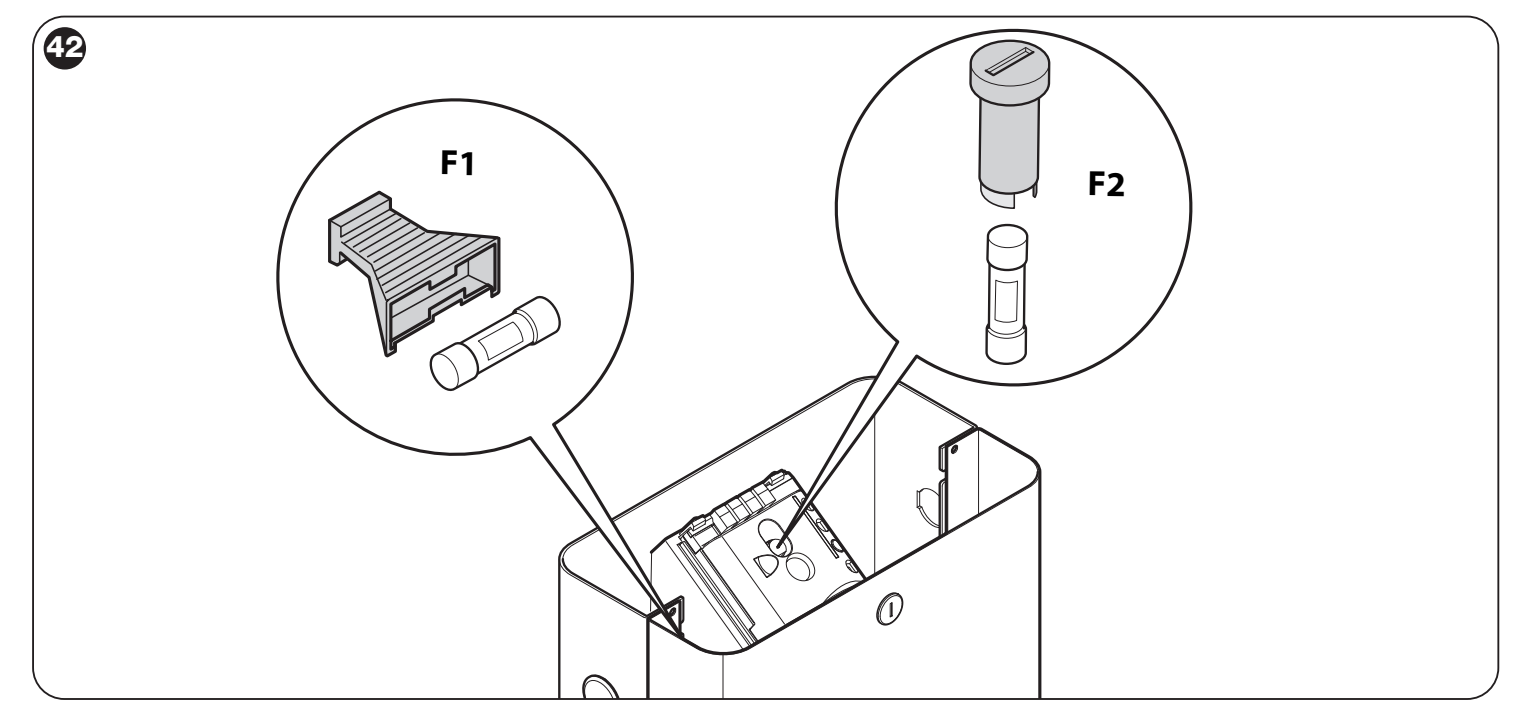

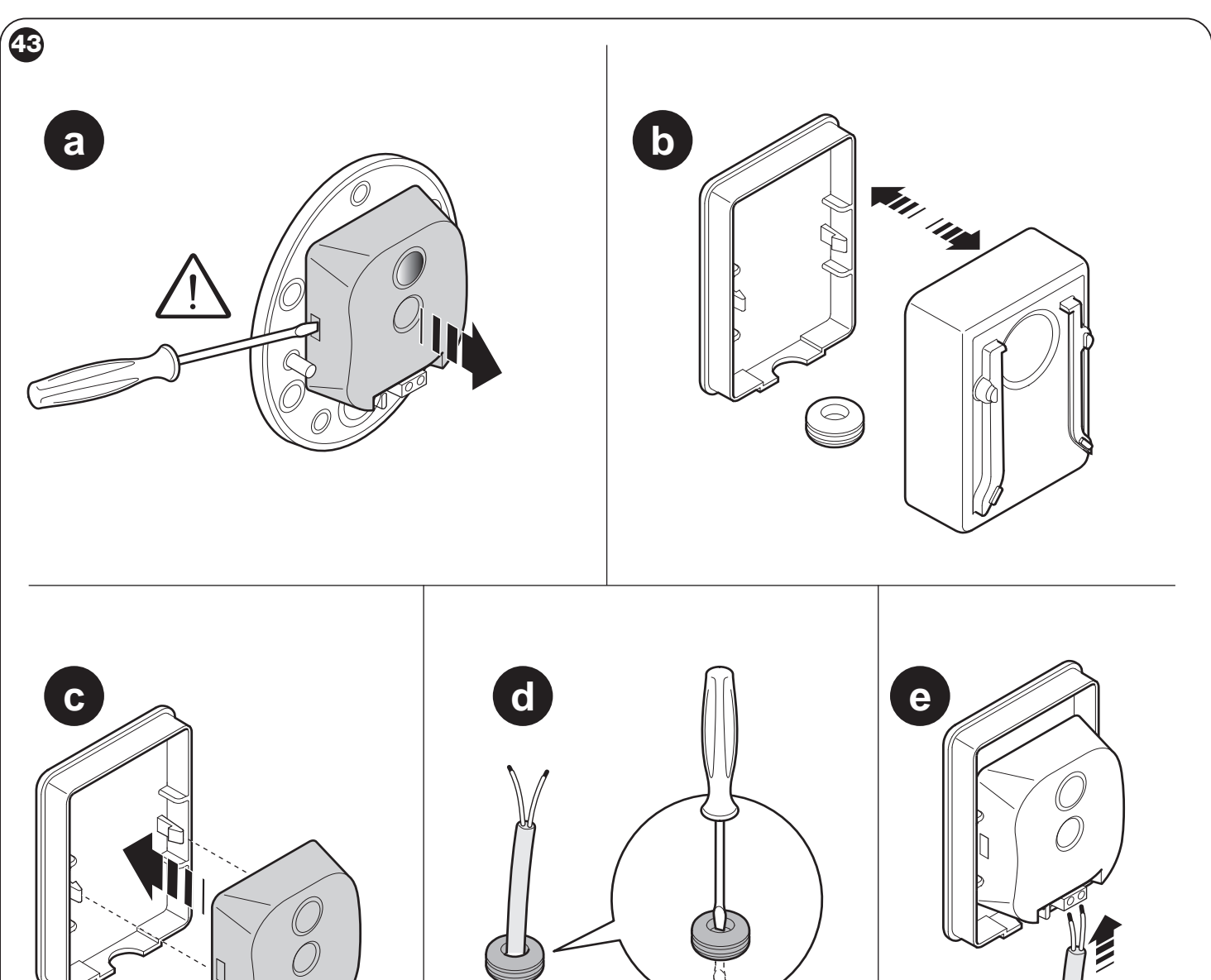

U

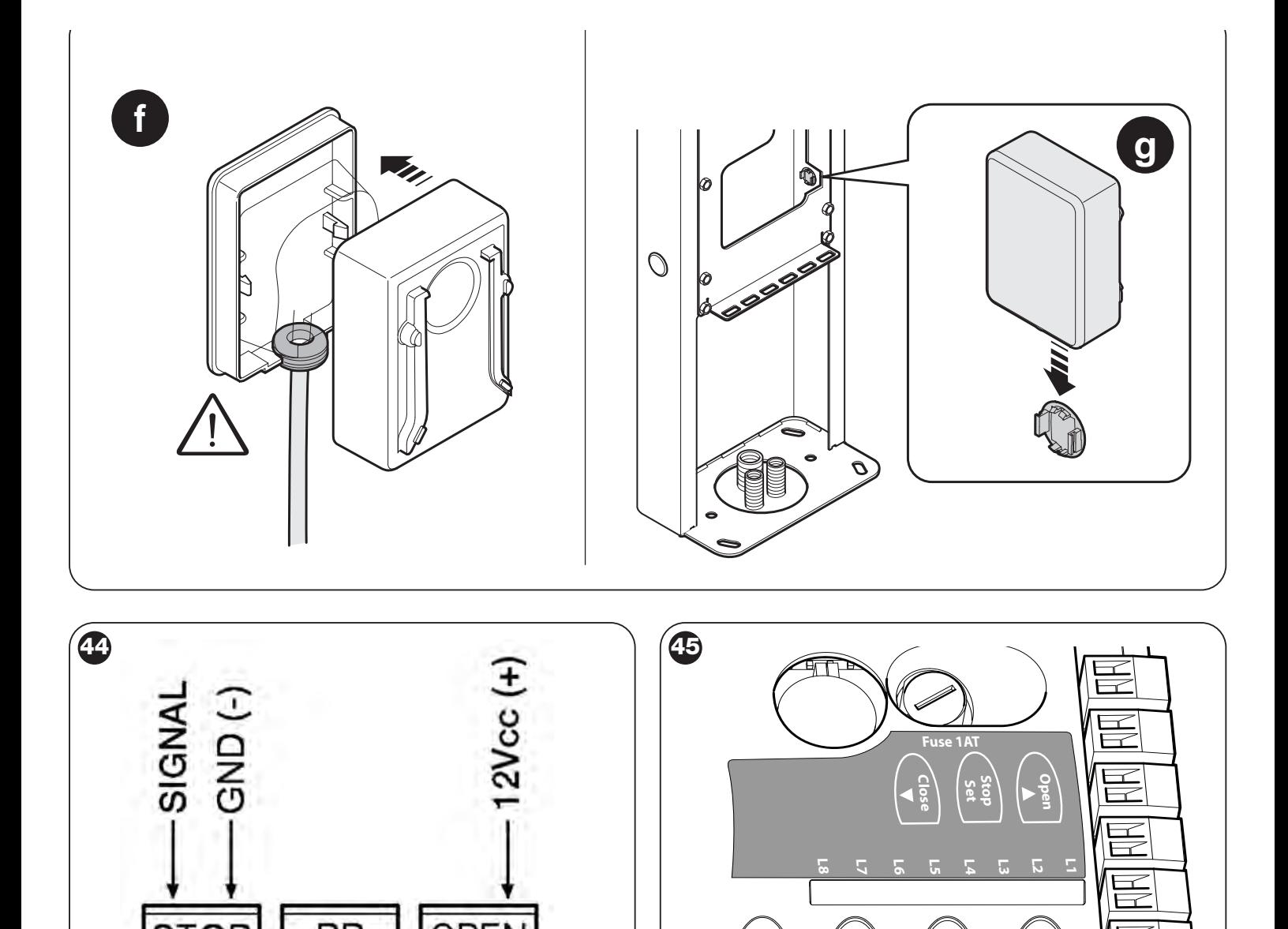

匽

OPEN

**STOP** 

PP

## **ALLEGATO II**

Dichiarazione di conformità da usare nel caso il prodotto non sia installato nel rispetto dei criteri riportati nel capitolo 1.3.1.

# **DICHIARAZIONE CE DI CONFORMITÀ**

# **e dichiarazione di incorporazione di "quasi macchina"**

**Dichiarazione in accordo alle Direttive: 2004/108/CE (EMC); 2006/42/CE (MD) allegato II, parte B**

*Nota* - Il contenuto di questa dichiarazione corrisponde a quanto dichiarato nel documento ufficiale depositato presso la sede di Nice S.p.a., e in particolare, alla sua ultima revisione disponibile prima della stampa di questo manuale. Il testo qui presente è stato riadattato per motivi editoriali.

Copia della dichiarazione originale può essere richiesta a Nice S.p.a. (TV) I.

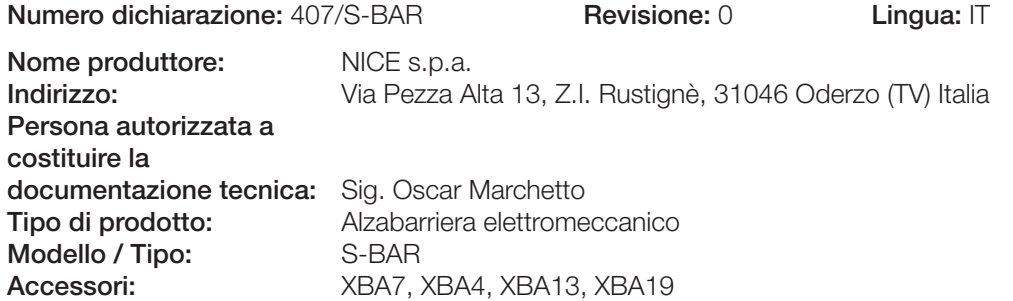

Il sottoscritto Luigi Paro in qualità di Amministratore Delegato, dichiara sotto la propria responsabilità che il prodotto sopra indicato risulta conforme alle disposizioni imposte dalle seguenti direttive:

• DIRETTIVA 2004/108/CE DEL PARLAMENTO EUROPEO E DEL CONSIGLIO del 15 dicembre 2004 concernente il ravvicinamento delle legislazioni degli Stati membri relative alla compatibilità elettromagnetica e che abroga la direttiva 89/336/CEE, secondo le seguenti norme armonizzate: EN 61000-6-2:2005, EN 61000-6-3:2007

Inoltre il prodotto risulta essere conforme alla seguente direttiva secondo i requisiti previsti per le "quasi macchine":

- Direttiva 2006/42/CE DEL PARLAMENTO EUROPEO E DEL CONSIGLIO del 17 maggio 2006 relativa alle macchine e che modifica la direttiva 95/16/CE (rifusione)
	- Si dichiara che la documentazione tecnica pertinente è stata compilata in conformità all'allegato VII B della direttiva 2006/42/CE e che sono stati rispettati i seguenti requisiti essenziali:
	- 1.1.1- 1.1.2- 1.1.3- 1.2.1-1.2.6- 1.5.1-1.5.2- 1.5.5- 1.5.6- 1.5.7- 1.5.8- 1.5.10- 1.5.11
	- Il produttore si impegna a trasmettere alle autorità nazionali, in risposta ad una motivata richiesta, le informazioni pertinenti sulla "quasi macchina", mantenendo impregiudicati i propri diritti di proprietà intellettuale.
	- Qualora la "quasi macchina" sia messa in servizio in un paese europeo con lingua ufficiale diversa da quella usata nella presente dichiarazione, l'importatore ha l'obbligo di associare alla presente dichiarazione la relativa traduzione.
	- Si avverte che la "quasi macchina" non dovrà essere messa in servizio finché la macchina finale in cui sarà incorporata non sarà a sua volta dichiarata conforme, se del caso, alle disposizioni della direttiva 2006/42/CE.

Inoltre il prodotto risulta conforme alle seguenti norme: EN 60335-1:2002 + A1:2004 + A11:2004 + A12:2006 + A2:2006 + A13:2008 EN 60335-2-103:2003

Il prodotto risulta conforme, limitatamente alle parti applicabili, alle seguenti norme: EN 13241-1:2003, EN 12445:2002, EN 12453:2002, EN 12978:2003

Oderzo, 30 giugno 2011

**Ing. Luigi Paro** (Amministratore Delegato)

Italiano – **XV**

## **APPENDIX II**

Declaration of conformity to be used if the product is not installed in compliance with the criteria stated in chapter 1.3.1.

# **CE DECLARATION OF CONFORMITY and declaration of incorporation for a "quasi-machine"**

**Declaration in accordance with Directives: 2004/108/EC (EMC); 2006/42/EC (MD) annex II, part B**

*Note* - The content of this declaration corresponds to the declaration made in the official document filed in the offices of Nice S.p.a., and particularly the latest version thereof available prior to the printing of this manual. The text contained here has been adapted to meet editorial requirements.

A copy of the original declaration may be requested from Nice S.p.a. (TV) I.

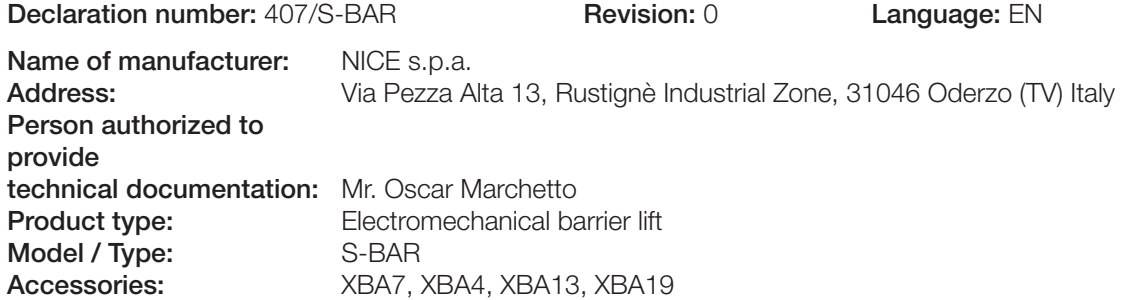

The undersigned Luigi Paro, as Managing Director, hereby declares under his own responsibility that the product identified above complies with the provisions of the following directives:

• DIRECTIVE 2004/108/EC OF THE EUROPEAN PARLIAMENT AND COUNCIL of December 15 2004 concerning alignment of Member States' legislation regarding electromagnetic compatibility and abrogating directive 89/336/EEC, according to the following harmonized standards: EN 61000-6-2:2005, EN 61000-6-3:2007

The product also complies with the following directive in accordance with the requirements for "quasi-machines":

- Directive 2006/42/EC OF THE EUROPEAN PARLIAMENT AND COUNCIL of May 17 2006 regarding machines and amending directive 95/16/EC (consolidated text)
	- I declare that the pertinent technical documentation has been prepared in accordance with Annex VII B to Directive 2006/42/EC and that the following essential requirements have been met:
	- 1.1.1- 1.1.2- 1.1.3- 1.2.1-1.2.6- 1.5.1-1.5.2- 1.5.5- 1.5.6- 1.5.7- 1.5.8- 1.5.10- 1.5.11

• The manufacturer agrees to send the national authorities pertinent information on the "quasi-machine" in response to a motivated request without affecting its intellectual property rights.

• If the "quasi-machine" is operated in a European country with an official language other than the language used in this declaration, the importer must associate a translation with this declaration.

• The "quasi-machine" must not be operated until the final machine in which it is to be incorporated is declared to conform to the provisions of Directive 2006/42/EC, if applicable to it.

The product also complies with the following standards: EN 60335-1:2002 + A1:2004 + A11:2004 + A12:2006 + A2:2006 + A13:2008 EN 60335-2-103:2003

The parts of the product which are subject to the following standards comply with them: EN 13241-1:2003, EN 12445:2002, EN 12453:2002, EN 12978:2003

Oderzo, June 30 2011

**Mr. Luigi Paro** (Managing Director)

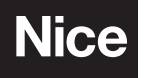

**Nice SpA** Oderzo TV Italia info@niceforyou.com